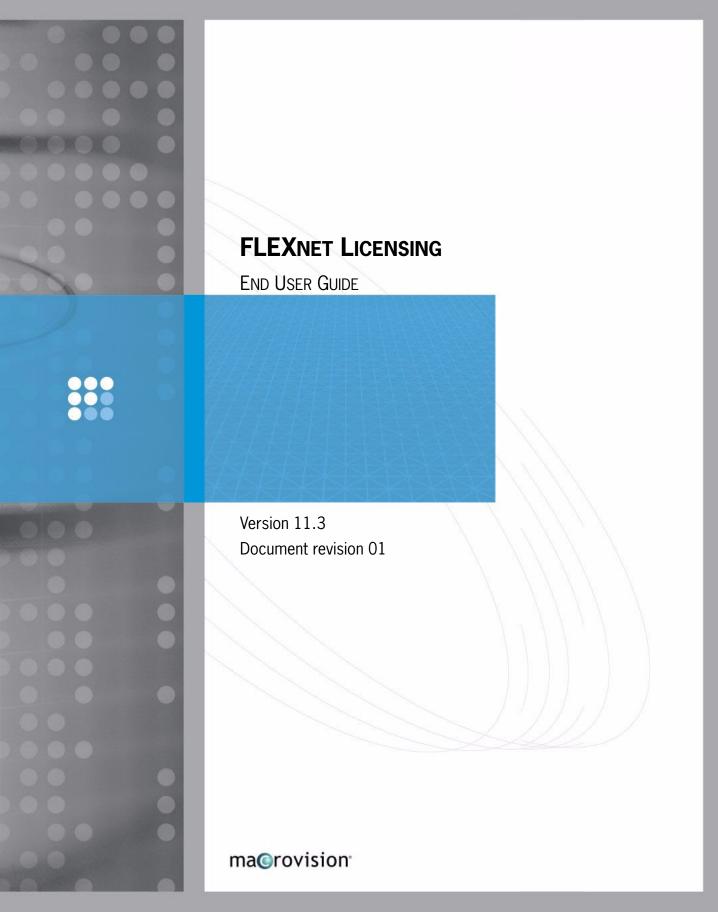

### **Copyright Notice**

Copyright © 2006 Macrovision Corporation and/or Macrovision Europe Ltd. All Rights Reserved.

This product contains proprietary and confidential technology provided by and owned by Macrovision Europe Ltd., UK, and Macrovision Corporation of Santa Clara, California, U.S.A. Any use, copying, publication, distribution, display, modification, or transmission of such technology in whole or in part in any form or by any means without the prior express written permission of Macrovision Europe Ltd. and Macrovision Corporation is strictly prohibited. Except where expressly provided by Macrovision Europe Ltd. and Macrovision Corporation in writing, possession of this technology shall not be construed to confer any license or rights under any of Macrovision Europe Ltd. and Macrovision Corporation's intellectual property rights, whether by estoppel, implication, or otherwise.

ALL COPIES OF THE TECHNOLOGY and RELATED INFORMATION, IF ALLOWED BY MACROVISION CORPORATION, MUST DISPLAY THIS NOTICE OF COPYRIGHT AND OWNERSHIP IN FULL.

#### **Trademarks**

Macrovision, AdminStudio, DemoNow, DemoShield, FLEXenabled, FLEXIm, FLEXnet, FLEXnet Certified, FLEXnet Connector, FLEXnet Manager, FLEXnet Publisher, Globetrotter, Hawkeye, InstallFromTheWeb, InstallShield, InstallShield Developer, InstallShield DevStudio, InstallShield Professional, It All Starts Here, OneClickInstall, Package For The Web, QuickPatch, ReadySell, RipGuard, SafeCast, Trymedia Systems, and Zero G Software are registered trademarks or trademarks of Macrovision Corporation in the United States of America and/or other countries. All other brand and product names mentioned herein are the trademarks and registered trademarks of their respective owners.

### **Restricted Rights Legend**

The software and documentation are "commercial items," as that term is defined at 48 C.F.R. §2.101, consisting of "commercial computer software" and "commercial computer software documentation," as such terms are used in 48 C.F.R. §12.212 or 48 C.F.R. §227.2702, as applicable. Consistent with 48 C.F.R. §12.212 or 48 C.F.R. §227.2702-1 through 227.7202-4, as applicable, the commercial computer software and commercial computer software documentation are being licensed to U.S. government end users (A) only as commercial items and (B) with only those rights as are granted to all other end users pursuant to the terms and conditions set forth in the Macrovision Corporation standard commercial agreement for this software. Unpublished rights reserved under the copyright laws of the United States of America.

#### **Disclaimer**

Information in this document is subject to change without notice. Companies, names, and data used in examples herein are fictitious unless otherwise noted. The provision of such information does not represent any commitment on the part of Macrovision Corporation. Macrovision makes no warranty of any kind with regard to this material, including, but not limited to, the implied warranties of merchantability and fitness for a particular purpose. Macrovision shall not be liable for errors contained herein or for incidental or consequential damages in connection with the furnishing, performance, or use of this material.

June 2006

# **Contents**

|   | Introduction to FLEXnet Licensing End User GuideX |
|---|---------------------------------------------------|
|   | Other Product DocumentationXII                    |
|   | Using Documentation                               |
|   | Documentation Conventions                         |
|   | Using Tutorials                                   |
|   | Welcome to MacrovisionXVII                        |
|   | Macrovision Solutions XVII                        |
|   | Macrovision Professional ServicesXVIII            |
|   | Technical Support Resources                       |
|   | Contacting Macrovision Corporation                |
| 1 | License File Basics                               |
|   | Specifying Location of the License File           |
|   | Setting the Path with an Environment Variable     |
|   | License File Format Overview                      |
|   | Types of License Files                            |
|   | Floating (Concurrent) Licenses                    |
|   | Node-Locked Licenses                              |
|   | Mixed Node-Locked and Floating Licenses           |
|   |                                                   |

| 2 | Managing Licenses from Multiple Vendors 7                             |    |  |
|---|-----------------------------------------------------------------------|----|--|
|   | Overview of Multiple License Management Strategies                    | 7  |  |
|   | Multiple Machines                                                     |    |  |
|   | Starting the License Server System                                    | 8  |  |
|   | One Machine with Multiple License Server Systems                      | 9  |  |
|   | Starting the License Server System                                    | 10 |  |
|   | One Machine with One License Server System and Multiple License Files | 10 |  |
|   | Starting the License Server System                                    | 11 |  |
|   | Managing Multiple License Files                                       | 12 |  |
|   | Additional Considerations                                             | 13 |  |
|   | Combining license files                                               | 13 |  |
|   | Starting the License Server System                                    | 14 |  |
|   | Criteria for Combining License Files                                  | 14 |  |
|   | How to Combine License Files                                          | 15 |  |
|   | Version Component Compatibility                                       | 16 |  |
| 3 | Selecting License Server Machines                                     | 17 |  |
|   | Resources Used by the Server                                          | 17 |  |
|   | Sockets                                                               | 17 |  |
|   | CPU Time                                                              | 18 |  |
|   | Disk Space                                                            | 18 |  |
|   | Memory                                                                | 18 |  |
|   | Network Bandwidth                                                     | 18 |  |
|   | Remote Mounted Disks                                                  | 19 |  |
|   | Redundant License Server Systems                                      | 19 |  |
|   | Redundancy via License-File List                                      | 20 |  |
|   | Three-Server Redundancy                                               | 20 |  |
|   | Comparing Three-Server to License-File List                           | 21 |  |
|   | Counted vs. Uncounted Licenses                                        | 21 |  |
| 4 | License Administration Tools                                          | 23 |  |
|   | Running Administration Tools                                          | 24 |  |
|   | Universal Imutil Arguments                                            | 25 |  |
|   | Imborrow                                                              | 25 |  |
|   | Initiating Borrowing                                                  | 25 |  |
|   | Clearing the Borrowed License Setting                                 | 26 |  |

|   | Determining Borrowed License Status              |
|---|--------------------------------------------------|
|   | Returning a Borrowed License Early               |
|   | Imdiag                                           |
|   | Imdown                                           |
|   | Imhostid                                         |
|   | Iminstall                                        |
|   | Imnewlog                                         |
|   | Impath                                           |
|   | Imremove                                         |
|   | Imreread                                         |
|   | Imstat                                           |
|   | Imswitch39                                       |
|   | Imswitchr40                                      |
|   | Imver                                            |
|   | License Administration Tools—LMTOOLS for Windows |
|   | Configuration Using License File                 |
|   | Configuration Using Services                     |
|   |                                                  |
| 5 | The Options File                                 |
|   | Creating an Options File                         |
|   | Options File Syntax44                            |
|   | BORROW_LOWWATER                                  |
|   | DEBUGLOG49                                       |
|   | EXCLUDE                                          |
|   | EXCLUDE_BORROW50                                 |
|   | EXCLUDE_ENTITLEMENT51                            |
|   | EXCLUDEALL 51                                    |
|   | FQDN_MATCHING                                    |
|   | GROUP                                            |
|   | GROUPCASEINSENSITIVE                             |
|   | HOST_GROUP55                                     |
|   | INCLUDE                                          |
|   | INCLUDE_BORROW                                   |
|   | INCLUDE_ENTITLEMENT                              |
|   | INCLUDEALL                                       |
|   | 1102032/12211111111111111111111111111111         |

|   | MAX5                                                 | 9              |
|---|------------------------------------------------------|----------------|
|   | MAX_BORROW_HOURS                                     | 9              |
|   | MAX_OVERDRAFT                                        | 0              |
|   | NOLOG6                                               | 0              |
|   | REPORTLOG6                                           | 1              |
|   | Reporting on Projects with LM_PROJECT6               | 51             |
|   | RESERVE 6                                            | 2              |
|   | TIMEOUT 6                                            | 3              |
|   | TIMEOUTALL                                           | 3              |
|   | How the Vendor Daemon Uses the Options File 6        | 4              |
|   | Rules of Precedence in Options Files 6               | 4              |
|   | Options File Examples                                | 5              |
|   | Simple Options File Example                          | 5              |
|   | Limiting Access for Multiple Users                   | 5              |
|   | EXCLUDE Example                                      | 6              |
|   | EXCLUDE_ENTITLEMENT Example                          | 6              |
|   | INCLUDE Example                                      | 7              |
|   | INCLUDE_ENTITLEMENT Example 6                        | 7              |
| 6 | Mobile Licensing 6                                   | 9              |
|   | Node-Locked to a Laptop Computer                     | 0              |
|   | Node-locked to a FLEXid                              |                |
|   | (Windows Only)7                                      |                |
|   | Node-Locked to a FLEXid with FLOAT_OK (Windows Only) |                |
|   | Initiating FLEX <i>id</i> with FLOAT_OK              |                |
|   | Returning a FLEX <i>id</i> with FLOAT_OK License     |                |
|   | FLEXid with FLOAT_OK Example                         |                |
|   | License Borrowing with BORROW                        |                |
|   | Initiating License Borrowing                         |                |
|   | Application Interface                                |                |
|   | Running the Imborrow Utility                         | ′3             |
|   |                                                      |                |
|   | Setting the LM_BORROW Environment Variable Directly  |                |
|   | Setting the LM_BORROW Environment Variable Directly  | '5             |
|   | Setting the LM_BORROW Environment Variable Directly  | '5             |
|   | Setting the LM_BORROW Environment Variable Directly  | '5<br>'5<br>'5 |

|   | Support for License Borrowing                               | 76  |
|---|-------------------------------------------------------------|-----|
|   | Node-locked to a User Name                                  | 77  |
|   | Fulfilled from a Prepaid License Pool                       | 77  |
| 7 | Hostids for FLEXnet Licensing: Supported Platforms          | 79  |
|   | Hostid Formats                                              | 79  |
|   | FLEXnet Licensing Hostids                                   | 79  |
|   | Special FLEXnet Licensing Hostids                           | 81  |
| 8 | License File Format                                         | 83  |
|   | License File Syntax                                         | 84  |
|   | SERVER Lines                                                | 84  |
|   | Three-Server Redundant Configurations                       | 86  |
|   | VENDOR Lines                                                | 87  |
|   | USE_SERVER Line                                             | 89  |
|   | FEATURE/INCREMENT Lines                                     | 89  |
|   | Order of Precedence                                         | 93  |
|   | PACKAGE Lines                                               | 94  |
|   | UPGRADE Lines                                               |     |
|   | Decimal Format                                              |     |
|   | License File Order                                          | 97  |
| 9 | The License Server Manager                                  | 99  |
|   | Imgrd Command-Line Syntax                                   | 99  |
|   | Starting the License Server Manager on UNIX Platforms       | 101 |
|   | Manual Start                                                | 101 |
|   | Automatical Start                                           | 102 |
|   | Starting the License Server Manager on Windows              |     |
|   | Manual Start from the Command Line                          |     |
|   | Configuring the License Server Manager as a Windows Service |     |
|   | Manual Start from LMTOOLS                                   |     |
|   | Automatic Start at System Start Up                          | 106 |
| A | Troubleshooting Guide                                       | 109 |
|   | General Troubleshooting Hints                               | 109 |
|   | FLEXLM DIAGNOSTICS                                          | 110 |

|   | Level 1 Content                                           | 110 |
|---|-----------------------------------------------------------|-----|
|   | Level 2 Content                                           | 111 |
|   | Level 3 Content (Version 6.0 or Later Only)               | 111 |
| В | FLEXnet Licensing Environment Variables                   | 113 |
|   | How to Set Environment Variables                          | 113 |
|   | Registry                                                  | 113 |
|   | Precedence                                                | 114 |
|   | Environment Variables                                     | 114 |
| С | FLEXnet Licensing Error Codes                             | 117 |
|   | Error Message Format                                      | 117 |
|   | Format 1 (short)                                          | 118 |
|   | Format 2 (long—version 6.0 and later)                     | 118 |
|   | Error Code Descriptions                                   | 118 |
| D | The Report Log File                                       | 127 |
|   | Managing Report Log Output                                | 127 |
|   | Enabling Report Log Output for a Vendor Daemon            | 128 |
|   | Redirecting Report Log Output for a Vendor Daemon         | 128 |
| E | The Debug Log File                                        | 129 |
|   | Managing Debug Log Output                                 | 129 |
|   | Capturing Debug Log Output for a License Server System    | 130 |
|   | Capturing Debug Log Output for a Particular Vendor Daemon | 130 |
|   | Redirecting Debug Log Output for a Running Vendor Daemon  | 130 |
|   | Limiting Debug Log Output for a Vendor Daemon             | 130 |
|   | Debug Log Messages                                        | 131 |
|   | Informational Messages                                    | 131 |
|   | Configuration Problem Messages                            |     |
|   | Daemon Software Error Messages                            | 134 |
| F | FLEXnet Licensing Versions                                | 135 |
|   | Version Compatibility with FLEXnet Licensing Components   | 135 |
|   | Determining the License File Version                      | 136 |
|   | Version Summary                                           | 136 |

| Index |  | Ľ | 4 | K |
|-------|--|---|---|---|
|-------|--|---|---|---|

#### Contents

# Introduction to FLEXnet Licensing End User Guide

This manual, *FLEXnet Licensing End User Guide*, describes the basic concepts of FLEXnet Licensing, license models, and concepts for designing license policies. It contains the following chapters:

**Table 1:** Help Navigation Table

| Topic                                               | Content                                                                                                    |
|-----------------------------------------------------|----------------------------------------------------------------------------------------------------|
| Introduction to FLEXnet<br>Licensing End User Guide | Provides an overview of the FLEXnet Licensing End User Guide, including Help Library conventions and usage.                                         |
| Welcome to Macrovision                              | Provides an overview of Macrovision Corporation, including information about Technical Support, online communities, and other Macrovision products. |
| Chapter 1, License File Basics                      | Contains basic information license files and their proper usage.                                                                                    |
| Chapter 2, Managing Licenses from Multiple Vendors  | Provides an overview of license file administration, including several scenarios of different, successful license management strategies.            |
| Chapter 3, Selecting License<br>Server Machines     | This chapter helps you determine which machines to use as license server machines.                                                                  |
| Chapter 4, The Options File                         | Explains what options files are how they allow the license administrator to control various operating parameters of FLEXnet Licensing.              |

**Table 1:** Help Navigation Table

| Topic                                                         | Content                                                                                                    |
|---------------------------------------------------------------|----------------------------------------------------------------------------------------------------|
| Chapter 5, License<br>Administration Tools                    | Provides descriptions of the different license administration utilities as well as procedural information regarding their use.                                                 |
| Chapter 6, Mobile Licensing                                   | Provides descriptions of and explanations of correct usage for different types of mobile licensing.                                                                            |
| Chapter 7, Hostids for FLEXnet Licensing: Supported Platforms | Provides information about the various platforms supported by FLEXnet Licensing.                                                                                               |
| Chapter 8, License File Format                                | Provides information about license file format and syntax within FLEXnet Licensing.                                                                                            |
| Chapter 9, The License Server<br>Manager                      | Discusses license server administration. Includes correct command-line syntax and procedural information about how to start the license server manager on different platforms. |
| Appendix A, Troubleshooting Guide                             | Provides basic troubleshooting information for FLEXnet Licensing.                                                                                                    |
| Appendix B, FLEXnet Licensing Environment Variables           | Provides a complete listing and definitions of all FLEXnet Licensing environment variables. Includes procedural information as to how they should be set.                      |
| Appendix C, FLEXnet Licensing Error Codes                     | Provides all error codes found within FLEXnet Licensing.                                                                                                    |
| Appendix D, The Report Log File                               | Explains how to use the Report Log file and manage its output.                                                                                                    |
| Appendix E, The Debug Log File                                | Explains how to use the Debug Log file and manage its output.                                                                                                    |
| Appendix F, FLEXnet Licensing Versions                        | Discusses how FLEXnet Licensing supports licenses that allow one of several kinds of mobile licensing, including node-locked licenses.                                         |

## **Other Product Documentation**

The following documents provide information about the FLEXnet Licensing toolkit:

FLEXnet Licensing Tutorial is an introduction to FLEXnet Licensing. It includes step-by-step instructions for using example files provided within Licensing toolkits. These demonstrate how FLEXnet Licensing can be used to provide various licensing models. It also demonstrates the licensing team model: the organizational roles involved in the development of a licensing lifecycle.

- FLEXnet Licensing Programming and Reference Guide contains information relevant both to versions of the toolkit that do not include activation licensing and also general information that applies to activation licensing. You will need to read this document and Getting Started with the FLEXnet Licensing Toolkit to understand the basic concepts of FLEXnet Licensing if you have not previously used it.
- Getting Started with the FLEXnet Licensing Toolkit contains information for those software vendors new to FLEXnet Licensing. It includes an evaluation procedure providing Licensing operational concepts from both the vendor and end-user's perspective and provides guidelines for designing your license policy.
- FLEXnet Licensing for Java Programming Guide contains guidelines for using FLEXnet Licensing for Java.

FLEXnet Licensing End User Guide contains information for products that utilize FLEXnet Licensing as their licensing system. It describes the setup and administration of a licensing system, including setting up an options file and using Licensing utilities.

# **Using Documentation**

### **FLEXnet Licensing Documentation Library**

Help is available both from the FLEXnet Licensing interface Help menu and directly from certain individual interface elements.

When you have questions about your Macrovision product, first consult the FLEXnet Licensing Help Library. The Help Library is the complete user's guide for using FLEXnet Licensing.

### **Web-Based Online Documentation**

Web-based online help is available to you 24 hours a day, seven days a week, on our Web site at http://helpnet.macrovision.com.

### **Documentation Conventions**

In this documentation, reader alert and style conventions are used to bring your attention to specific information or help you identify information.

### **Reader Alert Conventions**

Reader alerts are used throughout this documentation to notify you of both supplementary and essential information. The following table explains the meaning of each alert.

Table 2: Reader Alert Conventions

| Image    | Alert Name     | Description                                                                                                    |
|----------|----------------|----------------------------------------------------------------------------------------------------|
|          | Note           | Notes are used to draw attention to pieces of information that should stand out.                                         |
|          | Important Note | Important notes are used for information that is essential for users to read.                                            |
| <u> </u> | Caution        | Cautions indicate that this information is critical to the success of the desired feature or product functionality.      |
| Ŷ        | Tip            | Tips are used to indicate helpful information that could assist you in better utilizing the desired function or feature. |
|          | Best Practices | Best Practices alerts instruct you on the best way to accomplish a task.                                                 |
|          | Security       | Security alerts identify security issues.                                                                                |
|          | Procedure      | The Procedure graphic indicates that procedural instructions follow.                                                     |

### **Style Conventions**

The following style conventions are used throughout this documentation.

Table 3: Style Conventions

| Style                      | Example                                      | Description                                                      |
|----------------------------|----------------------------------------------|------------------------------------------------------------------|
| User Interface<br>Elements | On the <b>File</b> menu, click <b>Open</b> . | User interface elements appear in bold when referenced in tasks. |
| Variables                  | fileName                                     | Variables appear in italics.                                     |
| Code                       | #define HWND_BROADCAST 0xffff                | Code snippets appear in a monospace typeface.                    |

Table 3: Style Conventions (cont.)

| Style                         | Example                                                                                                    | Description                                                                                               |
|-------------------------------|----------------------------------------------------------------------------------------------------|----------------------------------------------------------------------------------------------------|
| User Inputted<br>Text         | Type \$D(install).                                                                                                    | Text that is to be entered as a literal value is displayed in a monospace typeface, in bold, and in blue. |
| File Name and Directory Paths | My files are located in the C:\MyDocuments\SampleCode directory.                                                            | File names and directory paths are presented in a monospace typeface.                                     |
| Command-Line<br>Statements    | To run the installation silently, enter:  Setup.exe /s /v/qn                                                                | Command-line statements and parameters are presented in a monospace typeface.                             |
| Environment<br>Variables      | Set the value of the windir environment variable to your                                                                    | Environment variables are presented in a monospace typeface.                                              |
| Examples                      | Create two groups, one called <b>Admins</b> and the other called <b>General</b> .                                           | Examples are presented in bold.                                                                           |
| Functions                     | <b>FeatureAddItem</b> adds a new feature to a script-created feature set.                                                   | Functions are presented in presented in bold.                                                             |
| Properties                    | In the <b>Name</b> property, enter a name for this custom control that is unique among all of the controls in your project. | Properties are presented in bold.                                                                         |
| Screen Output                 | If you type an incorrect parameter, the message The system cannot find the path specified. is displayed.                    | Screen output (from a log file or from the console) is displayed in a monospace typeface, and in blue.    |

## **Using Tutorials**

The *FLEXnet Licensing Tutorial* is an introduction to FLEXnet Licensing and provides an overview of licensing concepts and methodologies, showcasing the most significant capabilities of FLEXnet Licensing. This tutorial includes:

- a licensing team model, including the organizational roles involved in the development of a licensing lifecycle
- a glossary of FLEXnet Licensing terms

While working through the FLEXnet Licensing tutorial, you can enable trial licensing, upsell and downsell license rights, and charge up a license server system with license rights, as well as learn more about other important FLEXnet Licensing concepts.

Using Documentation

The *FLEXnet Licensing Tutorial* is provided in PDF format that can accessed via a PDF reader, or online in the htmlman directory and accessed through any HTML browser.

# **Welcome to Macrovision**

### **Company Information**

Macrovision Corporation is the market leader in electronic licensing, installation, and digital rights management (DRM) technologies. Over 50,000 software vendors and virtually all of the Fortune 1,000 companies use Macrovision's technologies to maximize the value of their software. Software Value Management solutions bridge the gap between pricing and packaging software on the development side, and purchasing and managing that software on the enterprise side. Macrovision markets the FLEXnet Software Value Management platform, which includes the InstallShield suite of software installation, repackaging, and update solutions; these solutions are deployed on more than 500 million desktops worldwide. Macrovision holds more than 910 software licensing, DRM, and content protection patents worldwide. Macrovision is headquartered in Santa Clara, California, and has offices worldwide.

## **Macrovision Solutions**

### Maximize the Value of Your Software

Software Value Management is a set of best practices that allows software vendors and their enterprise customers to maximize the value of the software applications they create, use, and maintain.

Once an application is developed by the engineering department, publishers use Software Value Management tools to maximize its revenue potential. These tools include installers and licensing tools that help publishers flexibly package, price, and protect their products. Their enterprise customers use Software Value Management

tools to maximize the productivity that they get from the software they purchase. These tools enable corporate IT staff to repackage applications, resolve potential conflicts, optimize license purchases, and manage updates.

**Table 1:** Macrovision Software Technologies Group Solutions

| Industries & Activities                                                                                                    | FLEXnet Software Value Management Solutions                                                                                                    |
|----------------------------------------------------------------------------------------------------|----------------------------------------------------------------------------------------------------|
| Software Vendors:  Market Software  Sell Software  Distribute Software  Service Software  Renew Software                                                  | <ul> <li>InstallShield—Tools for authoring installations and software management for any operating system.</li> <li>FLEXnet Publisher—Price, package, protect their product, and manage software licenses throughout their lifecycle to better meet market needs and maximize revenue.</li> </ul>                                                                                                    |
| <ul> <li>Enterprise IS and IT:</li> <li>Buy Software</li> <li>Prepare &amp; Deploy Software</li> <li>Maintain Software</li> <li>Renew Software</li> </ul> | <ul> <li>InstallShield—Tools for authoring installations and software management for any operating system.</li> <li>FLEXnet Publisher—Price, package, protect my product, and manage software licenses throughout their lifecycle to better meet market needs and maximize revenue.</li> <li>FLEXnet AdminStudio—Application packaging, customization, testing, and workflow management for</li> </ul> |
|                                                                                                    | <ul> <li>FLEXnet Manager—Maximize the value of your software assets through accurate usage reporting and centralized license management.</li> </ul>                                                                                                    |

### Try a Macrovision Solution Today!

Evaluation copies of Macrovision solutions are available from the Macrovision Web site or from our sales staff. Visit us online at <a href="http://www.macrovision.com">http://www.macrovision.com</a>, or call today at (1) (800) 809-5659 (North America) or (44) (117) 903-0650 (Europe, Middle East, and Africa).

### **Macrovision Professional Services**

Macrovision offers more than industry-leading software. We also provide training, technical support, and consulting services that solve all your software installation, updating, and enterprise application management needs.

### **Expert Training Services**

Whether you're a novice or an experienced user wishing to refine your skill set, Macrovision's training courses are the answer.

Macrovision's professional trainers are authorities on installation engineering, updating, enterprise software packaging, software licensing, and license management. They will teach you the skills you need to become an expert.

- Only Macrovision offers classes run by Macrovision-certified trainers.
- Every class features hands-on training for solving real-world issues.
- Private, on-site courses customized to your company's needs are also available.

Visit http://www.macrovision.com/education today to find out more or fill out our online form.

### **Product Support Services**

Whenever you need assistance, Macrovision's technical support staff can answer any question that you have and help you overcome any issue that you face.

- Besides the many award-winning support resources on the Macrovision Web site, Macrovision offers a number of annually renewable maintenance plans to meet your specific needs.
- Choose the maintenance plan that best fits your needs and budget.
- Get personalized assistance from Macrovision's senior engineers and support technicians.

Visit http://www.macrovision.com/support/index.shtml today to find out more.

### **Expert Consulting Services**

Macrovision is the premier source for installation engineering, updating, enterprise software packaging, software licensing, and license management services worldwide.

- Get the additional expertise you need to complete your projects on time and on budget.
- Get professional results without tying up your company's internal resources.
- Work alongside our experts to learn invaluable techniques and best practices.
- Visit <a href="http://www.macrovision.com/consulting">http://www.macrovision.com/consulting</a> today to find out more or fill out our online form.

### **Additional Contact Information**

**Table 2:** Additional Contact Information for Macrovision Professional Services

| Location                             | Telephone Number        |
|--------------------------------------|-------------------------|
| The Americas, Australia, New Zealand | (1) (847) 466-6000      |
| Europe, Middle East, Africa          | (44) (0) (117) 903-0650 |
| Asia-Pacific                         | (81) (3) 5774-6253      |

# **Technical Support Resources**

Macrovision's Product Support Services team offers a set of comprehensive resources to help you find the answers you need. Comprehensive user documentation for your Macrovision product can be found in the product help library. Also, online resources such as our Knowledge Base provide quick access to years of experience at no cost, while maintenance plans give you more robust support with our expert engineers. Take a look at your options below and see which solution is right for you.

### **Knowledge Base**

The Knowledge Base is located in the Support section of the Macrovision Web site at <a href="http://www.macrovision.com/support/index.shtml">http://www.macrovision.com/support/index.shtml</a>. It contains answers to many commonly asked questions and includes new information about FLEXnet Licensing that may not appear in the documentation. You can use the Knowledge Base search engine to search articles by phrases, numbers, platforms, and version.

### **Support Site**

In addition to enabling you to search the Knowledge Base, the Macrovision Support site at http://www.macrovision.com/support/index.shtml enables you to:

- Obtain FLEXnet Licensing updates.
- Submit FLEXnet Licensing feedback.
- View webinars.
- Perform FLEXnet Licensing registration.
- Obtain FLEXnet Licensing white papers, case studies, marketing materials, and training materials.
- Obtain object libraries and sample projects.

### **Online Communities**

The online communities are another excellent resource when you have questions about using FLEXnet Licensing. In these communities, users like you share tips and ideas and help each other get the most out of FLEXnet Licensing. Visit the communities in the Support section of our Web site, available at <a href="http://community.macrovision.com">http://community.macrovision.com</a>. You can also visit the Centralized Enterprise Licensing User Group community, which can be found at <a href="http://celug.com">http://celug.com</a>.

### **Contacting Macrovision Technical Support**

Macrovision offers a variety of maintenance plans to fit the individual needs of all of our customers. Please visit <a href="http://www.macrovision.com/support/maintenance.shtml">http://www.macrovision.com/support/maintenance.shtml</a> to find the plan that suits you best.

# **Contacting Macrovision Corporation**

You may contact us from anywhere in the world by visiting the Macrovision Web site at http://www.macrovision.com.

### **United States**

**Table 3:** United States Contact Information

| Office                                                                                                    | Address                                                                                           | Telephone                            |
|----------------------------------------------------------------------------------------------------|---------------------------------------------------------------------------------------------------|--------------------------------------|
| Corporate Headquarters                                                                                                    | Macrovision Corporation<br>2830 De La Cruz Blvd.<br>Santa Clara, CA 95050                         | Tel: (408) 562-8400                  |
| Santa Clara Office Video and Music                                                                                                    |                                                                                                   | Fax: (408) 567-1800                  |
| Technologies FLEXnet Publisher                                                                                                    |                                                                                                   | Email: corpinfo@<br>macrovision.com  |
| Macrovision Chicago Office<br>Licensing Technologies<br>InstallShield,<br>InstallAnywhere, FLEXnet<br>AdminStudio, FLEXnet<br>Manager | Macrovision Corporation<br>900 National Pkwy., Suite 125<br>Schaumburg, IL 60173                  | Tel: (847) 466-4000                  |
|                                                                                                    |                                                                                                   | Toll Free (800) 374-4353             |
|                                                                                                    |                                                                                                   | Sales: (847) 466-6000                |
|                                                                                                    |                                                                                                   | Sales Toll Free: (800) 809-<br>5659  |
|                                                                                                    |                                                                                                   | Order Fax: (847) 619-0788            |
| Macrovision San Francisco                                                                                                    | Macrovision Corporation<br>795 Folsom Street, 2nd Floor -<br>Suite 200<br>San Francisco, CA 94107 | Tel: (415) 255-3060                  |
| Office<br>Games Technologies                                                                                                    |                                                                                                   | Fax: (415) 255-0910                  |
|                                                                                                    |                                                                                                   | Email: gamesales@<br>macrovision.com |

Table 3: United States Contact Information (cont.)

| Office                                                                                                    | Address                                                                        | Telephone                                                               |
|----------------------------------------------------------------------------------------------------|--------------------------------------------------------------------------------|-------------------------------------------------------------------------|
| Macrovision New York Office Information Commerce Group, eMeta, eRights Suite, RightAccess, RightCommerce, eRightsWEB | Macrovision Corporation<br>81 Franklin Street, Suite 500<br>New York, NY 10013 | Tel: (212) 219-4400<br>Toll Free: (800) 804-0103<br>Fax: (212) 219-4401 |

### **Europe, Middle East, and Africa Region**

Table 4: Europe, Middle East, & Africa Contact Information

| Office                                                                                                    | Address                                                                                                    | Telephone                                                                                                    |
|----------------------------------------------------------------------------------------------------|----------------------------------------------------------------------------------------------------|----------------------------------------------------------------------------------------------------|
| Macrovision UK<br>Maidenhead Office                                                                                      | Macrovision UK Ltd.<br>Malvern House<br>14-18 Bell Street<br>Maidenhead<br>Berkshire, SL6 1BR<br>United Kingdom | Tel: (44) (870) 871 1111<br>Fax: (44) (870) 871 1161                                                                                               |
| Macrovision UK/Europe<br>Cheshire Office<br>FLEXnet Publisher,<br>FLEXnet Manager                                        | Macrovision Corporation<br>Vision House, Priory Court<br>Preston Brook,<br>Cheshire, WA7 3FR<br>United Kingdom  | Tel: (44) (870) 873 6300<br>Fax: (44) (192) 870 6329                                                                                               |
| Macrovision UK/Europe<br>Cheshire Office<br>InstallShield,<br>InstallAnywhere,<br>Update Service,<br>FLEXnet AdminStudio | Macrovision Corporation<br>Vision House, Priory Court<br>Preston Brook,<br>Cheshire, WA7 3FR<br>United Kingdom  | Tel: (44) (117) 903 0650<br>German: (44) (192) 870 6315<br>French: (44) (192) 870 6314<br>Spanish: (44) (192) 870 6311<br>Fax: (44) (192) 870 6329 |
| Macrovision France<br>FLEXnet Manager                                                                                    | Macrovision Corporation<br>33 rue de Galillée<br>75016 Paris<br>France                                          | Tel: (33) 1 44 43 53 44  Fax: (33) 1 44 43 53 91  For all InstallShield and AdminStudio inquiries, please call (44) (192) 870-6314                 |
| Macrovision<br>Netherlands<br>FLEXnet Publisher,<br>FLEXnet AdminStudio,<br>FLEXnet Manager                              | Macrovision Corporation<br>Busitel 1, Orlyplein 85<br>1043 DS Amsterdam<br>The Netherlands                      | Tel: (31) (0) 20 403 7673<br>Fax: (31) (0) 20 403 7676                                                                                             |
| Macrovision Alicante<br>Office<br>Games Technologies                                                                     | Macrovision Corporation<br>Av. Jaime I EI<br>Conquistador<br>1-3 Bajo EI Campello<br>Alicante 03560<br>Spain    | Tel: (34) 956 107 771<br>Email: gamesales@<br>macrovision.com                                                                                      |

### **Asia Region**

**Table 5:** Macrovision Asia Region Contact Information

| Office                                          | Address                                                                                                    | Telephone                                                                              |
|-------------------------------------------------|----------------------------------------------------------------------------------------------------|----------------------------------------------------------------------------------------|
| Macrovision Corporation<br>Greater China Office | Macrovision Corporation<br>Unit 301B, 3/F<br>Malaysia Building<br>50 Gloucester Road, Hong<br>Kong                                | Tel: (852) 2868-5131  Fax: (852) 2850-6690  Email: Eric.So@  macrovision.com           |
| Macrovision Japan and Asia<br>K.K. Japan Office | Macrovision Corporation<br>Takaha Building 2F<br>6-18-5, Jingumae, Shibuya-ku<br>Tokyo 150-0001 Japan                             | Tel: (81) (3) 5774- 6253<br>Fax: (81) (3) 5774- 6269                                   |
| Macrovision Korea Korea<br>Office               | Macrovision Corporation<br>Suite 417,<br>Korea City Air Terminal B/D<br>159-6 Samsung-dong,<br>Kangnam-ku,<br>Seoul 135-728 Korea | Tel: (82) (2) 6241- 5700<br>Fax: (82) (2) 6241- 5701<br>Mobile: (82) (11) 779- 0445    |
| Macrovision Corporation Taiwan Office           | Macrovision Corporation<br>6F-13, No. 12, Lane 609, Sec.<br>5<br>Chung-Hsin Rd., San-Chung<br>Taipei, Taiwan 241                  | Tel: (886) (2) 2999- 7979 Fax: (886) (2) 2999- 7575 Email: Keith.Lien@ macrovision.com |

# **License File Basics**

The license file contains information required by FLEXnet Licensing to manage licenses for a FLEXenabled application. This information includes:

- License server system names and hostids
- Vendor names and paths to vendor daemon executables
- Feature information

In general, the license file, or a copy of it, must be accessible to every machine that runs a FLEXenabled application, and to each machine designated as a license server machine.

# **Specifying Location of the License File**

Software vendors often recommend a specific location for your license file. If you are running the application on multiple machines, you have these options for making your licenses available on all the machines:

- Place the license file in a partition which is available to all machines in the network that need the license file.
- Copy the license file to all of the machines where it is needed.
- Set the LM\_LICENSE\_FILE or VENDOR\_LICENSE\_FILE (where VENDOR is the vendor daemon name) environment variable to port@host, where host and port come from the SERVER line in the license file. Alternatively, if the license file SERVER line specifies a TCP/IP port in the default port range (27000–27009) or does not specify a port (thereby allowing the system to choose one from the default range), use the shortcut specification, @host.

■ For three-server redundant server configurations, use a comma separated list of three port@host specifiers denoting the three-server redundant configuration. For example,

port1@host1,port2@host2,port3@host3

specifies the three-server redundant configuration composed of host1, host2, and host3.

Table 1-1shows some examples of LM\_LICENSE\_FILE and VENDOR\_LICENSE\_FILE environment variable settings.

**Table 1-1:** Environment Variable Specification Examples

| SERVER Line                                                                                                    | LM_LICENSE_FILE or<br>VENDOR_LICENSE_FILE<br>Setting |
|----------------------------------------------------------------------------------------------------|------------------------------------------------------|
| SERVER myserver 17007ea8 40000 where:  host = myserver  port = 40000                                                                       | 40000@myserver                                       |
| SERVER myserver 17007ea8 27001 where:  • host = myserver  • port = 27001, within the default range                                         | @myserver                                            |
| SERVER myserver 17007ea8 where:  • host = myserver  • port = none specified, uses a default TCP/IP port number in the range of 27000-27009 | @myserver                                            |

• On Windows, if the application cannot find the license file, the user is presented with a dialog that asks the user to specify the license file location, the license server system, or license fulfillment from the internet.

Since the vendor daemon keeps track of license usage, and since the license file contains encrypted data to protect it against modification, you may move and copy the license file as much as necessary.

For counted licenses, no matter which option you choose, you must first copy <code>lmgrd</code> and the vendor daemon to a location accessible by the FLEXenabled application.

## **Setting the Path with an Environment Variable**

Most applications specify a location where they expect to find the license file and install it automatically. However, you can change the license file location by setting the LM\_LICENSE\_FILE environment variable to a license\_file\_list. Wherever license\_file\_list is specified, it can consist of the following components:

- the full path to the license file
- a directory containing one or more license files with a .lic extension
- a port@host setting, where port and host are the TCP/IP port number and host name from the SERVER line in the license file. Alternatively, use the shortcut specification, @host, if the license file SERVER line uses a default TCP/IP port or specifies a port in the default port range (27000-27009).
- A comma separated list of three port@host specifiers denoting a three-server redundant configuration. For example,

port1@host1,port2@host2,port3@host3

specifies the three-server redundant configuration composed of host1, host2, and host3.

Applications accept an environment variable (or Windows Registry) named VENDOR\_LICENSE\_FILE, where VENDOR is the vendor daemon name, for example, GSI\_LICENSE\_FILE. This environment variable's scope is limited to just those applications from vendor VENDOR. On UNIX, the license-file list components are separated by colons; on Windows, the components are separated by semicolons.

With Imgrd and Imutil (Imstat, Imdown, and so on), the -c option overrides the setting of the LM LICENSE FILE environment variable.

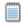

**Note:** Some applications do not recognize the LM\_LICENSE\_FILE environment variable. FLEXenabled Java applications, in particular, do not recognize it.

#### See Also

Managing Multiple License Files for more information about LM\_LICENSE\_FILE. Environment Variables

Default TCP/IP port number range introduced in version 6.0 of 1mgrd. License file location dialog introduced in version 6.0 of the client library.

## **License File Format Overview**

License files usually begin with a SERVER line (or three lines for three-server redundant servers) followed by one or more VENDOR lines, followed by one or more FEATURE or INCREMENT lines. In some cases the license file requires no SERVER line and no VENDOR line.

You can modify these elements in the license file:

- Host names on the SERVER lines
- TCP/IP port numbers on the SERVER lines
- Paths on the VENDOR lines

- Options file paths on the VENDOR lines
- Optional TCP/IP port numbers on the VENDOR lines (for firewall support only)
- USE SERVER line
- Values in keyword=value pairs on FEATURE lines, if keyword is specified in lowercase

#### See Also

Redundant License Server Systems
Counted vs. Uncounted Licenses
License File Format for details on each one of these components.
USE SERVER introduced in the version 5.0 client library.

VENDOR lines are known as DAEMON lines in version 6.0 and earlier 1mgrd and vendor daemon.

# **Types of License Files**

License files are created by the software vendor. License files specify floating (concurrent) usage, node-locked (both counted and uncounted), or any combination of floating, counted, and uncounted.

### Floating (Concurrent) Licenses

A *floating license* means anyone on the network can use the FLEXenabled application, up to the limit specified in the license file (also referred to as *concurrent usage* or *network licensing*). Floating licenses have no hostids on the individual FEATURE lines. Floating licenses requires an <code>lmgrd</code> and a vendor daemon to be running to count the concurrent usage of the licenses.

An example of a license file that provides floating licenses is:

```
SERVER lulu 17007ea8
VENDOR sampled
FEATURE f1 sampled 1.00 1-jan-2005 2 SIGN=signature1
FEATURE f2 sampled 1.00 1-jan-2005 6 SIGN=signature2
FEATURE f3 sampled 1.00 1-jan-2005 1 SIGN=signature3
```

This license file specifies that two licenses for feature **f1**, six licenses for feature **f2**, and one license for feature **f3** are available anywhere on the network that can access the license server machine **lulu**. Imgrd uses one of the default FLEXnet Licensing TCP/IP ports.

### **Node-Locked Licenses**

Node-locking means the FLEXenabled software can only be used on one machine or a set of machines. A node-locked license has a hostid on any FEATURE line that is node-locked to a particular host. There are two types of node-locked licenses: uncounted and counted.

If the number of licenses is set to 0 (or uncounted), then the license is uncounted and unlimited use is permitted on the specified machine. This configuration does not require an lmgrd or a vendor daemon because it is not going to count the concurrent usage of the features.

The following license file allows unlimited usage of feature **f1** on the machines with hostids of **17007ea8** and **1700ab12**:

```
FEATURE f1 sampled 1.000 1-jan-2005 uncounted SIGN=signature1 \setminus HOSTID=17007ea8 FEATURE f1 sampled 1.000 1-jan-2005 uncounted SIGN=signature2 \setminus HOSTID=1700ab12
```

Alternately, these two FEATURE lines could have been issued by your software vendor with a hostid list:

```
FEATURE f1 sampled 1.000 1-jan-2005 uncounted SIGN=signature \setminus HOSTID="17007ea8 1700ab12"
```

If these were the only FEATURE lines in this license file, no Imgrd daemon is necessary and you do not need to start one.

The following license file provides three licenses for feature **f1**, locked to the machine with hostid **1300ab43**. Since the license server system and licenses are locked to the same machine, the daemons run on the same machine that runs the FLEXenabled application.

```
SERVER lulu 1300ab43 1700
VENDOR sampled /etc/sampled
FEATURE f1 sampled 1.00 1-jan-2005 3 SIGN=signature \
HOSTID=1300ab43
```

## **Mixed Node-Locked and Floating Licenses**

Uncounted node-locked and concurrent usage licenses can be mixed in the same license file.

The following license file allows unlimited use of feature **f1** on machines **17007ea8** and **1700ab12**, while allowing two other licenses for feature **f1** to be used anywhere else on the network:

Types of License Files

#### HOSTID=1700ab12

FEATURE f1 sampled 1.00 1-jan-2005 2 SIGN=signature3

This configuration requires an lmgrd and a vendor daemon because the concurrent usage of the two licenses on the third FEATURE line is counted.

# Managing Licenses from Multiple Vendors

Since more than 2,500 vendors have chosen FLEXnet Licensing for their licensing management, chances are good that you have to administer FLEXnet Licensing licenses from more than one vendor.

# Overview of Multiple License Management Strategies

When you are running FLEXenabled products from multiple vendors, you may need to take steps to prevent licensing conflicts during installation. There are several strategies to accomplish this, three of which are presented herein:

- Multiple machines, each running one light, one vendor daemon, and using one light.
- One license server machine running multiple lmgrds, each of which running one vendor daemon and using one license file.
- One license server machine running one Imgrd, multiple vendor daemons each of which using its own license file. License files share a common directory.

These strategies are ordered from most to least independence among vendors. In the first option mentioned above, you have the most license server machines to monitor; in the third option you have only one server and one license file to administer. Each of these three strategies is described in detail in the following sections. Variations are mentioned in Additional Considerations.

# **Multiple Machines**

In this scenario, each distinct vendor daemon and its associated license file or files is located on a separate server machine. Each machine serves licenses just for its vendor daemon and runs its own local copy of <code>lmgrd</code>. Figure 2-1 shows this arrangement.

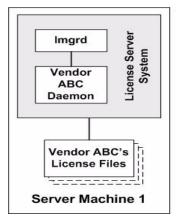

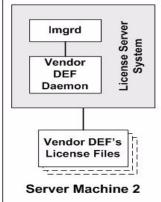

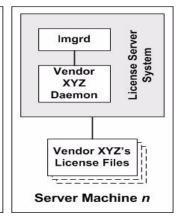

Figure 2-1: Multiple Server System Machines

### **Advantages**

- The license files for each vendor are independent from one another.
- Machines are maintained separately. If one machine goes down, the other machines continue to serve licenses for their vendors.
- Each server has its own debug log.
- Licensing load is distributed.

### **Disadvantages**

- Administrative overhead is the highest.
- If one machine goes down, licensing for the vendor's product associated with that machine is down.

## **Starting the License Server System**

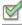

#### Task To start the license server system:

• Invoke the license server manager on each machine:

lmgrd -c server\_machine\_n\_license\_list

where server\_machine\_n\_license\_list is a license-file list as described in Managing Multiple License Files. Each lmgrd starts the vendor daemon referred to in its license files.

# One Machine with Multiple License Server Systems

In this model, each vendor daemon and its associated license file or files is served by its own lmgrd process, and everything is contained in one server machine. Figure 2-2 depicts this scheme.

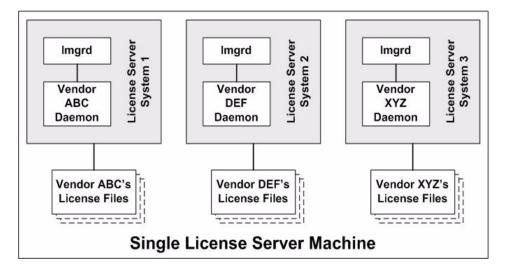

Figure 2-2: Multiple Imgrds, Multiple License Files

When maintaining separate license server systems on the same machine, keep in mind:

- If the TCP/IP port number is specified on the SERVER line, it must be different for each license server system. Use a standard text editor to change the TCP/IP port number in each license file so that they are all different. If you are running 10 license server systems or less, you can omit all port numbers and lmgrd will choose unique ones for you within the default range of 27000–27009.
- You must make sure that you are using a compatible version of lmgrd for each particular license file. This is done by using an explicit path to lmgrd. See Version Component Compatibility.
- The number of license server systems is limited only by the CPU memory and networking of the machine.

### **Advantages**

- The license files for each vendor are independent from one another.
- License server systems are maintained separately. If one server goes down, the other servers continue to serve licenses for their vendors.
- Each server has its own debug log.

### **Disadvantages**

- Administrative overhead is high.
- If the machine goes down, all licensing is disabled.
- Licensing load is concentrated to one machine.

### **Starting the License Server System**

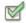

#### Task To start the license server system:

- Invoke each license server system:
  - a. For Server 1: lmgrd -c vendor\_ABC\_license\_dir\_list
  - b. For Server 2: lmgrd -c vendor\_DEF\_license\_dir\_list
  - c. For Server 3: lmgrd -c vendor\_XYZ\_license\_dir\_list

where vendor\_nnn\_license\_list is a license-file list as described in Managing Multiple License Files. Each lmgrd starts the vendor daemon referred to in its license files.

# One Machine with One License Server System and Multiple License Files

In this scenario, one Imgrd process runs on the server machine and serves one or more vendor daemons, each with one or more license files; the license files usually are in the same directory. The standard filename extension for license files is .lic. The number of vendor daemons is not limited by FLEXnet Licensing. Figure 2-3 illustrates this scenario.

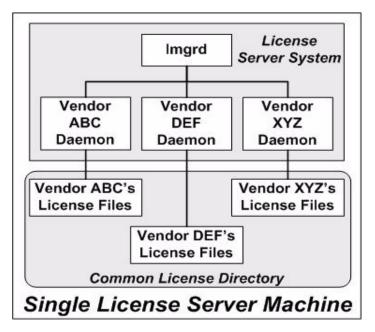

Figure 2-3: One Imgrd. Multiple License Files

### **Advantages**

- The license files can be maintained separately.
- Reduced administrative overhead.

### **Disadvantages**

- One 1mgrd serves all vendor daemons. If 1mgrd goes down, all licensing is disabled.
- If the machine goes down, all licensing is disabled.
- Output from all vendor daemons goes into one common debug log unless separate debug logs are specified with DEBUGLOG in each vendor's options file. Having one common debug log makes it harder to debug a single vendor daemon's problem.
- Maximizes licensing load to one machine and one lmgrd process.

## **Starting the License Server System**

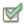

Task To start the license server system:

Invoke the license server manager once on the server machine.

lmgrd -c common\_license\_directory

lmgrd processes all files with the .lic extension in common\_license\_directory and starts all vendor daemons referred to in those files, so there is no need to enumerate each license file name on the lmgrd command line.

#### See Also

Managing Multiple License Files
Capturing Debug Log Output for a Particular Vendor Daemon
Ability for one 1mgrd to process multiple license files introduced in version 6.0 1mgrd.

# **Managing Multiple License Files**

You can manage multiple license files that are on the same server machine via a license-file list. A license-file list is specified two ways:

- By using the -c option to lmgrd lmgrd -c license\_file\_list [other lmgrd options]
- By defining the LM\_LICENSE\_FILE environment variable within the scope of the lmgrd process's environment.

Install the license files in convenient locations on the server machine and then define the license\_file\_list.

Wherever license\_file\_list is specified it consists of a list of one or more of the following components:

- the full path to the license file
- a directory containing one or more license files with a .1ic extension
- a port@host setting, where port and host are the TCP/IP port number and host name from the SERVER line in the license file. Alternatively, use the shortcut specification, @host, if the license file SERVER line uses a default TCP/IP port or specifies a port in the default port range (27000-27009).
- A comma separated list of three *port@host* specifiers denoting a three-server redundant configuration. For example,

```
port1@host1,port2@host2,port3@host3
```

specifies the three-server redundant configuration composed of host1, host2, and host3.

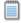

**Note:** Use a colon (:) to separate the license file names on UNIX; on Windows, use a semicolon (;).

lmgrd builds up an internal license-file list when it starts up by parsing each license-file list component in the order listed.

Some scenarios where a license-file list is used include those described in Multiple Machines, One Machine with Multiple License Server Systems, or One Machine with One License Server System and Multiple License Files.

#### See Also

Setting the Path with an Environment Variable Redundancy via License-File List FLEXnet Licensing Environment Variables

# **Additional Considerations**

### **Combining license files**

If you have two or more products whose licenses are intended for the same machine, as specified by their SERVER lines, you may be able to combine the license files into a single license file. The license files for the models described in One Machine with Multiple License Server Systems and One Machine with One License Server System and Multiple License Files could be combined if they met certain criteria. See Criteria for Combining License Files. Figure 2-4 shows one possible scenario using a combined license file.

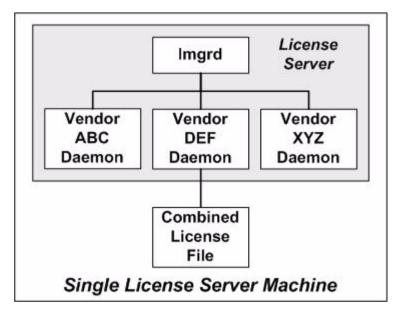

Figure 2-4: One Imgrd, One License File

### **Advantages**

A single license file to administer.

• Once the files are combined, there is low administrative overhead.

### Disadvantage

 Careful planning must be given in combining license lines from multiple vendors into one file, initially and over time.

### **Starting the License Server System**

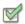

Task

To start the license server system:

■ Invoke the license server manager once on the server machine.

lmgrd -c combined\_license\_file

### **Criteria for Combining License Files**

Your product's license files define the license server machines by host name and hostid in the SERVER lines in the license file. License files are candidates for combining under the following conditions:

- The number of SERVER lines in each file is the same.
- The hostid field of each SERVER line in one file exactly matches the hostid field of each SERVER line in the other file.

Some possible reasons license files may not be compatible are:

- License files are set up to run on different server machines, so hostids are different.
- One file is set up for a single server system (has only one SERVER line), the other is set up for a three-server redundant license server configuration (has multiple SERVER lines).
- Hostids for the same machine use different hostid types. For example, the SERVER line in one license file uses INTERNET= for its hostid type and the other file uses the ethernet MAC address for its hostid type.

If your license files are compatible as described above, then you have the option of combining license files as summarized in Figure 2-4 and below in How to Combine License Files. Note that you are not required to combine compatible license files. There is no performance or system-load penalty for not combining the files.

### **How to Combine License Files**

If your license files are compatible, use any text editor to combine them. To combine license files, read all of the compatible license files into one file, then edit out the extra SERVER lines so that only one set of SERVER lines remains. Save the resulting data, and you have your combined license file. Figure 2-5 shows an example of combining license files.

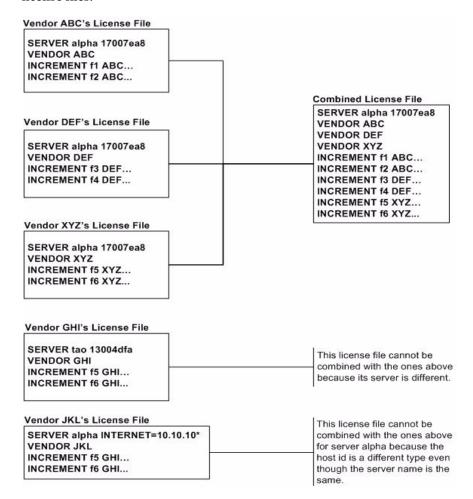

Figure 2-5: Combining License Files

# **Version Component Compatibility**

When one lmgrd process manages multiple vendor daemons, it may be the case that those vendor daemons do not use the same version of FLEXnet Licensing. By observing the FLEXnet Licensing version compatibility rules described in Version Compatibility with FLEXnet Licensing Components you are assured that all of your FLEXnet Licensing components are compatible.

For specific FLEXenabled applications, use either the new or the old version (of course, the vendor daemon for that application must be at least as new as the application itself).

# **Selecting License Server Machines**

This chapter helps you decide which machines to use as license server machines.

# **Resources Used by the Server**

This section discusses the resources used by the license server system. When you select a server machine, you may need to take into account the system limits on these resources. For small numbers of licenses (under about 100), most of these system limits are not a problem on any workstation.

### **Sockets**

When using TCP/IP ports, each FLEXenabled application connected to a license server system uses one or more sockets. The number of sockets any one FLEXenabled application requires is dependant on FLEXnet Licensing implementation details; consult your vendor for this information. The number of sockets available to the license server system is defined by the per-process system limit for file descriptors. The total number of sockets used by the license server system is slightly larger than the total number needed by the FLEXenabled applications which are served by it.

If the number of sockets required by the license server system on a single machine becomes excessive, then it's probably good to split the license file into more than one file, onto different servers, to lighten the networking traffic (which requires the vendor to agree to issue new licenses). FLEXenabled applications then check out licenses from multiple servers using a license-file list via the LM\_LICENSE\_FILE environment variable.

### **CPU Time**

For small numbers of clients, the license server systems use very little CPU time. The servers might have only a few seconds of CPU time after many days.

For a large number of clients (who are each exchanging heartbeat messages with the server), or for high checkout/checkin activity levels (hundreds per second), the amount of CPU time consumed by the server may start to become significant, although, even here, CPU usage is normally not high. In this case, you may need to ensure that the server machine you select has enough CPU cycles to spare.

### **Disk Space**

The only output files created by the license server systems are the debug and report log files. The report log files are used to generate accurate usage reports by FLEXnet Manager. If you have a lot of license activity, these log files grow very large. You need to consider where to put these files and how often to rotate and archive them. The license administrator has the option to suppress log file output if disk space is at a premium.

It is recommended that the log files are local files on the server machines to avoid networking dependencies.

#### See Also

Setting the Path with an Environment Variable Starting the License Server Manager on UNIX Platforms The Report Log File The Debug Log File

## Memory

The FLEXnet license server system uses little memory. On SunOS, 1mgrd uses approximately 2 MB, and the vendor daemons use approximately 2 MB each, although memory usage increases in the vendor daemon with the size of the license file, size of the options file, and the number of concurrent users.

### **Network Bandwidth**

FLEXnet Licensing sends relatively small amounts of data across the network. Each transaction, such as a checkout or checkin, is typically satisfied with less than 1 KB of data transferred. This means that FLEXnet Licensing can be effectively run over slow networks (such as dial-up SLIP lines) for small numbers of clients.

For a large number of FLEXenabled applications (hundreds), each of which exchange heartbeat messages with the vendor daemon, the network bandwidth used may start to become significant. In this case, run the FLEXenabled application and server on the same local area network, which may require splitting licenses between two files for two servers. Users can use a license-file list in the LM\_LICENSE\_FILE environment variable to have effective access to both servers.

#### See Also

Specifying Location of the License File

### **Remote Mounted Disks**

Macrovision recommends that you do not use remote mounted disks when you run the license server system. In other words, it is recommended that <code>lmgrd</code>, the vendor daemons, the license file, and the debug and report log files are all on locally mounted disks. If any of these files is on a remote mounted disk, you double the points of failure which could lead to a temporary loss of all of your licenses. When all files are mounted locally, the licenses are available as long as the server machine is up; but when the files are on a different machine, then the loss of either the license server machine or the file server machine causes the licenses to be unavailable.

# **Redundant License Server Systems**

If you wish to use redundant license server systems, select stable machines; in other words, do not pick machines that are frequently rebooted or shut down for one reason or another. Redundant license server machines are any that support a license server system.

FLEXnet Licensing supports two methods of redundancy:

- via a license-file list in the LM LICENSE FILE environment variable
- via a set of three redundant license server systems

With LM\_LICENSE\_FILE list redundancy, each one of a group of license server systems serves a subset of the total licenses. The end user sets LM\_LICENSE\_FILE to a list of license files, where each license file refers to one of the license server systems. The application then tries each server in the list, in order, until it succeeds or gets to the end of the list.

With three-server redundancy, if any two of the three license server systems are up and running (two out of three license server systems is referred to as a *quorum*), the system is functional and serves its total complement of licenses.

#### See Also

Managing Multiple License Files

### **Redundancy via License-File List**

This is best explained by example. If ten licenses are desired for both f1 and f2, the vendor issues two sets of licenses with a count of five for each of f1 and f2. The server machines (unlike three-server redundancy) can be physically distant.

The license files look like:

### License 1 for "chicago"

```
SERVER chicago 17007ea8 1700
VENDOR sampled /etc/mydaemon
FEATURE f1 sampled 1.000 01-jan-2005 5 26C7DD9C0186
FEATURE f2 sampled 1.000 01-jan-2005 5 8CE46C57041D
```

### License 2 for "tokyo"

```
SERVER tokyo 17a07e08 1700
VENDOR sampled /etc/mydaemon
FEATURE f1 sampled 1.000 01-jan-2005 5 16BE40E1D98D
FEATURE f2 sampled 1.000 01-jan-2005 5 6DB6F3E402DF
The user in Chicago could set LM_LICENSE_FILE to:
1700@chicago:1700@tokyo
```

The user in Tokyo could set LM\_LICENSE\_FILE to:

1700@tokyo:1700@chicago

Remember to separate the license file names with a colon (:) on UNIX and with a semicolon (;) on Windows. The application attempts the first server in the list, and if that fails for any reason, the second server is tried.

### **Three-Server Redundancy**

The machines that comprise a three-server redundant configuration are required to have excellent communications. This form of redundancy requires that the servers exchange heartbeats periodically, and poor communications can cause poor performance. Avoid configuring redundant servers with slow communications or dialup links.

Three-server redundancy is designed to provide hardware fail-over protection only and does not provide load-balancing. Use LM\_LICENSE\_FILE list, instead, if load-balancing is desired. This is because with three-server redundancy, only one of the three servers is **master**, capable of issuing licenses. Since all clients must contact the **master**, all clients must have reliable networking to a single machine. For more details, see Three-Server Redundant Configurations.

### **Comparing Three-Server to License-File List**

# Are there any drawbacks to using the license-file list for redundancy?

Yes. By default, once a FLEXenabled application has successfully checked out a license from a given license server system, all subsequent license requests from the same application must be satisfied from the same server system. In the event that the application makes subsequent license requests and no more licenses are available from that server system, the license request is denied even though licenses may exist on another server. An application can bypass this restriction if it is coded with the use of multiple FLEXnet *license jobs*. Only your publisher knows if their application is programmed in this manner.

If the application supports license queueing, all licenses are queued only from the first license server system on the list rather than the request moving to another server on the list.

Finally, if one server becomes unavailable, some licenses are unavailable.

# When is it recommended to use a license-file list for redundancy rather than three-server redundant servers?

- When there is less system administration available to monitor license server systems.
- When load-balancing is needed for FLEXenabled applications located far apart, for example, London and Tokyo, make servers available locally, with remote servers available as backup.
- License-file list is more forgiving if you lose quorum.
- License-file list is not limited to three servers (any number work).
- Clients do not require reliable networking to a single machine with license-file list, so this is recommended where networking itself requires redundancy.

# **Counted vs. Uncounted Licenses**

The license file determines whether a license server system is needed. If all the FEATURE (or INCREMENT) lines have a license count of o (unlimited) or uncounted, then no server is needed. This type of license is called uncounted. Alternatively, if any FEATURE lines have a non-zero license count, then a server is required to count those licenses. If a vendor wants to use FLEXnet Licensing without a server, they must issue uncounted licenses.

The license server system is able to serve uncounted licenses as well. This is done so that:

Counted vs. Uncounted Licenses

- transactions can be logged into the report log for all license requests, which can then be reported on by FLEXnet Manager
- options file constraints can be applied to the licenses

To have uncounted licenses served, include a SERVER line in the license file, and put the USE\_SERVER line immediately after the SERVER line. The vendor daemon serves the uncounted licenses, and the USE\_SERVER line indicates to applications that requests must go to the license server system for authorization.

**uncounted** keyword introduced in version 6 FLEXnet Licensing client library.

# **License Administration Tools**

FLEXnet Licensing provides utilities for the license administrator to help manage the licensing activities on the network. Always use the newest version of the utilities as possible; they are available for download from <a href="https://www.macrovision.com">www.macrovision.com</a>. Table 4-1 lists these utilities.

**Table 4-1:** License Administration Utilities

| Utility   | Description                                                                                                    |
|-----------|----------------------------------------------------------------------------------------------------|
| Imborrow  | Supports license borrowing.                                                                                                    |
| Imdiag    | Diagnoses license checkout problems.                                                                                                    |
| Imdown    | Gracefully shuts down selected license daemons (both Imgrd and all vendor daemons) on the license server machine (or on all three machines in the case of three-server redundant servers). |
| Imhostid  | Reports the hostid of a system.                                                                                                    |
| Iminstall | Converts license files between different formats.                                                                                                    |
| Imnewlog  | Moves existing report log information to a new file name and starts a new report log file with existing file name.                                                                         |
| Impath    | Allows users direct control over license file path settings.                                                                                                    |
| Imremove  | Releases a hung license to the pool of free licenses.                                                                                                    |
| Imreread  | Causes the license daemon to reread the license file and start any new vendor daemons.                                                                                                    |

Table 4-1: License Administration Utilities (cont.)

| Utility   | Description                                                        |
|-----------|--------------------------------------------------------------------|
| Imstat    | Displays the status of a license server system.                    |
| Imswitch  | Controls debug log location and size.                              |
| Imswitchr | Switches the report log to a new file name.                        |
| Imver     | Reports the FLEXnet Licensing version of a library or binary file. |

- The Impath utility introduced in the version 7.0 utilities.
- The Imborrow utility introduced in the version 8.0 utilities.
- The 1mswitch utility introduced in version 8.0 vendor daemon.
- The lmswitchr utility introduced in version 5.0 vendor daemon.

# **Running Administration Tools**

All FLEXnet Licensing utilities are packaged as a single executable called <code>lmutil</code>. <code>lmutil</code> is either installed as individual commands (either by creating links to the individual command names, or making copies of <code>lmutil</code> as the individual command names), or as a wrapper that runs the individual command as <code>lmutil</code> command. For example, <code>lmutil</code> <code>lmstat</code> or <code>lmutil</code> <code>lmdown</code>.

On Windows systems, the <code>lmutil</code> command form of the commands are available. There is also a graphical user interface available for these commands—see License Administration Tools—LMTOOLS for Windows.

# **Universal Imutil Arguments**

The following are valid arguments for most \lambda mutil utilities:

Table 4-2: Imutil Valid Arguments

| Argument             | Description                                                                                                    |
|----------------------|----------------------------------------------------------------------------------------------------|
| -c license_file_path | Most Imutil utilities need to know the path to the license file. This is specified with a -c license_file_path argument, or by setting the LM_LICENSE_FILE environment variable. Otherwise, the default location is used. The utilities also honor all VENDOR_LICENSE_FILE environment variables. Some utilities take more than one license file path in a license-file list separated by colons on UNIX and semicolons on Windows. |
|                      | Pathnames that include spaces must be enclosed in double quotes.                                                                                                    |
| -help                | Displays usage information and exits.                                                                                                    |
| -v                   | Displays the FLEXnet Licensing version of the utility and exits.                                                                                                    |
| -verbose             | Displays longer description for all errors found.                                                                                                    |

- VENDOR\_LICENSE\_FILE environment variable honored in utilities starting with version 7.0 utilities.
- -verbose option introduced in version 6.0 of the utilities.

### **Imborrow**

Imborrow supports borrowing of licenses that contain the BORROW attribute. It must be run on the machine where licenses are borrowed. It is used to perform the following:

- Initiating borrowing by setting the borrow period
- Clearing the borrow period
- Determining borrow status
- Returning a borrowed license early

### **Initiating Borrowing**

To initiate borrowing, the user sets the borrow period by running lmborrow from the command line or through LMTOOLS:

lmborrow {vendor | all} enddate [time]

#### **Table 4-3:**

where:

| Argument       | Description                                                                                                    |
|----------------|----------------------------------------------------------------------------------------------------|
| vendor         | The vendor daemon name that serves the licenses to be borrowed, or all specifies all vendor daemons in that license server system.                                                                                                    |
| enddate [time] | Date the license is to be returned in dd-mmm-yyyy format. time is optional and is specified in 24-hour format (hh:mm) in the FLEXenabled application's local time. If time is unspecified, the checkout lasts until the end of the given end date. |

#### For example:

1mborrow sampled 20-aug-2001 13:00

This has the effect of setting LM\_BORROW with the borrow period in either the registry (Windows) or in \$HOME/.flex1mborrow (UNIX).

To borrow licenses for the desired vendor, *on the same day and the same machine* that the user runs <code>lmborrow</code>, run the applications to check out the licenses. If you run the applications more than once that day, no duplicate licenses are borrowed. No licenses are borrowed if the application is run on a day different than the date borrowing is initiated.

In addition to the Imborrow utility, there are other ways to initiate borrowing:

- Using the borrowing interface in application, if provided in the application.
- Setting the LM\_BORROW environment variable directly.

See Initiating License Borrowing for more information on these other ways.

### **Clearing the Borrowed License Setting**

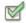

Task To clear the LM\_BORROW setting in the registry or \$HOME/.flexImborrow:

Issue the command Imborrow -clear.

Clearing the LM\_BORROW setting stops licenses from being borrowed until borrowing is initiated again. A user might run <code>lmborrow -clear</code> after she has borrowed licenses for features that are used offline if—before disconnecting from the network—she wants to run an application that checks out additional features, served by <code>vendor</code>, that are not meant to be borrowed. Clearing <code>LM\_BORROW</code> does <code>not</code> change the status for already borrowed licenses.

# **Determining Borrowed License Status**

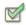

#### Task

#### To print information about borrowed features:

Issue the following command on the machine from which they are borrowed:
 lmborrow -status

The borrowing system does not have to be connected to the network to determine the status.

# **Returning a Borrowed License Early**

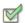

#### Task

#### To return a borrowed license early:

- 1. Reconnect the borrowing system back to the network.
- 2. From the same machine that initiated the borrowing, issue the command: | lmborrow -return [-fqdn][-c license\_file\_list] [-c display] feature

#### where:

#### **Table 4-4:**

| Argument             | Description                                                                                                    |
|----------------------|----------------------------------------------------------------------------------------------------|
| -fqdn                | Directs 1mborrow to access the borrowing system using its fully qualified host name. Use this option if the license was borrowed based on the fully qualified host name, rather than the relative distinguished name. Use 1mstat to determine the format of the host name used when the license was borrowed. |
| -c license_file_list | Use the specified license files. In some configurations, the license file needs to be specified in order to return the license file early.                                                                                                    |
| -d display           | Used to specify the display from which the borrow was initiated. Required if your current display is different than what was used to initiate the borrow.                                                                                                    |
|                      | On Windows, it is the system name or, in the case of a terminal server environment, the terminal server client name. On UNIX, it is in the form /dev/ttyxx or the X-Display name.                                                                                                    |
| feature              | The name of the borrowed feature to be returned early. Use<br>lmborrow -status to get a list of borrowed feature names.                                                                                                    |

Returning the license early has the effect of clearing the LM\_BORROW setting for the vendor daemon that serves the returned license.

If the borrowing system is not placed back on the network before attempting the early return, the license is not returned and LM\_BORROW is kept intact. Additionally, an error message is issued to the end user with notification that the system needs to be connected to the network.

■ Early borrowed license return was introduced in version 8.3 utilities.

# **Imdiag**

1mdiag allows you to diagnose problems when you cannot check out a license.

### **Usage**

lmdiag [-c license\_file\_list] [-n] [feature[:keyword=value]]
where:

Table 4-5: Imdiag Argument Usage

| Argument             | Description                                                                                                    |
|----------------------|----------------------------------------------------------------------------------------------------|
| -c license_file_list | Diagnose the specified files.                                                                                                    |
| -n                   | Run in non-interactive mode; 1mdiag does not prompt for any input in this mode. In this mode, extended connection diagnostics are not available.     |
| feature              | Diagnose this feature only.                                                                                                    |
| keyword=value        | If a license file contains multiple lines for a particular feature, select a particular line for <code>lmdiag</code> to report on. For example:      |
|                      | Imdiag f1:HOSTID=12345678                                                                                                    |
|                      | attempts a checkout on the line with the hostid "12345678."<br>keyword is one of the following: VERSION, HOSTID, EXPDATE, KEY, VENDOR_STRING, ISSUER |

If no feature is specified, Imdiag operates on all features in the license files in your list. Imdiag first prints information about the license, then attempts to check out each license. If the checkout succeeds, Imdiag indicates this. If the checkout fails, Imdiag gives you the reason for the failure. If the checkout fails because Imdiag cannot connect to the license server system, then you have the option of running extended connection diagnostics.

These extended diagnostics attempt to connect to each TCP/IP port on the license server machine, and detects if the port number in the license file is incorrect. Imdiag indicates each TCP/IP port number that is listening, and if it is an Imgrd process, Imdiag indicates this as well. If Imdiag finds the vendor daemon for the feature being tested, then it indicates the correct port number for the license file to correct the problem.

#### See Also

FLEXLM DIAGNOSTICS

# **Imdown**

The Imdown utility allows for the graceful shutdown of selected license daemons (both Imgrd and selected vendor daemons) on all machines.

### **Usage**

lmdown -c license\_file\_list [-vendor vendor\_daemon] [-q] [-all] [-force]
where:

Table 4-6: Imdown Argument Usage

| Argument              | Description                                                                                                    |
|-----------------------|----------------------------------------------------------------------------------------------------|
| -c license_file_list  | Use the specified license files. Note that specifying -c license_file_list is always recommended with 1mdown.                                                             |
| -vendor vendor_daemon | Shut down only this vendor daemon. Imgrd continues running. Requires version 6.0 Imdown and Imgrd.                                                                        |
| -q                    | Don't prompt or print a header. Otherwise 1mdown asks "Are you sure? [y/n]: ."                                                                                            |
| -all                  | If multiple servers are specified, automatically shuts down all of them. $-q$ is implied with $-a11$ .                                                                    |
| -force                | If licenses are borrowed, <code>lmdown</code> runs only from the machine where the license server system is running, and then only if the user adds <code>-force</code> . |

If Imdown encounters more than one server (for example if -c specifies a directory with many \*.lic files) and -all is not specified, a choice of license server systems to shut down is presented.

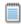

**Note:** On UNIX, do not use kill -9 to shut down license server systems. On Windows, if you must use the Task Manager to kill the FLEXnet Licensing service, be sure to end the Imgrd process first, then all the vendor daemon processes.

When shutting down a three-server redundant license server system, there is a one-minute delay before the servers shut down. Imdown shuts down all three license server systems of a set of redundant license server systems. If you need to shut down one of a set of redundant license server systems (not recommended because you are left with two points of failure), you must kill both the Imgrd and vendor daemon processes on that license server machine.

You can protect the unauthorized execution of Imdown when you start up the license server manager, Imgrd. Shutting down the servers causes users to lose their licenses.

#### See Also

Imgrd Command-Line Syntax for details about securing access to 1mdown Imreread

- -a11 option introduced in the version 7.0 1mdown utility.
- -force option introduced in the version 8.0 1mdown utility.

### **Imhostid**

The Imhostid utility returns the FLEXnet Licensing hostid of the current platform. Invoked without any arguments, Imhostid displays the default hostid type for current platform. Otherwise, the hostid corresponding to the requested type is displayed, if supported on the current platform.

### **Usage**

lmhostid [-n] [-type] [-utf8]

Where:

Table 4-7: Imhostid Argument Usage

| Argument | Description                                                                                                    |
|----------|----------------------------------------------------------------------------------------------------|
| -n       | Only the hostid, itself, is returned as a string, which is appropriate to use with HOSTID= in the license file. Header text is suppressed. |

Table 4-7: Imhostid Argument Usage

| Argument | Description                                                                                                    |
|----------|----------------------------------------------------------------------------------------------------|
| -type    | One of the following hostid types. If not specified, the default hostid for the current platform is displayed. See Hostids for FLEXnet Licensing: Supported Platforms for a list of the default types.                                                                                                    |
|          | PLATFORM-DEPENDENT HOSTIDS                                                                                                    |
|          | <ul> <li>-ether—Ethernet address</li> <li>-string—String id</li> <li>-vsn—Volume serial number. (Windows platforms only)</li> <li>-flexid—Parallel or USB FLEXid dongle identification. This is applicable only for those platforms that support FLEXid dongles. See FLEXnet Licensing Hostids for a complete list.</li> <li>-long—32-bit hostid</li> </ul> |
|          | PLATFORM-INDEPENDENT HOSTIDS                                                                                                    |
|          | <ul> <li>-user—Current user name</li> <li>-display—Current display name. On Windows, it is the system name or, in the case of a terminal server environment, the terminal server client name. On UNIX, it is in the form /dev/ttyxx or the X-Display name.</li> </ul>                                                                                       |
|          | <ul> <li>-hostname—Current host name</li> <li>-internet—IP address of current platform in the form<br/>###.###.###.</li> </ul>                                                                                                    |
| -utf8    | The hostid is output as a UTF-8 encoded string rather than an ASCII string. If your hostid contains characters other than ASCII A through Z, a through z, or 0 through 9, use this option with Imhostid. To view a correct representation of the resulting hostid, use a utility, such as Notepad, that can display UTF-8 encoded strings.                  |

The output of this command looks as follows:

lmhostid - Copyright (c) 1989, 2002 Macrovision Corporation
The FLEXIm hostid of this machine is "69021c89"

#### See Also

Hostids for FLEXnet Licensing: Supported Platforms

# **Iminstall**

Introduced in version 6.0, lminstall is designed primarily for typing in decimal format licenses to generate a readable format license file.

### **Usage**

Normally, to convert from decimal to readable format, <code>lminstall</code> is used with no arguments; you are prompted for the name of the output license file. The default file name is today's date in <code>yyyymmdd.lic</code> format. Move this file to the application's default license file directory, if specified by the software vendor. Otherwise, use the <code>LM\_LICENSE\_FILE</code> or <code>VENDOR\_LICENSE\_FILE</code> environment variables to specify the directory where the <code>\*.lic</code> files are located.

To finish entering, type q on a line by itself or enter two blank lines.

When an input file is specified with no output file specified, output goes to stdout; if neither input nor output file is specified, <code>lminstall</code> assumes that input comes from stdin and prompts the user for an output file name.

lminstall is also used to convert licenses from readable to decimal format and between different versions of FLEXnet license formats.

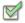

Task To convert from readable to decimal:

lminstall -i in\_lic\_file -o out\_lic\_file -odecimal

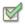

Task To convert to v5.1 format:

lminstall -i in\_lic\_file -o out\_lic\_file -overfmt 5.1

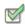

Task To enforce a maximum line length of, for example, 50 characters:

lminstall -maxlen 50

Conversion errors are reported as necessary and can be written to a file by specifying -e err\_file. Iminstall has a limit of 1,000 lines of input.

# **Imnewlog**

The Imnewlog utility switches the report log file by moving the existing report log information to a new file, then starting a new report log with the original report log file name. If you rotate report logs with Imnewlog instead of Imswitchr, you do not have to change the file name in the REPORTLOG line of the vendor's options file. Requires a version 7.1 or later vendor daemon.

### **Usage**

lmnewlog [-c license\_file\_list] feature renamed\_report\_log
or:
lmnewlog [-c license\_file\_list] vendor renamed\_report\_log
where:

Table 4-8: Imnewlog Argument Usage

| Argument             | Description                                                         |
|----------------------|---------------------------------------------------------------------|
| -c license_file_list | Use the specified license files.                                    |
| feature              | Any feature in this license file.                                   |
| vendor               | Vendor daemon in this license file.                                 |
| renamed_report_log   | New file path where existing report log information is to be moved. |

# **Impath**

The lmpath utility allows direct control over FLEXnet license path settings. It is used to add to, override, or get the current license path settings.

### **Usage**

lmpath {-add | -override} {vendor | all} license\_file\_list
where:

Table 4-9: Impath Argument Usage

| Argument  | Description                                                                                                    |
|-----------|----------------------------------------------------------------------------------------------------|
| -add      | Prepends license_file_list to the current license-file list or creates the license-file list, if it doesn't exist, initializing it to license_file_list. Duplicates are discarded. |
| -override | Overrides the existing license-file list with license_file_list. If license_file_list is the null string, "", the specified list is deleted.                                       |
|           | <ul> <li>1mpath -override all ""—Deletes the value of<br/>LM_LICENSE_FILE.</li> </ul>                                                                                              |
|           | <ul> <li>Impath -override vendor ""—Deletes the value of<br/>VENDOR_LICENSE_FILE.</li> </ul>                                                                                       |

Table 4-9: Impath Argument Usage

| Argument          | Description                                                                                                    |
|-------------------|----------------------------------------------------------------------------------------------------|
| vendor            | A vendor daemon name. Effects the value of VENDOR_LICENSE_FILE.                                                                                              |
| all               | Refers to all vendor daemons. Effects the value of LM_LICENSE_FILE.                                                                                          |
| license_file_list | A colon-separated list on UNIX and a semi-colon-separated list on Windows. If license_file_list is the null string, "", then the specified entry is deleted. |

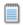

**Note:** Impath works by setting the FLEXnet Licensing registry entry on Windows or \$HOME/.flex1mrc on UNIX.

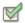

#### Task To display the current license path settings:

1mpath -status

The following is displayed:

Impath - Copyright (C) 1989-2002 Macrovision Corporation
Known Vendors:

demo: ./counted.lic:./uncounted.lic

Other Vendors:

/usr/local/flexlm/licenses/license.lic

Note that where the path is set to a directory, all the \*.lic files are listed separately.

# **Imremove**

The Imremove utility allows you to remove a single user's license for a specified feature. If the application is active, it rechecks out the license shortly after it is freed by Imremove.

### **Usage**

lmremove [-c license\_file\_list] feature user user\_host display
or

lmremove [-c license\_file\_list] -h feature server\_host port handle
where:

**Table 4-10:** Imremove Argument Usage

| Argument             | Description                                                                              |
|----------------------|------------------------------------------------------------------------------------------|
| -c license_file_list | Specify license files.                                                                   |
| feature              | Name of the feature checked out by the user.                                             |
| user                 | Name of the user whose license you are removing, as reported by $1 \text{mstat} - a$ .   |
| user_host            | Name of the host the user is logged into, as reported by 1mstat -a.                      |
| display              | Name of the display where the user is working, as reported by Imstat -a.                 |
| server_host          | Name of the host on which the license server system is running.                          |
| port                 | TCP/IP port number where the license server system is running, as reported by 1mstat -a. |
| handle               | License handle, as reported by 1mstat -a.                                                |

The user, user\_host, display, server\_host, port, and handle information must be obtained from the output of <code>lmstat -a</code>.

Imremove removes all instances of *user* on *user\_host* and display from usage of feature. If the optional -c license\_file\_list is specified, the indicated files are used as the license file.

The -h variation uses the <code>server\_host</code>, <code>port</code>, and license <code>handle</code>, as reported by <code>lmstat -a</code>. Consider this example <code>lmstat -a</code> output:

joe nirvana /dev/ttyp5 (v1.000) (cloud9/7654 102), start Fri 10/29 18:40

In this example, the user is **joe**, the user host is **nirvana**, the display is **/dev/typp5**, the server host is **cloud9**, the TCP/IP port is **7654**, and the license handle is **102**.

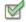

Task To remove this license, issue one of the following commands:

lmremove f1 joe nirvana /dev/ttyp5

or

lmremove -h f1 cloud9 7654 102

When removing by handle, if licenses are grouped as duplicates, all duplicate licenses are also removed. If license lingering is set and Imremove is used to reclaim the license, Imremove starts, but does not override, the license's linger time.

You can protect the unauthorized execution of Imremove when you start up the license server manager, Imgrd, because removing a user's license is disruptive.

#### See Also

Imgrd Command-Line Syntax for details about securing access to 1mremove

### **Imreread**

The Imreread utility causes the license server manager to reread the license file and start any new vendor daemons that have been added. In addition, all currently running vendor daemons are signaled to reread the license file and their end-user options files for changes in feature licensing information or option settings. If report logging is enabled, any report log data still in the vendor daemon's internal data buffer is flushed. Imreread recognizes changes to server machine host names, but cannot be used to change server TCP/IP port numbers.

If the optional vendor daemon name is specified, only the named daemon rereads the license file and its end-user options file (in this case, Imgrd does not reread the license file).

### **Usage**

lmreread [-c license\_file\_list] [-vendor vendor] [-all]
where:

**Table 4-11:** Imreread Argument Usage

| Argument             | Description                                                                                                    |
|----------------------|----------------------------------------------------------------------------------------------------|
| -c license_file_list | Use the specified license files.                                                                                             |
| -vendor vendor       | Only vendor daemon $vendor$ rereads the license file and its options file. Additionally, $log restarts vendor$ if necessary. |
| -all                 | If more than one Imgrd is specified, instructs all Imgrds to reread.                                                         |

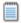

**Note:** If you use the -c license\_file\_list option, the license files specified are read by Imreread, not by Imgrd; Imgrd rereads the file it read originally.

You can protect the unauthorized execution of Imreread when you start up the license server manager, Imgrd.

#### See Also

Imgrd Command-Line Syntax for details about securing access to 1mreread
Ability for vendor daemon to participate in rereading of its option file introduced in version 8.0 vendor daemon

### **Imstat**

The Imstat utility helps you monitor the status of all network licensing activities, including:

- Daemons that are running
- License files
- Users of individual features
- Users of features served by a specific vendor daemon
- BORROW licenses borrowed

Imstat prints information that it receives from the license server system; therefore, it does not report on unserved licenses such as uncounted licenses. To report on an uncounted license, the license must be added to a served license file and the application must be directed to use the license server system for that license file (via @host, port@host or USE\_SERVER). Queued users and licenses shared due to duplicate grouping are also not returned by Imstat.

### **Usage**

where:

**Table 4-12:** Imstat Argument Usage

| Argument             | Description                                                                                                    |
|----------------------|----------------------------------------------------------------------------------------------------|
| -a                   | Displays all information.                                                                                                    |
| -c license_file_list | Uses the specified license files.                                                                                            |
| -f [feature]         | Displays users of feature. If feature is not specified, usage information for all features is displayed.                     |
| -i [feature]         | Displays information from the FEATURE/INCREMENT line for the specified feature, or all features if feature is not specified. |

Table 4-12: Imstat Argument Usage

| Argument         | Description                                                                                                    |
|------------------|----------------------------------------------------------------------------------------------------|
| -s [server]      | Displays status of all license files listed in \$VENDOR_LICENSE_FILE or \$LM_LICENSE_FILE on server, or on all servers if server is not specified.               |
| -S [vendor]      | Lists all users of vendor's features.                                                                                                    |
| -t timeout_value | Sets connection timeout to <code>timeout_value</code> . This limits the amount of time <code>lmstat</code> spends attempting to connect to <code>server</code> . |

#### The output of lmstat -a looks similar to:

where:

Table 4-13: Imstat Output

| Output             | Argument      | Description                                                                   |
|--------------------|---------------|-------------------------------------------------------------------------------|
| daniel             | user          | User name.                                                                    |
| myhost2            | user_host     | Host where user is running.                                                   |
| 19.36.18.26        | display       | Display where user is running.                                                |
| v1.0               | version       | Version of feature.                                                           |
| myhost1            | server_host   | Host where license server system is running.                                  |
| 27000              | port          | TCP/IP port on <pre>server_host</pre> where license server system is running. |
| 102                | handle        | License handle.                                                               |
| start Fri 5/3 7:29 | checkout_time | Time that this license was checked out.                                       |

The user, user\_host, display, server\_host, port, and handle information is used when removing licenses with lmremove.

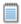

**Note:** Imstat -a is a potentially expensive command. With many active users, this command generates a lot of network activity.

Ability to list all active users, using the -A option, available in lmstat utility, version 8.3 and earlier.

# **Imswitch**

The Imswitch utility switches the debug log file written by a particular vendor daemon by closing the existing debug log for that vendor daemon and starting a new debug log for that vendor daemon with a new file name. It also starts a new debug log file written by that vendor daemon if one does not already exist.

### **Usage**

lmswitch [-c license\_file\_list] vendor new\_debug\_log
where:

Table 4-14: Imswitch Argument

| Argument             | Description                         |
|----------------------|-------------------------------------|
| -c license_file_list | Use the specified license files.    |
| vendor               | Vendor daemon in this license file. |
| new_debug_log        | Path to new debug log file.         |

By default, debug log output from lmgrd and all vendor daemons started by that lmgrd get written into the same debug file. Imswitch allows companies to keep separate log files for different vendors and control the size of their debug log file.

If debug log output is not already directed to a separate file for this vendor daemon, <code>lmswitch</code> tells the vendor daemon to start writing its debug log output to a file, <code>new\_debug\_log</code>. If this vendor daemon is already writing to its own debug log, <code>lmswitch</code> tells the vendor daemon to close its current debug log file and start writing its debug log output to <code>new\_debug\_log</code>.

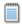

**Note:** The effect of <code>Imswitch</code> continues only until the vendor daemon is shut down or its options file is reread via <code>Imreread</code>. When the vendor daemon is restarted or its options file is reread, it looks for a <code>DEBUGLOG</code> line in the options file to determine whether or not to write its debug log output into its own file and, if so, what file to write.

#### See Also:

DEBUGLOG Imreread The Debug Log File

### **Imswitchr**

The Imswitchr utility switches the report log file by closing the existing report log and starting a new report log with a new file name. It also starts a new report log file if one does not already exist.

### **Usage**

lmswitchr [-c license\_file\_list] feature new\_report\_log
or with version 5.0 or later vendor daemon:
lmswitchr [-c license\_file\_list] vendor new\_report\_log
where:

**Table 4-15:** Imswitchr Argument Usage

| Argument             | Description                         |
|----------------------|-------------------------------------|
| -c license_file_list | Use the specified license files.    |
| feature              | Any feature in this license file.   |
| vendor               | Vendor daemon in this license file. |
| new_report_log       | Path to new report log file.        |

If report logging is not enabled for the vendor daemon, <code>lmswitchr</code> tells it to start writing its report log output to <code>new\_report\_log</code>. If report logging is already enabled for the vendor daemon, <code>lmswitchr</code> tells the vendor daemon to close its report log file and start writing its new report log output to <code>new\_report\_log</code>.

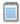

**Note:** The effect of Imswitchr continues only until the vendor daemon is shut down or its options file is reread via Imreread. When the vendor daemon is restarted or its options file is reread, it looks

for a REPORTLOG line in the options file to determine whether or not to write report log output to a file and, if so, what file to write.

#### See Also:

REPORTLOG Imnewlog Imreread The Report Log File

### **Imver**

The Imver utility reports the FLEXnet Licensing version of a library or binary file.

### **Usage**

lmver filename

where filename is one of the following:

- the name of an executable file built with FLEXnet Licensing
- lmgrd
- a license administration tool
- a vendor daemon

For example, if you have an application called **spell**, type 1mver spell.

# License Administration Tools— LMTOOLS for Windows

For the 32-bit Windows platforms, a graphical user interface to the license server manager tools is provided called LMTOOLS. Always use the newest version of LMTOOLS as possible; it is available for download from <a href="https://www.macrovision.com">www.macrovision.com</a>.

Some of the functions LMTOOLS performs include:

- starting, stopping, and configuring FLEXnet license server systems
- getting system information, including hostids
- getting server status

LMTOOLS has two modes in which to configure a license server system:

- Configuration using a license file
- Configuration using services

# **Configuration Using License File**

Operations are performed on a particular license file. The file can be either local or remote. In this mode, you cannot start the <code>lmgrd</code> process, but you can do everything else.

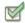

#### Task To configure this mode:

- 1. Invoke LMTOOLS.
- 2. Click the Configuration using License File button.
- **3.** Enter one or more the license file names or port@host specifications.

### **Configuration Using Services**

Operations are performed on a service, which allows starting lmgrd processes local to the system on which LMTOOLS is running. For details on configuring services, see Configuring the License Server Manager as a Windows Service.

# The Options File

The options file allows the license administrator to control various operating parameters of FLEXnet Licensing. Users are identified by their user name, host name, display, IP address, or PROJECT (which is set with the LM\_PROJECT environment variable).

For concurrent (floating) licenses, the license administrator can:

- Allow the use of features
- Deny the use of features
- Reserve licenses

The concurrent licenses can be held either in license files or in fulfillment records within trusted storage.

For activatable licenses, the license administrator can:

- Allow activation of licenses in a specific fulfillment record
- Deny activation of licenses in a specific fulfillment record

For all licenses, the license administrator can:

- Restrict the number of licenses available
- Control the amount of information logged about license usage
- Enable a report log file

Options files allow you, as the license administrator, to be as secure or open with licenses as you like.

Lines in the options file are limited to 2048 characters. The \ character is a continuation character in options file lines.

- PROJECT identification (set by LM\_PROJECT) in options file was introduced in version 7.0 vendor daemon.
- Option file control for licenses held in fulfillment records in trusted storage has been introduced in 11.3 vendor daemon.

# **Creating an Options File**

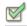

#### Task To create an options file:

- 1. Use the appropriate options listed in Options File Syntax to create the options file for a vendor daemon using any text editor.
- 2. Locate the options file anywhere; however, it is recommended that the options file be placed in the same directory as the license file.
- **3.** Add the path to the options file in the license file as the fourth field on the VENDOR line for the application's vendor daemon. For example:

enables the sampled vendor daemon to look at the specified options file.

If the path is omitted, the vendor daemon automatically looks for a file according to the following criteria:

- the name of the file is vendor.opt, where vendor is the vendor daemon name
- the directory that contains the license file used by lmgrd

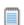

**Note:** The default options file name, vendor.opt, introduced in version 6 vendor daemon.

# **Options File Syntax**

Below is an overview of the options file syntax. See Options File Examples for examples and additional information.

Each line of the file controls one option. Table 5-1 lists the option keywords.

Table 5-1: Option Keywords

| Option Keyword       | Description                                                                                                    |
|----------------------|----------------------------------------------------------------------------------------------------|
| BORROW_LOWWATER      | Set the number of BORROW licenses that cannot be borrowed.                                                      |
| DEBUGLOG             | Writes debug log information for this vendor daemon to the specified file (version 8.0 or later vendor daemon). |
| EXCLUDE              | Deny a user access to a feature.                                                                                |
| EXCLUDE_BORROW       | Deny a user the ability to borrow BORROW licenses.                                                              |
| EXCLUDE_ENTITLEMENT  | Deny a user the ability to activate licenses held in a fulfillment record in trusted storage.                   |
| EXCLUDEALL           | Deny a user access to <i>all</i> features served by this vendor daemon.                                         |
| FQDN_MATCHING        | Sets the level of host name matching.                                                                           |
| GROUP                | Define a group of users for use with any options.                                                               |
| GROUPCASEINSENSITIVE | Sets case sensitivity for user and host lists specified in GROUP and HOST_GROUP keywords.                       |
| HOST_GROUP           | Define a group of hosts for use with any options (version 4.0 or later).                                        |
| INCLUDE              | Allow a user to use a feature.                                                                                  |
| INCLUDE_BORROW       | Allow a user to borrow BORROW licenses.                                                                         |
| INCLUDE_ENTITLEMENT  | Allow a user to activate licenses held in a fulfillment record in trusted storage.                              |
| INCLUDEALL           | Allow a user to use all features served by this vendor daemon.                                                  |
| LINGER               | Allow a user to extend the linger time for a feature beyond its checkin.                                        |
| MAX                  | Limit usage for a particular feature/group—prioritizes usage among users.                                       |
| MAX_BORROW_HOURS     | Changes the maximum borrow period for the specified feature.                                                    |
| MAX_OVERDRAFT        | Limit overdraft usage to less than the amount specified in the license.                                         |

Table 5-1: Option Keywords (cont.)

| Option Keyword | Description                                                                                                    |
|----------------|----------------------------------------------------------------------------------------------------|
| NOLOG          | Turn off logging of certain items in the debug log file.                                                        |
| REPORTLOG      | Specify that a report log file suitable for use by the FLEXnet Manager license usage reporting tool be written. |
| RESERVE        | Reserve licenses for a user or group of users/hosts.                                                            |
| TIMEOUT        | Specify idle timeout for a feature, returning it to the free pool for use by another user.                      |
| TIMEOUTALL     | Set timeout on all features.                                                                                    |

#### Comments

Include comments in your options file by starting each comment line with a pound sign, #.

### **Specifying Features**

When used within an options file entry, the feature name can be modified with an optional keyword-value pair to fully qualify it. This notation is used for distinguishing a particular group of licenses when there are multiple FEATURE lines for a single feature. The following syntax is used:

feature: keyword=value

For example:

f1:VERSION=2.0

specifies the version 2.0 pool of licenses for feature f1.

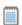

**Note:** A colon (:) is a valid feature name character. If colons are in your feature names, specify a group of licenses with the following alternative syntax using quotation marks and spaces:

"feature keyword=value"

The following option keywords are used as feature name modifiers to denote a specific group of licenses:

- VERSION=
- HOSTID=
- EXPDATE=
- KEY=
- SIGN=

- ISSUER=
- NOTICE=
- VENDOR\_STRING= (if configured by the vendor as a pooling component)
- dist info=
- user info=
- asset info=

If the USER\_BASED or HOST\_BASED keywords appear in a feature line, this feature specification syntax must be used to qualify the feature.

Using a package name in place of a feature name applies the option to all of the components in the package.

### **Specifying License Restrictions Using Type**

Some option keywords restrict who may use licenses or where licenses may be used. These options take a type argument that specifies what the restriction is based on.

When using the option keywords EXCLUDE, EXCLUDE\_ENTITLEMENT, EXCLUDEALL, EXCLUDE\_BORROW, INCLUDE, INCLUDE\_ENTITLEMENT, INCLUDEALL, INCLUDE\_BORROW, MAX, and RESERVE, the following values can be used for type:

- USER—user name of the user executing the FLEXenabled application. User names are case sensitive.
- HOST—machine host name or IP address where the application is executing. Host names are case sensitive. The IP address can contain wildcard characters.

The IP-address can contain wildcard characters.

When using the option keywords EXCLUDE, EXCLUDEALL, EXCLUDE\_BORROW, INCLUDE, INCLUDEALL, INCLUDE\_BORROW, MAX, and RESERVE, the following values can be used for type:

- **DISPLAY**—display where the application is displayed. On UNIX, DISPLAY is / dev/ttyxx (which is always /dev/tty when an application is run in the background) or the X-Display name. On Windows, it is the system name or, in the case of a terminal server environment, the terminal server client name. Display names are case sensitive.
- INTERNET—IP address of the machine where the application is executing (wildcard characters can be used in the IP address)
- **PROJECT**—LM\_PROJECT environment variable set by the user who is executing the FLEXenabled application. Project names are case sensitive.

On Windows (without terminal server), the HOST and DISPLAY names are both set to the Window's system name. For licenses that allow checkouts from a terminal server (TS\_OK keyword in the feature line), the USER, HOST, and DISPLAY names can be different from one another.

The types listed above take a single member. For example:

EXCLUDE coolsoft USER joe

To specify a list of users or hosts, first define the list using the GROUP or HOST\_GROUP option lines, then use the GROUP or HOST\_GROUP type to specify the group name. For example:

GROUP stars joe barbara susan EXCLUDE coolsoft GROUP stars

- IP address as a HOST specification introduced in version 8 vendor daemon.
- LM\_PROJECT environment variable introduced in version 5 client library and vendor daemon.
- Colons in feature names introduced in version 8 vendor daemon.

### **BORROW\_LOWWATER**

This option is used for licenses held in license files. When licenses are available in trusted storage, activation is normally provided instead of BORROW.

BORROW\_LOWWATER feature[:keyword=value] n

Sets the number of licenses for a BORROW feature that cannot be borrowed.

Table 5-2: BORROW\_LOWWATER Terms

| Term          | Description                                                                               |
|---------------|-------------------------------------------------------------------------------------------|
| feature       | Name of feature being affected.                                                           |
| keyword=value | Feature name modifier to denote a group of licenses. See Specifying Features for details. |
| n             | Number of licenses that cannot be borrowed via license borrowing.                         |

For example, if a feature "f1" has a count of 10 and borrowing is enabled in the application and on the FEATURE line:

FEATURE f1 ... 10 ... BORROW SIGN=...

the following line in the options file allows only 7 licenses to be borrowed.

## **DEBUGLOG**

DEBUGLOG [+] debug\_log\_path

Specifies a location for the debug log output from the vendor daemon associated with this options file. Preceding the <code>debug\_log\_path</code> with a + character appends logging entries; otherwise, the file is overwritten each time the daemon is started. Note that this affects output from only the vendor daemon associated with this options file. The debug log output of <code>lmgrd</code> and any other vendor daemons in the same license file is not captured in this file.

On Windows, pathnames which include spaces have to be enclosed in double quotes. If Imgrd is started as a service, the default location for the report log file is the c:\winnt\System32 folder unless a fully qualified path is specified.

#### See Also:

Configuring the License Server Manager as a Windows Service Imswitch

The Debug Log File—Debug log output restricted to that of just the vendor daemon introduced in version 8 vendor daemon.

## **EXCLUDE**

This option applies to concurrent licenses held in license files and trusted storage.

EXCLUDE feature[:keyword=value] type {name | group\_name}

Excludes a user or predefined group of users from the list of who is allowed to use the feature. EXCLUDE supersedes INCLUDE; conflicts between the EXCLUDE list and the INCLUDE list are resolved by the EXCLUDE taking precedence.

Table 5-3: EXCLUDE Terms

| Term          | Description                                                                                                    |
|---------------|----------------------------------------------------------------------------------------------------|
| feature       | Name of the feature or package being affected.                                                                                     |
| keyword=value | Feature name modifier to denote a group of licenses. See "Specifying Features" for details.                                        |
| type          | One of USER, HOST, DISPLAY, INTERNET, PROJECT, GROUP, or HOST_GROUP. See "Specifying License Restrictions Using Type" for details. |
| name          | Name of an item of type $type$ for which license usage is excluded.                                                                |
| group_name    | Name of the group to exclude.                                                                                                    |

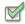

Task

#### To exclude the user hank from the list of users able to use feature f1:

EXCLUDE f1 USER hank

# **EXCLUDE\_BORROW**

This option is used for licenses held in license files. When licenses are available in trusted storage, activation is normally provided instead of BORROW.

EXCLUDE\_BORROW feature[:keyword=value] type \
 {name | group\_name}

Excludes a user or predefined group of users from the list of who is allowed to borrow licenses for this BORROW feature. EXCLUDE\_BORROW supersedes INCLUDE\_BORROW; conflicts between the EXCLUDE\_BORROW list and the INCLUDE\_BORROW list are resolved by the EXCLUDE\_BORROW taking precedence.

Table 5-4: EXCLUDE BORROW Terms

| Term          | Description                                                                                                    |
|---------------|----------------------------------------------------------------------------------------------------|
| feature       | Name of the feature being affected.                                                                                              |
| keyword=value | Feature name modifier to denote a group of licenses. See Specifying Features for details.                                        |
| type          | One of USER, HOST, DISPLAY, INTERNET, PROJECT, GROUP, or HOST_GROUP. See Specifying License Restrictions Using Type for details. |
| name          | Name of an item of type $type$ for which license borrowing is excluded.                                                          |
| group_name    | Name of the group to exclude from borrowing.                                                                                     |

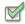

Task

To exclude the user fred from the list of users able to borrow feature f1 assuming the feature has the BORROW attribute:

EXCLUDE\_BORROW f1 USER fred

# **EXCLUDE\_ENTITLEMENT**

This option only applies to licenses held in trusted storage and supplied using activation.

EXCLUDE\_ENTITLEMENT entitlementId type {name | group\_name}

Excludes a user or pre-defined group of users, etc., from the list of who is allowed to activate the licenses contained in a fulfillment record held in trusted storage. EXCLUDE\_ENTITLEMENT supersedes INCLUDE\_ENTITLEMENT; conflicts between the EXCLUDE\_ENTITLEMENT list and the INCLUDE\_ENTITLEMENT list are resolved by the EXCLUDE\_ENTITLEMENT taking precedence.

Table 5-5: EXCLUDE\_ENTITLEMENT Terms

| Term          | Description                                                                                          |
|---------------|----------------------------------------------------------------------------------------------------|
| entitlementld | The entitlement Id used when requesting a license activation.                                        |
| type          | One of USER, HOST, GROUP, or HOST_GROUP. See Specifying License Restrictions Using Type for details. |
| name          | Name of an item of type type for which license usage is excluded.                                    |
| group_name    | Name of the group to exclude.                                                                        |

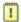

**Important:** To exclude the user "pete" from the list of users able to activate licenses provided in the fulfillment record specified by the entitlement Id "AB456":

EXCLUDE\_ENTITLEMENT AB456 USER pete

## **EXCLUDEALL**

This option applies to concurrent licenses held in license files and trusted storage.

EXCLUDEALL type {name | group\_name}

Excludes a user or predefined group of users from the list of who is allowed to use all features served by this vendor daemon.

Table 5-6: EXCLUDEALL Terms

| Term       | Description                                                                                                    |
|------------|----------------------------------------------------------------------------------------------------|
| type       | One of USER, HOST, DISPLAY, INTERNET, PROJECT, GROUP, or HOST_GROUP. See Specifying License Restrictions Using Type for details. |
| name       | Name of an item of type $type$ for which license usage is excluded.                                                              |
| group_name | Name of the group to exclude.                                                                                                    |

To exclude any user on the machine "chaos" from using all features served by this vendor daemon:

EXCLUDEALL HOST chaos

# FQDN\_MATCHING

This option applies to all licenses held in license files or trusted storage.

FQDN\_MATCHING exact | lenient

Sets the level to which host names used in HOST type-specifiers must match the host name sent by the FLEXenabled application. The application is configured to send either its host name or its fully qualified domain name (FQDN) to the vendor daemon for validation with HOST type-specifiers. Check with your vendor to determine fully qualified domain name support.

Table 5-7: FODN MATCHING Terms

| Term    | Description                                                                                                    |
|---------|----------------------------------------------------------------------------------------------------|
| exact   | The host name in the HOST type specifier must match in content and format to that sent by the application. This is the default setting.                    |
| lenient | The host name sent by the application needs match to the extent supplied in the HOST type specifier or by the application, which ever is less restrictive. |

Only the last FQDN\_MATCHING keyword in the options file has effect; all others are ignored.

I

Table 5-8 shows the outcome of matching attempts between HOST type-specifiers in the options file and host names sent by the application.

**Table 5-8:** Host Name Matching Matrix

|                       |                        | Application<br>configured for<br>FQDN—<br>sends.myhost.abc.c<br>om | Application not configured for FQDN— sends.myhost.abc.c om |
|-----------------------|------------------------|--------------------------------------------------------------------|------------------------------------------------------------|
| FQDN_MATCHING exact   | HOST<br>myhost         | no                                                                 | yes                                                        |
|                       | HOST<br>myhost.abc.com | yes                                                                | no                                                         |
| FQDN_MATCHING lenient | HOST<br>myhost         | yes                                                                | yes                                                        |
| Options File          | HOST<br>myhost.abc.com | yes                                                                | yes                                                        |

### **Examples**

Consider the following example that demonstrates restrictive host name matching:

INCLUDE f1 HOST myhost.abc.com

FQDN\_MATCHING exact

This includes myhost.abc.com on the list of hosts able to use feature f1. Furthermore, the host name sent by the application must be a fully qualified domain name that matches myhost.abc.com exactly.

In contrast, consider this example, which is less restrictive:

INCLUDE f2 HOST myhost.abc.com

FODN MATCHING lenient

This includes myhost.abc.com on the list of hosts able to use feature f2. Host names sent such as myhost.abc.com or simply, myhost match; but myhost.xyz.com, yourhost, or yourhost.abc.com do not match.

The example below is even more lenient:

INCLUDE f2 HOST myhost

FODN MATCHING lenient

This includes the host name, myhost, on the list of hosts for feature f3. Since lenient matching is specified, host names such as myhost, myhost.abc.com, and myhost.xyz.com match, whereas yourhost or yourhost.abc.com do not match.

#### See Also

"Specifying License Restrictions Using Type"

FODN MATCHING introduced in version 9.3 client library and vendor daemon.

## **GROUP**

GROUP group\_name user\_list

Defines a group of users for use in INCLUDE, INCLUDEALL, INCLUDE\_ENTITLEMENT, EXCLUDE, EXCLUDEALL, EXCLUDE ENTITLEMENT, and RESERVE option lines.

Table 5-9: GROUP Terms

| Term       | Description                                                                                                    |
|------------|----------------------------------------------------------------------------------------------------|
| group_name | Name of the group being defined. Group names are case sensitive.                                                                                                    |
| user_list  | List of user names in that group. Names are case sensitive. Set the GROUPCASEINSENSITIVE options file keyword to turn on case insensitivity. See GROUPCASEINSENSITIVE. |

Multiple GROUP lines for the same group name add all the specified users into the group.

To define the group **Hackers** consisting of **bob**, **howard**, and **james**:

GROUP Hackers bob howard james

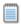

**Note:** USER\_GROUP is an alias for GROUP.

## **GROUPCASEINSENSITIVE**

GROUPCASEINSENSITIVE OFF ON

If set to **ON**, user names and host names specified with the options file GROUP and HOST\_GROUP keywords, respectively, are treated as case insensitive.

By default, **GROUPCASEINSENSITIVE** is **OFF**, and user names and host names are treated as case sensitive.

# **HOST\_GROUP**

HOST\_GROUP group\_name host\_list

Defines a group of hosts for use in INCLUDE, INCLUDEALL, INCLUDE\_ENTITLEMENT, EXCLUDE, EXCLUDEALL, EXCLUDE\_ENTITLEMENT, and RESERVE option lines. Multiple HOST\_GROUP lines add all the specified hosts into the group.

Table 5-10: HOST\_GROUP Terms

| Term       | Definition                                                                                                    |
|------------|----------------------------------------------------------------------------------------------------|
| group_name | Name of the group being defined. Host group names are case sensitive.                                                                                                  |
| host_list  | List of host names in that group. Names are case sensitive. Set the GROUPCASEINSENSITIVE options file keyword to turn on case insensitivity. See GROUPCASEINSENSITIVE. |

To define the host group **Pacific** consisting of **tokyo**, **seattle**, and **auckland**:

HOST\_GROUP Pacific tokyo seattle auckland

Anywhere a host name can be used in an options file, an IP address can be used instead.

## **INCLUDE**

This option applies to concurrent licenses held in license files and trusted storage.

INCLUDE feature[:keyword=value] type {name | group\_name}

Includes a user or predefined group of users in the list of who is allowed to use licenses for this feature. Anyone not in an INCLUDE statement is not allowed to use that feature. EXCLUDE supersedes INCLUDE; conflicts between the EXCLUDE list and the INCLUDE list are resolved by the EXCLUDE taking precedence.

Table 5-11: INCLUDE Terms

| Term          | Definition                                                                                                    |
|---------------|----------------------------------------------------------------------------------------------------|
| feature       | Name of the feature or package being affected.                                                                                   |
| keyword=value | Feature name modifier to denote a group of licenses. See Specifying Features for details.                                        |
| type          | One of USER, HOST, DISPLAY, INTERNET, PROJECT, GROUP, or HOST_GROUP. See Specifying License Restrictions Using Type for details. |

Table 5-11: INCLUDE Terms

| Term       | Definition                                                               |
|------------|--------------------------------------------------------------------------|
| name       | Name of an item of type <b>type</b> for which license usage is included. |
| group_name | Name of the group for which license usage is included.                   |

To include user **bob** in the list of users able to use feature **f1**:

INCLUDE f1 USER bob

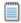

**Note:** INCLUDE is required for USER\_BASED or HOST\_BASED features. The system administrator specifies which users are allowed to use the product, via INCLUDE, and the license limits the number of users that are INCLUDEd.

## INCLUDE\_BORROW

This option is used for licenses held in license files. When licenses are available in trusted storage, normally activation is provided instead of BORROW.

INCLUDE\_BORROW feature[:keyword=value] type {name | group\_name}

Includes a user or predefined group of users in the list of who is allowed to borrow the BORROW feature. Anyone not in an INCLUDE\_BORROW statement is not allowed to borrow licenses. EXCLUDE\_BORROW supersedes INCLUDE\_BORROW; conflicts between the EXCLUDE\_BORROW list and the INCLUDE\_BORROW list are resolved by the EXCLUDE\_BORROW taking precedence.

**Table 5-12:** INCLUDE\_BORROW Terms

| Term          | Definition                                                                                                    |
|---------------|----------------------------------------------------------------------------------------------------|
| feature       | Name of the feature being affected.                                                                                              |
| keyword=value | Feature name modifier to denote a group of licenses. See Specifying Features for details.                                        |
| type          | One of USER, HOST, DISPLAY, INTERNET, PROJECT, GROUP, or HOST_GROUP. See Specifying License Restrictions Using Type for details. |
| name          | Name of an item of type $\it type$ for which license borrowing is included.                                                      |
| group_name    | Name of the group for which license borrowing is included.                                                                       |

To include user **tom** in the list of users able to borrow feature **f1**:

INCLUDE\_BORROW f1 USER tom

# INCLUDE\_ENTITLEMENT

This option only applies to licenses held in trusted storage.

INCLUDE\_ENTITLEMENT entitlementId type {name | group\_name}

Includes a user or predefined group of users in the list of who is allowed to activate the licenses contained in a fulfillment record held in trusted storage.

EXCLUDE\_ENTITLEMENT supersedes INCLUDE\_ENTITLEMENT; conflicts between the EXCLUDE\_ENTITLEMENT list and the INCLUDE\_ENTITLEMENT list are resolved by the EXCLUDE\_ENTITLEMENT taking precedence.

Table 5-13: INCLUDE\_ENTITLEMENT Terms

| Term          | Definition                                                                                           |
|---------------|----------------------------------------------------------------------------------------------------|
| entitlementld | The entitlement Id originally used when requesting a license activation.                             |
| type          | One of USER, HOST, GROUP, or HOST_GROUP. See Specifying License Restrictions Using Type for details. |
| name          | Name of an item of type $type$ for which license usage is included.                                  |
| group_name    | Name of the group to include.                                                                        |

To include the user **claire** in the list of users able to activate licenses provided in the fulfillment record specified by the entitlement Id AB456:

INCLUDE\_ENTITLEMENT AB456 USER claire

## **INCLUDEALL**

This option applies to concurrent licenses held in license files and trusted storage.

INCLUDEALL type {name | group\_name}

Includes a user or predefined group of users in the list of who is allowed to use all features served by this vendor daemon. Anyone not in an INCLUDEALL statement is not allowed to use these features.

Table 5-14: INCLUDEALL Terms

| Term       | Definition                                                                                                    |
|------------|----------------------------------------------------------------------------------------------------|
| type       | One of USER, HOST, DISPLAY, INTERNET, PROJECT, GROUP, or HOST_GROUP. See Specifying License Restrictions Using Type for details. |
| name       | Name of an item of type $t_{YP}$ e for which license usage is included.                                                          |
| group_name | Name of the group to include.                                                                                                    |

To allow the user **jane** to use all features served by this vendor daemon:

INCLUDEALL USER jane

## LINGER

This option applies to concurrent licenses held in license files and trusted storage.

LINGER feature[:keyword=value] seconds

A lingering license stays checked out for a specified period of time beyond its checkin or FLEXenabled application exit, whichever comes first. This option extends the default linger time configured by the vendor in the FLEXenabled application.

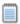

**Note:** The vendor must have enabled this feature in the FLEXenabled application for it to work. Contact your software vendor to find out if this feature is implemented.

Table 5-15: LINGER Terms

| Term          | Definition                                                                                                    |  |
|---------------|----------------------------------------------------------------------------------------------------|--|
| feature       | Name of the feature.                                                                                                    |  |
| keyword=value | Feature name modifier to denote a group of licenses. See Specifying Features for details.                                                                                               |  |
| seconds       | Number of seconds the license lingers. The vendor sets a minimum value. If you specify a value for <code>seconds</code> that is smaller than the vendor's minimum, the minimum is used. |  |

To set the linger value for feature £1 to one hour (3600 seconds):

LINGER f1 3600

The actual linger time varies somewhat since the vendor daemon checks all lingering licenses just once per minute. If, however, a new license request is made that would otherwise be denied, a check of the lingering licenses is made immediately to attempt to satisfy the new request.

## **MAX**

This option applies to concurrent licenses held in license files and trusted storage.

MAX num\_lic feature[:keyword=value] type {name | group\_name}

Limits usage for a group or user.

Table 5-16: MAX Terms

| Term          | Description                                                                                                    |  |
|---------------|----------------------------------------------------------------------------------------------------|--|
| num_lic       | Usage limit for this user or group.                                                                                              |  |
| feature       | Feature or package this limit applies to.                                                                                        |  |
| keyword=value | Feature name modifier to denote a group of licenses. See Specifying Features for details.                                        |  |
| type          | One of USER, HOST, DISPLAY, INTERNET, PROJECT, GROUP, or HOST_GROUP. See Specifying License Restrictions Using Type for details. |  |
| name          | Name of an item of type $type$ for which usage is limited.                                                                       |  |
| group_name    | Name of the group to limit.                                                                                                    |  |

For example, to limit the user jan to five licenses for feature f1, include the following line in the option file:

MAX 5 f1 USER jan

# MAX\_BORROW\_HOURS

This option is used for licenses held in license files. When licenses are available in trusted storage, normally activation is provided instead of BORROW.

MAX\_BORROW\_HOURS feature[:keyword=value] num\_hours

Changes the maximum period a license can be borrowed from that specified in the license certificate for feature. The new period must be less than that in the license certificate. If multiple MAX\_BORROW\_HOURS keywords appear in the options file, only the last one is applied to feature.

Table 5-17: MAX\_BORROW\_HOURS Terms

| Term          | Description                                                                                                    |
|---------------|----------------------------------------------------------------------------------------------------|
| feature       | Feature this borrow period applies to. The license certificate for feature must have BORROW enabled.                                                                        |
| keyword=value | Feature name modifier to denote a group of licenses. See Specifying Features for details.                                                                                   |
| num_hours     | Number of hours in the new borrow period. This value must be less than that specified in the license certificate for feature (the default, if not specified, is 168 hours). |

## MAX\_OVERDRAFT

This option applies to concurrent licenses held in license files and trusted storage.

MAX\_OVERDRAFT feature[:keyword=value] num\_lic

Limits OVERDRAFT license usage below the OVERDRAFT allowed by the license file.

Table 5-18: MAX\_OVERDRAFT Terms

| Term          | Description                                                                               |  |
|---------------|-------------------------------------------------------------------------------------------|--|
| feature       | Feature this limit applies to.                                                            |  |
| keyword=value | Feature name modifier to denote a group of licenses. See Specifying Features for details. |  |
| num_lic       | Usage limit for this user or group.                                                       |  |

## **NOLOG**

NOLOG { IN | OUT | DENIED | QUEUED }

Suppresses logging the selected type of event in the debug log file.

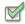

#### Task To turn off logging of checkins:

NOLOG IN

Two separate NOLOG lines are required to turn off logging of checkouts and queued requests.

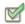

#### Task To turn off logging of checkouts and queued requests:

NOLOG DENIED NOLOG QUEUED

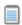

**Note:** License administrators use this option to reduce the size of the debug log file. However, it can reduce the usefulness of the debug log in debugging license server system problems.

See Also Imswitch

## REPORTLOG

REPORTLOG [+]report\_log\_path

REPORTLOG specifies the report log file for this vendor daemon. It is recommended preceding the report\_log\_path with a + character to append logging entries; otherwise, the file is overwritten each time the daemon is started.

On Windows, pathnames that include spaces have to be enclosed in double quotes. If Imgrd is started as a service, the default location for the report log file is the c:\winnt\System32 folder unless a fully qualified path is specified.

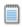

**Note:**  $\phi^{AE\Xi NET\ MANAFEP}$ , a separate product available from Macrovision, is used to process FLEXnet Licensing report log files. FLEXnet Manager processes only report log files, not debug log files.

## Reporting on Projects with LM\_PROJECT

The FLEXnet Manager report writer reports on projects. A project is set up by having all users working on the same project set their LM\_PROJECT environment variable (or registry on Windows) to a string that describes the project. FLEXnet Manager groups usage by project, as defined by what LM\_PROJECT was set to when the application was run.

#### See Also

Configuring the License Server Manager as a Windows Service FLEXnet Licensing Environment Variables
The Report Log File

## **RESERVE**

This option applies to concurrent licenses held in license files and trusted storage.

RESERVE num\_lic feature[:keyword=value] type {name | group\_name} Reserves licenses for a specific user.

Table 5-19: RESERVE Terms

| Term          | Description                                                                                                    |
|---------------|----------------------------------------------------------------------------------------------------|
| num_lic       | Number of license to reserve for this user or group.                                                                             |
| feature       | Feature or package this reservation applies to.                                                                                  |
| keyword=value | Feature name modifier to denote a group of licenses. See Specifying Features for details.                                        |
| type          | One of USER, HOST, DISPLAY, INTERNET, PROJECT, GROUP, or HOST_GROUP. See Specifying License Restrictions Using Type for details. |
| name          | Name of an item of type $type$ for which license usage is reserved.                                                              |
| group_name    | Name of group for which license usage is reserved.                                                                               |

To reserve one license of feature f1 for user mel:

RESERVE 1 f1 USER mel

If you want to reserve a license for *each* of several users or groups, you must use a separate RESERVE line for each user or group. If a package name is specified, all components that comprise the package are reserved.

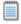

**Note:** Any licenses reserved for a user are dedicated to that user. Even when that user is not actively using the license it is unavailable to other users. However, a RESERVEd license does not cause usage to be reported by FLEXnet Manager if the license is not actually in use.

## **TIMEOUT**

This option applies to concurrent licenses held in license files and trusted storage.

TIMEOUT feature[:keyword=value] seconds

Sets the time after which an inactive license is freed and reclaimed by the vendor daemon.

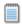

**Note:** The vendor must have enabled this feature in the FLEXenabled application for it to work. Contact your software vendor to find out if this feature is implemented.

Table 5-20: TIMEOUT Terms

| Term          | Description                                                                                                    |
|---------------|----------------------------------------------------------------------------------------------------|
| feature       | Name of the feature.                                                                                                    |
| keyword=value | Feature name modifier to denote a group of licenses. See Specifying Features for details.                                                                                                    |
| seconds       | Number of seconds after which inactive license is reclaimed. The vendor sets a minimum value. If you specify a value for <code>seconds</code> that is smaller than the vendor's minimum, the minimum is used. |

To set the timeout for feature f1 to one hour (3600 seconds):

TIMEOUT f1 3600

TIMEOUT checks in the licenses if the FLEXenabled application has been inactive for a period longer than the specified time period. The daemon declares a process inactive when it has not received heartbeats from it whereas an active FLEXenabled application sends heartbeats.

A TIMEOUT line must be present in the options file in order to take advantage of the vendor-enabled timeout feature.

## **TIMEOUTALL**

This option applies to concurrent licenses held in license files and trusted storage.

TIMEOUTALL seconds

Same as TIMEOUT, but applies to all features.

# How the Vendor Daemon Uses the Options File

When the vendor daemon is started by <code>lmgrd</code>, the vendor daemon reads its options file. There is only one options file per vendor daemon and each vendor daemon needs its own options file. For any changes in an options file to take effect, the vendor daemon must read its options file. The <code>lmreread</code> utility causes the vendor daemon to reread its options file.

■ The 1mreread utility enhanced in version 8.0 vendor daemon so that it causes the vendor daemon to reread the options file. If you are using earlier versions, the vendor daemon must be stopped and restarted in order for the options file to be reread.

# **Rules of Precedence in Options Files**

Rules of precedence take effect when INCLUDE and EXCLUDE statements are combined in the same options file and control access to the same feature (in license files) or fulfillment record (in trusted storage). The following define the precedence when both types of statements appear together:

- If there is only an EXCLUDE list, everyone who is not on the list is allowed to use the feature.
- If there is only an INCLUDE list, only those users on the list are allowed to use the feature.
- If neither list exists, everyone is allowed to use the feature.
- The EXCLUDE list is checked before the INCLUDE list; someone who is on both lists is not allowed to use the feature.

Once you create an INCLUDE or EXCLUDE list, everyone else is *implicitly* outside the group. This feature allows you, as an administrator, the ability to control licenses without having to *explicitly* list each user that you wish to allow or deny access to. In other words, there are two approaches; you either:

- Give most users access and list only the exceptions, or
- Severely limit access and list only the those users that have access privileges

# **Options File Examples**

The following information gives some examples of options files intended to illustrate ways to effectively control access to your licenses.

## **Simple Options File Example**

RESERVE 1 compile USER robert RESERVE 3 compile HOST mainline EXCLUDE compile USER lori NOLOG QUEUED

This options file restricts the use of concurrent licenses as follows:

- Reserves one license for the feature compile for the user robert.
- Reserves three licenses for the feature **compile** for anyone on the system with the host name **mainline**.
- Prevents the user lori from using the compile feature on any machine on the network.
- Causes QUEUED messages to be omitted from the debug log file.

The sum total of the licenses reserved must be less than or equal to the number of licenses specified in the FEATURE line. In the example above, there must be a minimum of four licenses on the **compile** FEATURE line. If fewer licenses are available, only the first set of reservations (up to the license limit) is used.

If this data were in file /a/b/sampled/licenses/sampled.opt, then modify the license file VENDOR line as follows:

VENDOR sampled /etc/sampled /sample\_app/sampled/licenses/sampled.opt

# **Limiting Access for Multiple Users**

Each INCLUDE, INCLUDEALL, INCLUDE\_BORROW, INCLUDE\_ENTITLEMENT, EXCLUDE, EXCLUDEALL, EXCLUDE\_BORROW, EXCLUDE\_ENTITLEMENT, MAX, and RESERVE line must have a single user name (or group) listed. To affect more than one user name create a GROUP. For example to exclude **bob**, **howard**, and **james** from using the feature called **toothbrush**, create the following options file:

EXCLUDE toothbrush USER bob EXCLUDE toothbrush USER howard EXCLUDE toothbrush USER james

However, there is an easier way. Create a GROUP and exclude the list of users from using the feature. Like the previous example, the following options file excludes **bob**, **howard**, and **james** from using the feature called **toothbrush**:

# First define the group "Hackers" GROUP Hackers bob howard james # Then exclude the group EXCLUDE toothbrush GROUP Hackers

Now when you want to allow or deny access to any feature to that group, you have an alias list to make it simple.

Use HOST\_GROUP to allow, deny, or reserve licenses for multiple hosts. For example, to exclude all users logged in on the hosts **fred** and **barney** from using a feature called **f1**, add these lines to your options file:

HOST\_GROUP writers fred barney EXCLUDE f1 HOST\_GROUP writers

#### See Also

**HOST\_GROUP** for more information about defining groups

## **EXCLUDE Example**

#First Define the group "painters" GROUP painters picasso mondrian klee EXCLUDE spell GROUP painters EXCLUDE spell USER bob EXCLUDE spell INTERNET 123.123.123.\*

#### This options file:

- Prevents the users picasso, mondrian, and klee from using the feature spell on any machine on the network.
- Prevents the user **bob** from using the feature **spell** on any machine on the network.
- Prevents any user logged into a host with an IP address in the range 123.123.123.0 through 123.123.123.255 from using the feature spell.
- Allows any other user, as long as they are not on the excluded IP addresses, and they are not a member of the **painters** GROUP, and they are not **bob**, to use feature **spell** (by implication).

Note that **bob** could have been added to the group **painters**. However, **painters** might be used for some other purpose in the future so the license administrator chose to handle **bob** as a special case here. In this case, the two EXCLUDE statements concatenate to create a list of four users.

# **EXCLUDE\_ENTITLEMENT Example**

#First Define the group "admin"
GROUP admin johns adrianp maryt
EXCLUDE\_ENTITLEMENT gf573k GROUP admin

EXCLUDE\_ENTITLEMENT qf573k USER bob
EXCLUDE\_ENTITLEMENT qf573k HOST cordelia

#### This options file:

- Prevents the users johns, adrianp, and maryt from activating any licenses contained in the fulfillment record obtained using the entitlement Id qf573k on any machine on the network.
- Prevents the user bob from activating any licenses contained in the fulfillment record obtained using the entitlement Id qf573k on any machine on the network.
- Prevents any user on the machine cordelia from activating any licenses contained in the fulfillment record obtained using the entitlement Id qf573k.
- By implication allows any other users on any machine other than cordelia to activate the licenses contained in the fulfillment record obtained using the entitlement Id qf573k.

# **INCLUDE Example**

INCLUDE paint USER picasso INCLUDE paint USER mondrian INCLUDE paint HOST bigbrush

#### This options file:

- Allows the user **picasso** to use the feature **paint** on any machine on the network.
- Allows the user **mondrian** to use the feature **paint** on any machine on the network.
- Allows any user, as long as they are on the host **bigbrush**, to use feature **paint**.
- Denies access to the feature **paint** to anyone except **picasso**, **mondrian**, or anyone from the host **bigbrush** (by implication).

# **INCLUDE\_ENTITLEMENT Example**

INCLUDE\_ENTITLEMENT gy7210 USER tom INCLUDE paint USER anthony INCLUDE paint HOST jupiter

#### This options file:

- Allows the user tom to activate any licenses contained in the fulfillment record obtained using the entitlement Id gy7210 on any machine on the network.
- Allows the user anthony to activate any licenses contained in the fulfillment record obtained using the entitlement Id gy7210 on any machine on the network.
- Allows any user, as long as they are on the host jupiter to activate any licenses contained in the fulfillment record obtained using the entitlement Id gy7210.

## **Chapter 5: The Options File** Options File Examples

■ By implication denies the activation of any licenses contained in the fulfillment record obtained using the entitlement Id gy7210 to anyone except tom, anthony, or anyone using the host jupiter.

# **Mobile Licensing**

End users often want to use applications on computers that do not have a continuous connection to a FLEXnet license server system. These situations include:

- Working on a laptop
- Using a computer both at work and at home
- Working from several different computers not connected to a license server system

FLEXnet Licensing supports licenses that allow one of several kinds of mobile licensing:

- Node-locked to a laptop
- Node-locked to a FLEXid (Windows only)
- Node-locked to a FLEX*id* with FLOAT\_OK keyword (Windows only)
- License borrowing with BORROW keyword
- Node-locked to a user name
- Fulfilled from a prepaid license pool

License rehosting is the consequence of an end user wanting to move a license without using one of these methods. This means a new node-locked license file is generated by the vendor for each new client computer. Rehosting incurs administrative overhead because the vendor is involved for each move.

# **Node-Locked to a Laptop Computer**

If a license is to be used exclusively on one laptop computer, that license is simply node-locked to an address associated with that computer. The license file resides on the laptop computer.

# Node-locked to a FLEXid (Windows Only)

If a license is to be moved between different Windows machines, it is node-locked to a FLEX*id* (a dongle that connects to a parallel or USB port). This license is moved between machines by installing a copy of the license file on each machine and moving the FLEX*id* from one machine to another. Since the license is tied to the FLEX*id*, only the machine with the FLEX*id* has use of the license.

# Node-Locked to a FLEXid with FLOAT\_OK (Windows Only)

This method of license mobility has an advantage over simply using a license node-locked to a FLEX*id*, because the FLEX*id* is attached to a license server machine and its license floats on the network. Licenses with a FLOAT\_OK keyword that are node-locked to a FLEX*id* are supported only where both the FLEXenabled application and the license server system are running on Windows.

A vendor issues a license file with a FEATURE line node-locked to a FLEXid and containing the FLOAT\_OK keyword and a FLEXid for that FEATURE line. One FEATURE line containing the FLOAT\_OK keyword and one FLEXid is needed for each instance of a license that is mobile. When the FLEXid is attached to a license server machine, the license floats on the network. When the FLEXid is removed from the license server machine, the license is available only on the standalone computer.

This method supports parallel or USB FLEX*ids*. Because it is simpler to attach multiple USB dongles to a computer, USB FLEX*ids* may be preferable.

# Initiating FLEXid with FLOAT\_OK

A vendor issues the end user a FLEX*id*, a FLEX*id* driver installer, and a license file that contains a FEATURE line node-locked to that FLEX*id* containing the FLOAT\_OK keyword. An end user then:

- 1. Installs the license file on the license server machine
- 2. Attaches all of the FLEXids to the license server machine
- 3. Installs the FLEX*id* driver on the license server machine
- **4.** Starts the license server system or rereads the license file

While the FLEX*ids* are attached to the license server machine, the node-locked licenses associated with them float on the network. Each of the FLOAT\_OK uncounted node-locked FEATURE lines has a count of *one* while it is available on the network. An end user then completes the following steps.

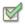

#### Task To transfer a license from the pool of floating licenses to a disconnected computer:

- Copies the license file containing the FLOAT\_OK node-locked FEATURE line
  from the license file on the license server machine to a license file on the client
  computer in the location where the FLEXenabled application expects to find its
  license file.
- 2. Moves the FLEX*id* matching the node-locked FEATURE line from the license server machine to the client computer. When the FLEX*id* is removed from the license server machine, this license is unavailable on the network.
- **3.** Installs the FLEX*id* drivers on the client computer, if they are not already installed.
- **4.** Disconnects the client computer from the network. Now the license is available on the computer with the FLEX*id*, even though that computer is disconnected from the network.

# Returning a FLEXid with FLOAT\_OK License

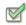

Task To return the license to the license server machine so it floats on the network again, the end user:

- Removes the FLEXid from the client machine and replaces it on the license server machine.
- 2. Rereads the license file for the license server system that serves the floating version of the license by running <code>lmreread</code>. When the FLEX*id* is returned to the license server machine, the FLOAT\_OK license does not float on the network again until <code>lmreread</code> is run.

# FLEXid with FLOAT\_OK Example

The following is a sample license file issued to a end-user site. It is shipped with two FLEX*ids*: FLEXID=7-b28520b9 and FLEXID=7-b2857678.

```
SERVER myhost ANY
VENDOR sampled
FEATURE f1 sampled 1.0 permanent uncounted FLOAT_OK \
HOSTID=FLEXID=7-b28520b9 SIGN=123456789012
FEATURE f1 sampled 1.0 permanent uncounted FLOAT_OK \
HOSTID=FLEXID=7-b2857678 SIGN=ABCDEF123456
```

The end user installs the license file and the two FLEX*ids* on the license server machine. When attached to the license server machine, each uncounted FLOAT\_OK license floats on the network and allows a single use. Therefore, up to two users can use **f1** on the end user's network, except on the license server machine itself, where the license use is disallowed.

If an end user wants to work at home, the end user installs a license file that contains the FEATURE line node-locked to FLEXID=7-b28520b9 (this only needs to be done once), transfers the FLEXid FLEXID=7-b28520b9 from the license server machine to the client computer, and installs the FLEXid driver on the client computer (this also only needs to be done once). The end user disconnects the client computer from the network and uses the transferred FLOAT\_OK license on the client computer. The license server system allows only the single remaining FLOAT\_OK license to float on the network.

After returning the FLEX*id* to the license server machine, the end user (or the system administrator) runs \( \text{Imreread} \) so the returned license can float again.

■ FLOAT\_OK keyword introduced in version 8.0 client library, license server manager, and vendor daemon. All components must be version 8.0 or later in order to use FLOAT\_OK.

# **License Borrowing with BORROW**

If a license is to be used on a computer that is intermittently connected to a license server system, that license can be issued as a floating license with the BORROW keyword. A BORROW license can be borrowed from a license server system via a special checkout and used later to run an application on a computer that is no longer connected to the license server system. License borrowing must be enabled by a vendor before an end user can borrow licenses.

With license borrowing, a vendor issues a floating license with a FEATURE line that contains the BORROW keyword. An end user specifies the expiration date a borrowed license is to be returned and runs the application while connected to the network which writes borrowing information on the client computer. The license server system keeps the borrowed license checked out. The FLEXenabled application automatically uses the local borrowing data to do checkouts during the borrow period. If enabled by the vendor, borrowed licenses can be returned early, that is, before the borrow period expires. Upon the earlier of either the expiration of the borrow period or the early return of a borrowed license, the local borrowing data no longer authorizes checkouts and the license server system returns the borrowed license to the pool of available licenses. No clock synchronization is required between the license server machine and the machine running the FLEXenabled application.

# **Initiating License Borrowing**

If a vendor has enabled license borrowing by issuing a license file that contains a FEATURE line with the BORROW keyword, an end user initiates license borrowing in one of three ways:

- Using the borrowing interface in application, if provided in the application
- Running the 1mborrow utility to set LM\_BORROW
- Setting the LM\_BORROW environment variable directly

## **Application Interface**

The user initiates license borrowing this way only if the application provides a borrowing interface. Information about this is supplied by the vendor.

## **Running the Imborrow Utility**

Imborrow is one of the Imutil/LMTOOLS utilities. To initiate borrowing, the user runs Imborrow from the command line or through LMTOOLS:

lmborrow {vendor|all} enddate [time]

where <code>vendor</code> is the vendor daemon that serves the licenses to be borrowed, or <code>all</code> specifies all vendor daemons in the license server system. <code>enddate</code> is the date the license is to be returned in <code>dd-mmm-yyyy</code> format. <code>time</code> is optional and is specified in <code>24-hour</code> format (<code>hh:mm</code>) in the FLEXenabled application's local time. If <code>time</code> is unspecified, the checkout lasts until the end of the given end date.

For example:

lmborrow sampled 20-aug-2001 13:00

## Setting the LM\_BORROW Environment Variable Directly

The Imborrow utility is a user interface to set LM\_BORROW in either the registry (Windows) or in \$HOME/.flexlmborrow (UNIX). LM\_BORROW can also be set directly as an environment variable:

today:{vendor|all}:enddate[:time]

where:

**Table 6-1:** LM\_BORROW Environment Variable Arguments

| Argument | Description                                                                                                    |
|----------|----------------------------------------------------------------------------------------------------|
| today    | Today's date in <code>dd-mmm-yyyy</code> format. Any checkouts done on this date create local borrow information. If a checkout is done on a different date than this date, no local borrowing information is created. |
| vendor   | Vendor daemon that serves the licenses to be borrowed, or all specifies all vendor daemons in the license server system.                                                                                               |
| enddate  | Date the license is to be returned in dd-mmm-yyyy format.                                                                                                    |
| time     | Optional. $time$ is specified in 24-hour format ( $hh:mm$ ) in the FLEXenabled application's local time. If $time$ is unspecified, the checkout lasts until the end of the given end date.                             |

#### For example:

LM\_BORROW=15-aug-2006:sampled:20-aug-2006:13:00

In this example, one or more licenses served by the sampled vendor daemon are borrowed on August 15, 2006, and are scheduled to be returned at 1 P.M. on August 20, 2006.

# **Borrowing a License**

To borrow a license for a desired feature, on the same day and the same machine that the end user runs <code>lmborrow</code> or sets <code>LM\_BORROW</code> (and while still connected to the network), the end user runs the application to check out and borrow the license. If the end user runs the application more than once that day, no duplicate license is borrowed. No license is borrowed if the application is run on a day different than the date borrowing was set to be initiated.

For example, say that today you want to borrow a license for the PageWizard feature for a week. The PageWizard feature is served by the sampled vendor daemon. Today, while you are connected to the network, run Imborrow or set LM\_BORROW directly. For example:

lmborrow sampled enddate

Today, after you run Imborrow, while you are connected to the network, run the application that checks out a license for the PageWizard feature. After the license is checked out, close the application and disconnect your machine from the network. The license that you just checked out stays checked out from the license server system until the borrow period expires—that license now is used on your disconnected machine until the borrow period expires. Once checked out, it remains checked out for the full borrow period. The borrow period cannot be renewed until the period has expired.

# **Clearing the Borrow Period**

Once you have borrowed all the licenses that you need for the current borrow period (defined by the LM\_BORROW environment variable), prevent licenses for any additional features from being borrowed by running <code>lmborrow -clear</code>. This clears the LM\_BORROW setting in the registry (Windows) or <code>\$HOME/.flexlmborrow</code> (UNIX). <code>lmborrow -clear</code> does not clear the local information about licenses you have already borrowed.

## **Checking Borrow Status**

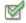

Task To print information about borrowed features:

1. Issue the following command on the machine from which they are borrowed:

1mborrow -status

The borrowing system does not have to be connected to the network to determine the status.

## **Returning a Borrowed License Early**

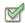

#### Task

To return a borrowed license before the borrow period expires:

- 1. Reconnect the borrowing system back to the network.
- **2.** From the same machine that initiated the borrowing, issue the command:

```
Imborrow -return [-c license_file_list] feature
```

This option may or may not be allowed by your vendor. Check directly with your vendor to determine if early borrowed license return is supported.

Returning the license early has the effect of clearing the LM\_BORROW setting for the vendor daemon that serves the returned license.

# **Support for License Borrowing**

See the following sections for more information about the utilities and end-user options that support license borrowing:

- lmborrow
- lmdown
- lmstat
- BORROW LOWWATER
- EXCLUDE BORROW
- INCLUDE\_BORROW

 BORROW keyword introduced in version 8.0 client library, license server manager, and vendor daemon. All components must be version 8.0 or later in order to use BORROW.

# **Node-locked to a User Name**

If a license is to be used exclusively by one user on different machines, that license can be node-locked to the user's user name. The license file is copied to the different machines on which the user might work; the user's user name must be identical on each machine. For this method to be useful, individual user names in an organization need to be unique.

# **Fulfilled from a Prepaid License Pool**

In this method, the end user buys a prepaid number of license-days from the vendor. The end user can then fulfill a license using a partial amount of the total license-days for the given borrow period, node-locked to a particular machine. For example, in preparation for a business trip (or even during a business trip), the end user fulfills a license that expires in five days that is node-locked to their laptop. Each fulfillment can be node-locked to a different machine (or even multiple times to the same machine), thus allowing mobility of license usage within the pre-paid number of license-days.

This model is like pay-per-use because each fulfillment is made from a decreasing number license-days. It is different than other pay-per-use models because, once node-locked to a machine, that machine is allowed unlimited use of the application until the license expires. This short-term license cannot be returned early; once fulfilled, those license-days cannot be refunded. Other pay-per-use models charge based on the number of times the application is used.

**Chapter 6: Mobile Licensing**Fulfilled from a Prepaid License Pool

# Hostids for FLEXnet Licensing: Supported Platforms

FLEXnet Licensing uses different machine identifications for different machine architectures. For example, all Sun Microsystems machines have a unique hostid, whereas all DEC machines do not. For this reason, the ethernet address is used on some machine architectures as the hostid. An ethernet address is a 6-byte quantity, with each byte specified as two hexadecimal digits. Specify all twelve hex digits when using an ethernet address as a hostid. For example, if the ethernet address is "8:0:20:0:5:ac," specify "0800200005ac" as the hostid.

# **Hostid Formats**

Numeric, 32-bit hostids are normally used in hexadecimal format. On some systems, the system command returns the ID in decimal format. Use a # before the hostid to indicate a decimal number. For example, if the system command returns **2005**771344, FLEXnet Licensing accepts #**2005**771344. Alternatively, convert the decimal value to hexadecimal.

# **FLEXnet Licensing Hostids**

The Imhostid utility prints the exact hostid that FLEXnet Licensing expects to use on any given machine. If your hostid contains characters other than ASCII–Z, a–z, or o–9, use the -utf8 option with lmhostid. To view a correct representation of the resulting hostid, use a utility, such as Notepad, that can display UTF-8 encoded strings.

FLEXnet Licensing Hostids

The following table lists alternate methods to obtain the required hostid for each machine architecture. FLEXnet Licensing also supports a group of special hostids and vendor-defined hostids.

Table 7-1: Alternate Hostid Procurement Methods

| Hardware Platform                                       | Hostid                    | Type this command on the license server system:                                                        | Example                                                |
|---------------------------------------------------------|---------------------------|----------------------------------------------------------------------------------------------------|--------------------------------------------------------|
| AIX (RS/6000, PPC)                                      | 32-bit hostid             | uname -m (returns 000276513100),<br>then remove last two digits and use<br>remaining last eight digits | 02765131                                               |
| DEC Alpha                                               | ethernet<br>address       | netstat -i                                                                                             | 080020005532                                           |
| HP<br>(32-bit and 64-bit<br>platforms, non-<br>ltanium) | 32-bit hostid             | uname -i and convert to hex, or prepend with #                                                         | 778DA450 or<br>#2005771344                             |
| HP<br>(64-bit<br>Itanium                                | machine<br>identification | getconf \ CS_PARTITION_ IDENT then prefix with "ID_STRING="                                            | ID_STRING=9c766319-<br>db72-d411-af62-<br>0060b05e4c05 |
| Mac OS X                                                | ethernet<br>address       | /sbin/ifconfig eth0 and remove colons from ether value                                                 | 000A277EA17E                                           |
|                                                         | FLEXid USB port dongle    | Imhostid -flexid                                                                                       | FLEXID=9-b28520b9                                      |
| Linux                                                   | ethernet<br>address       | /sbin/ifconfig eth0 and remove colons from HWaddr                                                      | 00400516E525                                           |
|                                                         | FLEXid USB port dongle    | Imhostid -flexid                                                                                       | FLEXID=9-b28520b9                                      |
| sco                                                     | Hostid String             | uname -x (Serial is SC000354),<br>then prefix with "ID_STRING="                                        | ID_STRING=SC000354                                     |
| SGI                                                     | 32-bit hostid             | /etc/sysinfo -s, convert to hex, or prefix #                                                           | 69064C3C or<br>#1762020412                             |
| SUN                                                     | 32-bit hostid             | hostid                                                                                                 | 170a3472                                               |
|                                                         | ethernet<br>address       | Imhostid -ether                                                                                        | 00400516E525                                           |

**Table 7-1:** Alternate Hostid Procurement Methods

| Hardware Platform | Hostid                                   | Type this command on the license server system:                                                                                                    | Example                      |
|-------------------|------------------------------------------|----------------------------------------------------------------------------------------------------|------------------------------|
| Windows           | ethernet<br>address                      | Imhostid                                                                                                    | 00B0A9DF9A32                 |
|                   | Disk serial number                       | DIR C: (look for <b>Volume Serial Number is</b> and remove -)                                                                                                    | DISK_SERIAL_NUM=<br>3e2e17fd |
|                   | FLEXid parallel<br>or USB port<br>dongle | 1mhostid -flexid FLEXID=8-b28520b9  FLEXids are made available by your vendor. Your vendor can also provide you with an installer that installs drivers for all FLEXids. |                              |
|                   | _                                        | For parallel FLEX <i>id</i> s, the parallel por directional mode.                                                                                                    | t must be configured in bi-  |

# **Special FLEXnet Licensing Hostids**

FLEXnet Licensing contains a number of special hostid types that apply to all platforms. These hostid types are valid to use in both SERVER lines and FEATURE lines, wherever a hostid is required. These are:

**Table 7-2:** Special Hostid Types

| Hostid                        | Description                                                                                                    |
|-------------------------------|----------------------------------------------------------------------------------------------------|
| ANY                           | Locks the software to any machine (meaning that it does not lock anything).                                                                                                    |
| DEMO                          | Similar to ANY, but only for use with uncounted FEATURE lines.                                                                                                    |
| COMPOSITE=<br>composit_hostid | Locks the software to a composite hostid. A composite hostid is a hashed 12-character hexidecimal value formed by combining the values of one or more simple hostids types, as defined by the software vendor.                                                                                                    |
| <b>DISPLAY=</b> displ         | Locks the software to display display. On UNIX, display is /dev/ttyxx (which is always /dev/tty when an application is run in the background) or the X-Display name. On Windows, it is the system name or, in the case of a terminal server environment, the terminal server client name. (version 8 or later FLEXenabled applications only) |
| HOSTNAME=host                 | Locks the software to computer host name host.                                                                                                    |

Table 7-2: Special Hostid Types

| Hostid                   | Description                                                                                                    |  |
|--------------------------|----------------------------------------------------------------------------------------------------|--|
| ID=n                     | Functionally equivalent to the "ANY" hostid—it runs on any machine. The difference is that the license is unique and is used to identify the end user. This hostid is used to lock the license server system (on the SERVER line) or the FLEXenabled application (on the FEATURE/INCREMENT line). The number can have dashes included for readability—the dashes are ignored. |  |
|                          | Examples:                                                                                                    |  |
|                          | <ul> <li>ID=12345678 is the same as</li> </ul>                                                                                                    |  |
|                          | <ul> <li>ID=1234-5678 is the same as</li> </ul>                                                                                                    |  |
|                          | • ID=1-2-3-4-5-6-7-8                                                                                                    |  |
| INTERNET=<br>###.###.### | Locks the software to an Internet IP address, or group of IP addresses. Wildcards are allowed. For example, 198.156.*.* means any host with a matching internet IP address. The main use is to limit usage access by subnet, implying geographic area. For this purpose, it is used on the FEATURE/INCREMENT line as a hostid lock.                                           |  |
| USER=user                | Locks the software to user name user.                                                                                                    |  |

### **Examples**

FEATURE f1 demo 1.0 1-jan-2005 uncounted \
HOSTID=FLEXID=6-a6300015f SIGN=AB28E0011DA1

or

FEATURE f1 demo 1.0 1-jan-2005 uncounted \
HOSTID=INTERNET=10.10.10.\* SIGN=EB78201163B0

# **License File Format**

License files usually begin with a SERVER line (or three lines for three-server redundant servers) followed by one or more VENDOR lines, followed by one or more FEATURE or INCREMENT lines. In some cases, the license file requires no SERVER line and no VENDOR line.

You can modify these elements in the license file:

- Host names on the SERVER lines
- TCP/IP port numbers on the SERVER lines
- Three-server redundant configuration for a set of SERVER lines
- Paths on the VENDOR lines
- Options file paths on the VENDOR lines
- Optional TCP/IP port numbers on the VENDOR lines (for firewall support only)
- USE SERVER line
- Values in keyword=value pairs on FEATURE lines, if keyword is specified in lowercase

Use the \ line-continuation character to break up long lines.

Eight-bit Latin-based characters are fully supported in license files, options files, log files, and FLEXenabled application environments.

See Counted vs. Uncounted Licenses for more information on SERVER and VENDOR line requirements.

USE\_SERVER introduced in the version 5.0 client library.

- Line-continuation character is required with the version 7.0 and earlier client library.
- Eight-bit Latin-based character support introduced in the version 8.0 client library.

# **License File Syntax**

This section covers basic license file format, including SERVER lines and VENDOR lines.

### Sample License File

This is an example of a license file for a single vendor with two features.

```
SERVER my_server 17007ea8 1700
VENDOR sampled
FEATURE f1 sampled 1.000 01-jan-2005 10 SIGN=9BFAC0316462
FEATURE f2 sampled 1.000 01-jan-2005 10 SIGN=1B9A308CC0F7
```

The license file above allows the license server system **my\_server** with the hostid **17007ea8** to serve ten floating licenses for each feature, **f1** and **f2** to any user on the network.

## **SERVER Lines**

The SERVER line specifies the host name and hostid of the license server system and the TCP/IP port number of the license server manager (lmgrd). Normally a license file has one SERVER line. Three SERVER lines mean that you are using a three-server redundant license server system. The absence of a SERVER line means that every FEATURE and INCREMENT line in the license file is uncounted.

The hostids from the SERVER lines are computed into the license key or signature on every FEATURE and INCREMENT line. For this reason, make sure you keep SERVER lines together with any FEATURE/INCREMENT lines as they were sent from the vendor.

The format of the SERVER line is:

SERVER  $host\ hostid\ [port]\ [PRIMARY_IS\_MASTER]\ [HEARTBEAT\_INTERVAL=seconds]$  where:

Table 8-1: SERVER Line Format

| Field                        | Description                                                                                                    |
|------------------------------|----------------------------------------------------------------------------------------------------|
| host                         | The system host name or IP address. String returned by the UNIX hostname or uname -n command. On NT/2000/XP, ipconfig / all; on Windows 95/98/ME, winipcfg /all return the host name.                                                                                                    |
| hostid                       | Usually the string returned by the 1mhostid command. This is changed only by your software supplier.                                                                                                    |
| port                         | TCP/IP port number to use. A valid number is any unused port number between 0 and 64000. On UNIX, choose a port >1024, since those <1024 are privileged port numbers. If no TCP/IP port number is specified, one of the default ports in the range of 27000–27009 is used.                |
|                              | SERVER lines specifying servers in a three-server redundant license server system configuration require a port number to be specified; Macrovision recommends using port numbers outside the range of 27000–27009.                                                                        |
| PRIMARY_IS_MASTER            | For a three-server redundant configuration, indicates how master control is transitioned between the primary and secondary servers.                                                                                                    |
|                              | If set and the primary server goes down, the secondary server becomes the master and transitions control back to the primary server as soon as it comes back up.                                                                                                    |
|                              | If not set and the primary server goes down, the secondary server becomes the master and remains the master even when the primary server comes back up.                                                                                                    |
|                              | If both primary and secondary go down, licenses are no longer served. In no instance does the tertiary server become the master.                                                                                                    |
|                              | This parameter is optional and is placed on the first SERVER line in the license file. You must be running a version 10.8 or later vendor daemon to use this parameter.                                                                                                    |
| HEARTBEAT_INTERVAL = seconds | For a three-server redundant configuration, indicates how long a server waits to receive a heartbeat from another server in the configuration before shutting itself down. seconds is used in the following equation to calculate the timeout:  • timeout = (3 x seconds) + (seconds - 1) |
|                              | If not specified, the default value for <code>seconds</code> is 20, equating to a timeout of 79 seconds. Valid values for <code>seconds</code> are 0–120.                                                                                                    |
|                              | This parameter is optional and is placed on the first SERVER line in the license file. You must be running a version 10.8 or later vendor daemon to use this parameter.                                                                                                    |

### **Example**

SERVER my\_server 17007ea8 21987

### **Three-Server Redundant Configurations**

The machines that compose a three-server redundant configuration are required to have excellent communications. This form of redundancy requires that the servers exchange heartbeats periodically, and poor communications can cause poor performance. Avoid configuring redundant servers with slow communications or dial-up links.

Maintain an identical copy of the license file (as well as the Imgrd and the vendor daemons binaries) locally on each server machine rather than on a file server. If you do not do this, you lose all the advantages of having redundant servers, since the file server holding these files becomes a single point of failure.

Three-server redundant configurations are specified by including three SERVER lines in the license file. The set of three SERVER lines must appear in the same order with each line for a given server being identical across all three files. At any given moment in time, <code>lmgrd</code> has a notion of the master server, whose duties include:

- Serving licenses
- Recording information into the debug log
- Recording usage information into the report log

By default the primary server is the master; the method of transitioning the master server duties, in case of primary server failure, is controlled by the PRIMARY\_IS\_MASTER parameter.

# Why are three license server systems required in a redundant configuration?

In order to provide for license server system failover, multiple redundant server systems, each running on their own machine, must be able to serve the same set of counted licenses. However, to ensure consistency and security of the software publisher's licenses, these redundant license server systems must ensure that only one of them can serve licenses at any one time.

A given set of counted licenses is bound to the hostids of a specific number of redundant license server machines via SERVER lines in the license file. In this way, each license server system knows how to communicate with the other redundant license server systems that are bound to the same set of counted licenses. Upon startup, each server system determines whether or not it can communicate with the other redundant license server systems. A group of redundant license server systems is formed when all members of the group can each communicate with all others in that same group.

Once a group is formed, the group guarantees that only one of its license servers can serve licenses at any one time. However, FLEXnet Licensing must ensure that only one such group will be formed from the total number of redundant license servers. To ensure that there is only one group that is formed, only the group that contains *greater than one half* of the redundant license servers allows itself to serve licenses. This group of license servers is called the majority. License servers that are not part of the majority, including single license servers that cannot communicate with any other of its redundant license servers, refuse to serve licenses. License servers that are not part of the majority continue to run, but only so that they can continue their attempt to join the majority or form a majority if no majority yet exists.

If a license server system ever detects that it is no longer in communication with the majority, it refuses to serve licenses until it can. If the members of the majority determine that they have lost communication with enough other license servers that they have lost the majority, they refuse to serve licenses.

If FLEXnet Licensing allowed a set of counted licenses to be bound to only two redundant license server systems, then, by the rules above, only a group that contains greater than one half of the total number of redundant license servers would allow itself to serve licenses. For a group of only two, this would mean both license servers would have to remain in constant communication and neither could fail. That is, the only number greater than one half of two is two, which is not a fail-over solution.

Because of the requirement for a majority, the obvious number of redundant license server systems to use is an odd number. Using an even number of license servers would require an extra license server to be part of the majority without adding value. For simplicity, FLEXnet Licensing only supports three redundant license servers because three is the smallest odd number greater than one.

#### See Also

FEATURE/INCREMENT Lines for more information about uncounted features.

Selecting License Server Machines for more information about redundant servers.

IP address specification for host introduced in version 5.0 1mgrd, vendor daemon, and client library.

port specification is required with a version 6.0 and earlier lmgrd, vendor daemon, and client library.

PRIMARY\_IS\_MASTER and HEARTBEAT\_INTERVAL introduced in version 10.8 1mgrd and vendor daemon.

### **VENDOR Lines**

The VENDOR line specifies the daemon name and path. Imgrd uses this line to start the vendor daemon, and the vendor daemon reads it to find its options file. The format of the VENDOR line is shown below.

License File Syntax

where:

**Table 8-2:** VENDOR Line Format

| Field                 | Description                                                                                                    |
|-----------------------|----------------------------------------------------------------------------------------------------|
| vendor                | Name of the vendor daemon used to serve some features in the file. This name cannot be changed by the administrator.                                                                                                    |
| vendor_daemon_path    | Optional path to the executable for this daemon. Generally the license administrator is free to install the daemon in any directory. (It is recommended, however, that it be installed in a local directory on the license server machine.)                                                          |
|                       | If omitted, 1mgrd looks for the vendor daemon binary in:                                                                                                    |
|                       | <ul> <li>the current directory</li> <li>the path specified in Imgrd's \$PATH environment variable</li> <li>in the directory where Imgrd is located</li> </ul>                                                                                                    |
|                       | If <pre>vendor_daemon_path</pre> is blank, then any options or TCP/IP port number specifications require the <pre>OPTIONS=</pre> and <pre>PORT=</pre> strings.                                                                                                    |
| options_file_<br>path | Full path to the end-user options file for this daemon. FLEXnet Licensing does not require an options file.                                                                                                    |
|                       | If omitted, the vendor daemon, by default, looks for a file called $vendor.opt$ (where $vendor$ is the vendor daemon name) located in the same directory as the license file.                                                                                                    |
| port                  | Vendor daemon TCP/IP port number.                                                                                                    |
|                       | The default, if <code>port</code> is not specified, is chosen by the operating system at run-time. Sites with Internet firewalls need to specify the TCP/IP port number the daemon uses. If a TCP/IP port number is specified on the VENDOR line, there may be a delay restarting the vendor daemon. |

#### See Also

The Options File for further information regarding options file contents.

<code>vendor\_daemon\_path</code> required in version 6.0 and earlier vendor daemon.

<code>options\_file\_path</code> required in version 6.0 and earlier vendor daemon.

<code>VENDOR</code> lines are known as DAEMON lines in the version 6.0 and earlier <code>lmgrd</code> and vendor daemon.

#### Version 6.0 or Later

VENDOR sampled

#### **Prior to Version 6.0**

■ The options= keyword introduced in the version 5.0 vendor daemon.

### **USE\_SERVER Line**

USE\_SERVER takes no arguments and has no impact on the server. When the application sees USE\_SERVER, it ignores everything in the license file except preceding SERVER lines and transfers checkout validation to the vendor daemon.

USE\_SERVER is recommended since it improves performance when a license server system is used. For uncounted features, USE\_SERVER is used to force logging of usage by the daemons.

# FEATURE/INCREMENT Lines

A FEATURE line describes the license required to use a product. An INCREMENT line can be used in place of a FEATURE line, as well as to incrementally add licenses to a prior FEATURE or INCREMENT line in the license file.

Only the first FEATURE line for a given feature is processed by the vendor daemon. If you want to have additional copies of the same feature (for example, to have multiple node-locked, counted features), then you must use multiple INCREMENT lines. INCREMENT lines form license groups, or *pools*, based on the following fields:

- feature name
- version
- DUP\_GROUP
- FLOAT\_OK
- HOST\_BASED
- HOSTID
- PLATFORM
- USER\_BASED
- VENDOR\_STRING (if configured by the vendor as a pooling component)

If two lines differ by any of these fields, a new group of licenses, called a *license pool*, is created in the vendor daemon, and this group is counted independently from other license pools with the same feature name. A FEATURE line does not give an additional number of licenses, whereas an INCREMENT line always gives an additional number of licenses.

The basic FEATURE/INCREMENT line format is:

The six fields after the FEATURE/INCREMENT line keyword are required and have a fixed order. They are defined by the vendor and cannot be changed. Table 8-3 presents these fields in the order they must appear.

**Table 8-3:** FEATURE/INCREMENT Line Required Fields

| Field        | Description                                                                                                    |
|--------------|----------------------------------------------------------------------------------------------------|
| feature      | Name given to the feature by the vendor.                                                                                                    |
| vendor       | Name of the vendor daemon; also found in the VENDOR line. The specified daemon serves this feature.                                                                                                    |
| feat_version | Version of this feature that is supported by this license.                                                                                                    |
| exp_date     | Expiration date of license in the format $dd-mmm-yyyy$ , for example, 07-may-2006. <b>Note:</b> If $exp\_date$ is the string "permanent" or the year is 0 (or 00, 000, 0000) then the license never expires.                                                                           |
| num_lic      | Number of concurrent licenses for this feature. If the <code>num_lic</code> is set to the string "uncounted" or 0, the licenses for this feature are uncounted and no <code>lmgrd</code> is required but a hostid on the FEATURE line is required. See Counted vs. Uncounted Licenses. |
| SIGN=sign or | SIGN= signature to authenticate this FEATURE line.                                                                                                    |
| AUTH=        | If your publisher has deployed his vendor daemon using the common vendor daemon technology, license certificate signatures are embedded within the AUTH= keyword. Contact your publisher for further details.                                                                          |

Table 8-4 lists attributes that may appear in a FEATURE or INCREMENT line. They are supplied at the discretion of the vendor to provide particular licensing behavior. If present in the FEATURE or INCREMENT line, they must remain there and cannot be altered by the end user. These attributes have a <code>keyword=value</code> syntax where <code>keyword</code> is in uppercase.

In places where value is a string surrounded with double quotes ("..."), the string can contain any characters except a quote.

Table 8-4: Vendor Supplied Attributes

| Attribute                           | Description                                                                                                    |
|-------------------------------------|----------------------------------------------------------------------------------------------------|
| BORROW[=n]                          | Enables license borrowing for a particular FEATURE/INCREMENT line. $n$ is the number of hours that the license is borrowed. The default borrow period is 168 hours, or one week.                                                                                                    |
| DUP_GROUP=                          | The syntax is:  DUP_GROUP=NONE SITE [UHDV]  U = DUP_USER  H = DUP_HOST  D = DUP_DISPLAY  V = DUP_VENDOR_DEF  Any combination of UHDV is allowed, and the DUP_MASK is the OR of the combination. For example, DUP_GROUP=UHD means the duplicate grouping is (DUP_USER DUP_HOST DUP_DISPLAY), so for a user on the same host and display, additional uses of a feature do not consume additional licenses.                                                                  |
| FLOAT_OK [=server_hostid]           | Enables mobile licensing via FLEXid with FLOAT_OK for a particular FEATURE/INCREMENT line. This FEATURE/INCREMENT line must also be node-locked to a FLEXid.  When FLOAT_OK=server_hostid is specified on a FEATURE line: The server_hostid must refer to the same host that appears on the SERVER line of the license file. The license server system runs only on the machine with the hostid that lmhostid returns equal to the server_hostid specified with FLOAT_OK. |
| HOSTID= "hostid1 [hostid2 hostidn]" | Id of the host to which the feature line is bound. <code>hostid</code> is determined with the <code>lmhostid</code> utility. This field is required for uncounted licenses; but can be used for counted licenses as well. See Hostids for FLEXnet Licensing: Supported Platforms for more information.                                                                                                    |
| HOST_BASED[=n]                      | Host names must be specified in INCLUDE statements in the end-user options file, and the number of hosts is limited to $num\_lic$ , or the number specified in $=n$ .                                                                                                    |
| ISSUED=dd-mmm-yyyy                  | Date issued.                                                                                                    |
| ISSUER=""                           | Issuer of the license.                                                                                                    |
| NOTICE=""                           | A field for intellectual property notices.                                                                                                    |

Table 8-4: Vendor Supplied Attributes (cont.)

| Attribute             | Description                                                                                                    |
|-----------------------|----------------------------------------------------------------------------------------------------|
| OVERDRAFT=n           | The overdraft policy allows your vendor to specify a number of additional licenses which users are allowed to use, in addition to the licenses they have purchased. This allows your users to not be denied service when in a "temporary overdraft" state. Usage above the license limit is reported by the FLEXnet Manager reporting tool. |
| PLATFORMS=""          | Usage is limited to the listed platforms.                                                                                                    |
| <b>SN</b> =serial_num | Serial number, used to identify FEATURE or INCREMENT lines.                                                                                                    |
| START=dd-mmm-yyyy     | Start date.                                                                                                    |
| SUITE_DUP_GROUP=      | Similar to DUP_GROUP, but affects only the enabling FEATURE line for a package suite. It limits the total number of users of the package to the number of licenses, and allows the package to be shared among the users that have the SUITE checked out.                                                                                    |
| SUPERSEDE= "f1 f2"    | If this appears, all licenses issued before the date specified in ISSUED= are superseded by this line and become ineffective.                                                                                                    |
| TS_OK                 | FLEXnet Licensing detects when a node-locked uncounted license is running under Windows Terminal Server. To run the application via a Terminal Server client window, TS_OK must be added to the FEATURE line. Without TS_OK, a user running on a Terminal Server client is denied a license.                                                |
| USER_BASED[=n]        | Users must be specified in INCLUDE statements in the end-user options file, and the number of users are limited to $num\_lic$ , or the number specified in $=n$ .                                                                                                    |
| VENDOR_STRING= ""     | Vendor-defined string, enclosed in double quotes.                                                                                                    |

The following attributes listed in Table 8-5 are optional and are under control of the end user. These attributes have a <code>keyword=value</code> syntax where <code>keyword</code> is in lowercase.

Table 8-5: End-User Attributes

| Attribute     | Description                                                                        |
|---------------|------------------------------------------------------------------------------------|
| asset_info="" | Additional information provided by the license administrator for asset management. |
| dist_info=""  | Additional information provided by the software distributor.                       |
| sort=nnn      | Specifies sort order of license file lines. See Order of Precedence.               |

Table 8-5: End-User Attributes (cont.)

| Attribute     | Description                                                   |
|---------------|---------------------------------------------------------------|
| user_info=""  | Additional information provided by the license administrator. |
| vendor_info=" | Additional information provided by the software vendor.       |

### **Examples**

```
FEATURE sample_app sampled 2.300 31-dec-2005 20 \
SIGN=123456789012

INCREMENT f1 sampled 1.000 permanent 5 \
HOSTID=INTERNET=195.186.*.* NOTICE="Licensed to \
Sample corp" SIGN=901234567890
```

### **Order of Precedence**

FEATURE/INCREMENT license file lines are automatically sorted when they are processed by FLEXnet Licensing; the default sorting rules are is as follows:

- 1. License file. Automatic sorting does not occur across files in a license-file list.
- 2. Feature name.
- 3. FEATURE before INCREMENT.
- 4. Uncounted before counted.
- **5**. Version, higher versions before lower versions.
- **6.** Issued date, in reverse order, newest first. The date is taken from ISSUED= or START=.
- 7. Original order is otherwise maintained.

To turn off automatic ordering add <code>sort=nnn</code> to the FEATURE/INCREMENT line, where <code>nnn</code> is the same on all lines; <code>nnn</code> specifies the relative sort order. The default sort order value is 100. Lines with a sort order value of less than 100 are sorted before all lines without this attribute, and lines with a sort order value greater than 100 appear after all unmarked lines. All lines with the same number are sorted as they appear in the file.

Version 7.1 and earlier FEATURE/INCREMENT line format uses license\_key:

The version 7.1 and earlier format is understood by the current client library and vendor daemon.

- The SIGN= keyword introduced in the version 7.1 client library and vendor daemon.
- For version 7.1 through version 8.0 client libraries and vendor daemons, the FEATURE/INCREMENT line must have a SIGN= signature and, for backward compatibility with version 8.1 and earlier, can contain a *license\_key*:

- license key obsoleted in version 8.1 client library and vendor daemon
- The keyword "permanent" for exp date introduced in version 6 client library.
- The keyword "uncounted' for num lic introduced in version 6 client library.
- BORROW keyword introduced in version 8.0 client library and vendor daemon.
- FLOAT\_OK keyword introduced in version 8.0 client library and vendor daemon.
- TS\_OK keyword introduced in version 8.0 client library and vendor daemon.
- AUTH keyword introduced in version 10.8 client library and vendor daemon.

### **PACKAGE Lines**

The purpose of the PACKAGE line is to support two different licensing needs:

- To license a product SUITE, or
- To provide a more efficient way of distributing a license file that has a large number of features, which largely share the same FEATURE line arguments.

A PACKAGE line, by itself, does not license anything—it requires a matching FEATURE/INCREMENT line to license the whole package. A PACKAGE line is shipped by your software vendor with a product, independent of any licenses. Later, when you purchase a license for that package, one or more corresponding FEATURE/INCREMENT lines enable the PACKAGE line.

### **Example**

PACKAGE package vendor [pkg\_version] COMPONENTS=pkg\_list \ [OPTIONS=SUITE] [SUPERSEDE[="p1 p2 ..."] ISSUED=date] SIGN=pkg\_sign

Table 8-6 lists the PACKAGE line fields. They must appear in the order listed.

Table 8-6: PACKAGE Line Fields

| Field                       | Description                                                                                                    |
|-----------------------------|----------------------------------------------------------------------------------------------------|
| package                     | Name of the package. The corresponding FEATURE/INCREMENT line must have the same name.                                                                                                    |
| vendor                      | Name of the vendor daemon that supports this package.                                                                                                    |
| pkg_version                 | Optional field specifying the package version. If specified, the enabling FEATURE/INCREMENT line must have the same version.                                                                                                    |
| COMPONENTS=pkg_li           | List of package components. The format is:                                                                                                    |
| st                          | feature[:version[:num_lic]]                                                                                                    |
|                             | Packages must consist of at least one component. Version and count are optional, and if left out, their values come from the corresponding FEATURE/INCREMENT line. $num\_1ic$ is only legal if OPTIONS=SUITE is not set—in this case the resulting number of licenses is $num\_1ic$ on the COMPONENTS line multiplied by the number of licenses in the FEATURE/INCREMENT line. Examples: |
|                             | COMPONENTS="comp1 comp2 comp3 comp4" COMPONENTS="comp1:1.5 comp2 comp3:2.0:4"                                                                                                    |
| OPTIONS=SUITE               | Optional field. Used to denote a package suite.                                                                                                    |
|                             | If set, the corresponding feature of the same name as the package is checked out in addition to the component feature being checked out.                                                                                                    |
|                             | If not set, then the corresponding feature of the same name as the package is removed once the package is enabled; it is not checked out when a component feature is checked out.                                                                                                    |
| OPTIONS=<br>SUITE_RESERVED  | Optional field. If set, reserves a set of package components. Once one package component is checked out, all the other components are reserved for that same user.                                                                                                    |
| <b>SUPERSEDE</b> [="p1 p2"] | Optional field. Used in conjunction with ISSUED date. Replaces all PACKAGE lines for the same package name with ISSUED dates previous to <code>dd-mmm-yyyy</code> .                                                                                                    |
| ISSUED=<br>dd-mmm-yyyy      | Optional field. Used in conjunction with SUPERSEDE. Replaces all PACKAGE lines for the same package name with ISSUED dates previous to $dd$ - $mmm$ - $yyyy$ .                                                                                                    |

Table 8-6: PACKAGE Line Fields (cont.)

| Field        | Description                                                                                                    |
|--------------|----------------------------------------------------------------------------------------------------|
| SIGN=sign or | SIGN= signature to authenticate this FEATURE line.                                                                                                    |
| AUTH=        | If your publisher has deployed his vendor daemon using the common vendor daemon technology, license certificate signatures are embedded within the AUTH= keyword. Contact your publisher for further details. |

### **Examples**

```
PACKAGE suite sampled 1.0 SIGN=3B24B2F508CB \
COMPONENTS="comp1 comp2" OPTIONS=SUITE
FEATURE suite sampled 1.0 1-jan-0 5 SIGN=4193E6ABCCCB
```

This is a typical OPTIONS=SUITE example. There are two features, "comp1" and "comp2," which are each version 1.0, each with five non-expiring licenses available. When "comp1" or "comp2" is checked out, "suite" is also checked out.

```
PACKAGE suite sampled 1.0 SIGN=2CBF44FCB9C1 \
COMPONENTS="apple:1.5:2 orange:3.0:4"

FEATURE suite sampled 1.0 1-jan-2005 3 SIGN=321E78A17EC1 SN=123
```

In this example, the component version overrides the feature version, and the number of licenses available for any component is the product of the three licenses for "suite" and the number of licenses for that component. The result is equivalent to:

FEATURE apple sampled 1.5 1-jan-2005 6 SIGN=0D3AD5F26BEC SN=123 FEATURE orange sampled 3.0 1-jan-2005 12 SIGN=EB16C5AE61F0 SN=123

- Ability to store PACKAGE lines in separate files introduced in version 6 client library.
- pkg\_version field required in version 7.1 and earlier client library.
- AUTH keyword introduced in version 10.8 client library and vendor daemon.

# **UPGRADE Lines**

```
UPGRADE feature vendor from_feat_version to_feat_version \
exp_date num_lic [options ... ] SIGN=sign
```

All the data is the same as for a FEATURE or INCREMENT line, with the addition of the from\_feat\_version field. An UPGRADE line removes up to the number of licenses specified from any old version (>= from\_feat\_version) and creates a new version with that same number of licenses.

For example, the two lines:

INCREMENT f1 sampled 1.000 1-jan-2005 5 SIGN=9BFAC0316462 UPGRADE f1 sampled 1.000 2.000 1-jan-2005 2 SIGN=1B9A308CC0F7

provide three version 1.0 licenses of f1 and two version 2.0 licenses of f1.

An UPGRADE line operates on the closest preceding FEATURE or INCREMENT line with a version number that is >= from\_feat\_version, and < to\_feat\_version.

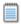

Note: UPGRADE lines do not work for node-locked, uncounted licenses.

## **Decimal Format**

Licenses can be represented in decimal format. Decimal has the advantage that it is simpler to type in, and often the licenses are much shorter.

A simple demo license in readable format:

FEATURE f1 sampled 1.00 1-jan-2006 0 key1 HOSTID=DEMO

and its decimal equivalent:

sampled-f1-00737-55296-1825

If needed, decimal lines can be mixed with readable format lines in a license file. Use the lminstall command to convert decimal licenses to readable format.

#### See Also

Iminstall for additional information on the Iminstall command.

The decimal format was introduced in the version 6 client library and vendor daemon.

# **License File Order**

The order of the lines in a license file is not critical. They are sorted when they are processed so that in most cases the optimal result is achieved. However, version 7.0 and earlier versions of FLEXenabled applications and license server systems implicitly impose an ordering to license file lines. Note the following suggestions for ordering lines in the license file:

- Place FEATURE lines before INCREMENT lines for the same feature.
  - The rule regarding FEATURE lines is that only the first counted FEATURE line is observed by the license server system, and that if there is a FEATURE line and INCREMENT lines, the FEATURE line must appear first.
- Where multiple counted FEATURE lines exist for the same feature, make sure the desired FEATURE line appears first.

All but the first is ignored.

License File Order

- □ Place node-locked, uncounted lines before floating lines for the same FEATURE. Otherwise, it is possible the floating license is consumed instead of the node-locked license, resulting in denial for other users.
- The placement of a USE\_SERVER line affects behavior. A USE\_SERVER line is recommended. Normally, the USE\_SERVER line is placed immediately after the SERVER line. However, place any uncounted licenses not served by SERVER before the USE\_SERVER line. Make sure each user that needs the uncounted license has direct access to a current copy of the file. The advantage to placing USE\_SERVER right after the SERVER line is users don't need up-to-date copies of the license file.

#### See Also

Order of Precedence

# The License Server Manager

The *license server manager*, <code>lmgrd</code>, is one of two FLEXnet Licensing components that make up a license server system (the other being the vendor daemon). It handles the initial contact with FLEXenabled applications, passing the connection on to the appropriate vendor daemon. The purpose of the license server manager, <code>lmgrd</code>, is to:

- Start and maintain all the vendor daemons listed in the VENDOR lines of the license file.
- Refer application checkout (or other) requests to the correct vendor daemon.

A newer Imgrd can be used with an older vendor daemon or FLEXenabled application, but a newer vendor daemon or FLEXenabled application might not work properly with an older Imgrd. Always use the newest version of Imgrd as possible, which is available for download from www.macrovision.com.

# **Imgrd Command-Line Syntax**

lmgrd is the main daemon for FLEXnet Licensing. When you invoke lmgrd, it looks for a license file that contains information about vendors and features and starts those vendor daemons.

### **Usage**

lmgrd [-c license\_file\_list] [-1 [+]debug\_log\_path]
 [-2 -p] [-local] [-x lmdown] [-x lmremove] [-z ] [-v] [-help]

where:

Table 9-1: Imgrd Command-Line Syntax Usage

| Term                 | Description                                                                                                    |
|----------------------|----------------------------------------------------------------------------------------------------|
| -c license_file_list | Use the specified license files.                                                                                                    |
| -l [+]debug_log_path | Write debugging information to file debug_log_path. This option uses the letter 1, not the numeral 1. Prepending debug_log_path with the + character appends logging entries. See The Debug Log File for more information on this file.                                                                                                    |
| -2 -p                | Restricts usage of 1mdown, 1mreread, and 1mremove to a FLEXnet Licensing administrator who is by default root. If there a UNIX group called <b>Imadmin</b> , then use is restricted to only members of that group. If root is not a member of this group, then root does not have permission to use any of the above utilities. If -2 -p is used when starting 1mgrd, no user on Windows can shut down the license server system with 1mdown. |
| -local               | Restricts the 1mdown and 1mreread commands to be run only from the same machine where 1mgrd is running.                                                                                                    |
| -s                   | Specifies the timestamp frequency.                                                                                                    |
|                      | When the license servers run normally, they place timestamps in every now and then so you can see what is happening more easily. By using the -s option, you can change the frequency of these timestamps.                                                                                                    |
|                      | For example, by entering <code>lmgrd -s 1 -c license.dat</code> would mean that the license server would place a timestamp in the debug log every one minute.                                                                                                    |
| -x Imdown            | Disable the Imdown command (no user can run Imdown). If Imdown is disabled, stop Imgrd via kill pid (UNIX), or stop the Imgrd and vendor daemon processes through the Windows Task Manager or Windows service. On UNIX, be sure the kill command does not have a -9 argument.                                                                                                    |
| -x Imremove          | Disable the 1mremove command (no user can run 1mremove).                                                                                                    |
| -z                   | Run in foreground. The default behavior is to run in the background. If -l debug_log_path is present, then no windows are used, but if no -l argument specified, separate windows are used for lmgrd and each vendor daemon.                                                                                                    |

**Table 9-1:** Imgrd Command-Line Syntax Usage

| Term  | Description                                            |
|-------|--------------------------------------------------------|
| -v    | Displays 1mgrd version number and copyright and exits. |
| -help | Displays usage information and exits.                  |

# Starting the License Server Manager on UNIX Platforms

If any licenses in the license file are counted (license count > 0), the license server manager, and hence the license server system, must be started before the FLEXenabled application can be used.

The license server manager, Imgrd, is started either manually on the command line or automatically at system startup. Both methods are discussed in the following sections.

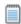

**Note:** Start Imgrd only on the server machine specified on the SERVER line in the license file.

If you are running three-server redundant license server systems, maintain an identical copy of the license file (as well as the Imgrd and the vendor daemons binaries) locally on each server machine rather than on a file server. If you do not do this, you lose all the advantages of having redundant servers, since the file server holding these files becomes a single point of failure.

### **Manual Start**

Start 1mgrd from the UNIX command line using the following syntax:

lmgrd -c license\_file\_list -L [+]debug\_log\_path

#### where

- license\_file\_list is one or more of the following:
  - the full path to a single license file
  - a directory, where all files named \*.lic in that directory are used
  - □ debug\_log\_path is the full path to the debug log file

Prepending debug\_log\_path with the + character appends logging entries.

Start lmgrd by a user other than root since processes started by root can introduce security risks. If lmgrd must be started by the root user, use the su command to run lmgrd as a non-privileged user:

```
su username -c "lmgrd -c license_file_list -l debug_log_path"
```

where username is a non-privileged user. You must ensure that the vendor daemons listed in the license file have execute permissions for username. The paths to all the vendor daemons in the license file are listed on each VENDOR line.

### **Automatical Start**

On UNIX, edit the appropriate boot script, which may be /etc/rc.boot, /etc/rc.local, /etc/rc2.d/Sxxx, /sbin/rc2.d/Sxxxx. Include commands similar to the following. See the following notes for a full explanation.

```
/bin/su daniel -c 'echo starting lmgrd > \
/home/flexlm/v5.12/hp700_u9/boot.log'
/bin/nohup /bin/su daniel -c 'umask 022; \
/home/flexlm/v5.12/hp700_u9/lmgrd -c \
/home/flexlm/v5.12/hp700_u9/license.dat >> \
/home/flexlm/v5.12/hp700_u9/boot.log'
/bin/su daniel -c 'echo sleep 5 >> \
/home/flexlm/v5.12/hp700_u9/boot.log'
/bin/sleep 5
/bin/su daniel -c 'echo lmdiag >>\
/home/flexlm/v5.12/hp700_u9/boot.log'
/bin/su daniel -c '/home/flexlm/v5.12/hp700 u9/lmdiag -n -c\
/home/flexlm/v5.12/hp700_u9/license.dat >> \
/home/flexlm/v5.12/hp700_u9/boot.log'
/bin/su daniel -c 'echo exiting >>\
/home/flexlm/v5.12/hp700_u9/boot.log'
```

Please note the following about how this script was written:

- All paths are specified in full because no paths are assumed at boot time.
- Because no paths are assumed, the vendor daemon must be in the same directory as Imgrd, or the VENDOR lines in the license file must be edited to include the full path to the vendor daemon.
- The su command is used to run lmgrd as a non-root user, **daniel**. It is recommended that lmgrd not be run as root since it is a security risk to run any program as root that does not require root permissions. lmgrd does not require root permissions.
- daniel has a csh login, so all commands executed as daniel must be in csh syntax. All commands not executed as daniel must be in /bin/sh syntax since that is what is used by the boot scripts.

- The use of nohup and sleep are required on some operating systems, notably HP-UX and Digital UNIX. These are not needed on Solaris and some other operating systems, but are safe to use on all.
- Imdiag is used as a diagnostic tool to verify that the server is running and serving licenses.

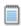

**Note:** This does not start the daemon until you reboot your license server machine.

# **Starting the License Server Manager** on Windows

It is not uncommon for the License Server Manager to be started on a Windows platform. This section provides procedural information on manual starts from the command line and how to configure the License Server Manager as a service.

### **Manual Start from the Command Line**

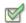

#### Task To start Imgrd from the command line:

1. Start Imgrd as an application from a Windows command shell using the following syntax:

C:\flexlm> lmgrd -c license\_file\_list -L [+]debug\_log\_path
where

- □ license file list is one or more of the following:
  - the full path to a single license file
  - a directory, where all files named  ${\,}^\star\mathtt{.lic}$  in that directory are used
- $\ \square \$  debug\_log\_path is the full path to the debug log file

Prepending debug log path with the + character appends logging entries.

Spaces in pathnames require double quotes around the path.

On Windows, Imgrd can be installed as a service to allow it to be started and stopped through a user interface and run in the background.

# **Configuring the License Server Manager as a Windows Service**

To configure a license server system as a service, you must have Administrator privileges.

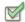

#### Task To configure a license server system as a service:

- 1. Run LMTOOLS.
- Click the Configuration using Services button, and then click the Config Services tab.
- 3. In the **Service Name**, type the name of the service that you want to define, for example, **Myvendor License Manager**.
- 4. In the **Path to the Imgrd.exe file** field, enter or browse to Imgrd.exe for this license server system.
- 5. In the **Path to the license file** field, enter or browse to the license file for this license server system.
- 6. In the **Path to the debug log file**, enter or browse to the debug log file that this license server system writes. Prepending the debug log file name with the + character appends logging entries. The default location for the debug log file is the c:\winnt\System32 folder. To specify a different location, make sure you specify a fully qualified path.

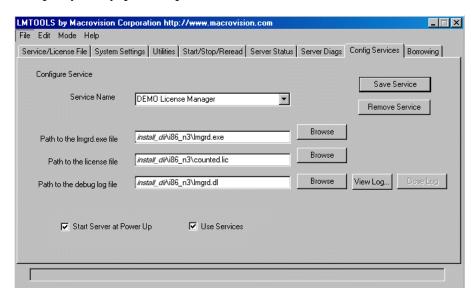

Figure 9-1: completed LM\_TOOLS screen

7. To save the new Myvendor License Manager service, click Save Service.

### **Manual Start from LMTOOLS**

A graphical user interface to the license server manager tools is provided called LMTOOLS. Some of the functions LMTOOLS performs include:

- starting, stopping, and configuring FLEXnet license server systems
- getting system information, including hostids
- getting server status

In order to control the operation of <code>lmgrd</code> from the <code>LMTOOLS</code> user interface, you first must configure it as a license server manager service. Follow the procedure in <code>Configuring</code> the <code>License</code> Server <code>Manager</code> as a <code>Windows</code> Service before proceeding.

Once the license server manager service is configured, \lambda mgrd is started by starting the service from the LMTOOLS interface.

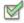

#### Task To start the service from the LMTOOLS interface:

1. Start LMTOOLS.

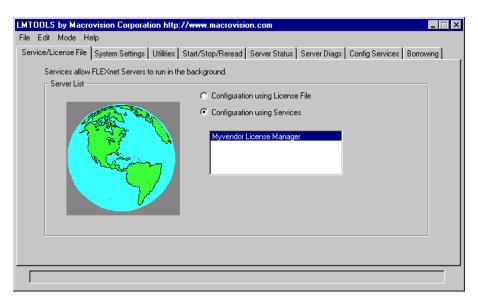

Figure 9-2: LMTOOLS appears with the Service/License File tab open

- 2. Click Configuration using Services button.
- **3.** Select the service name from the list presented in the selection box. In this example, the service name is **Myvendor License Manager**.

#### 4. Click the Start/Stop/Reread tab.

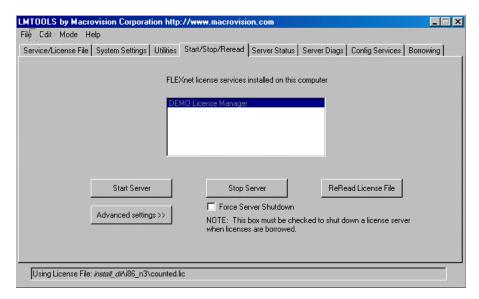

Figure 9-3: LMTOOLS with Start/Stop/Reread tab selected

5. Start Myvendor License Manager by clicking the **Start Server** button.

Myvendor License Manager license server system starts and writes its debug log output to c:\flexlm\lmgrd.dl.

# **Automatic Start at System Start Up**

In order for Imgrd, and hence the license server system, to start up automatically at system start-up time, you first must configure it as a license server manager service. Follow the procedure in Configuring the License Server Manager as a Windows Service before proceeding, and then continue with the steps below.

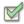

#### Task To configure Imgrd as a license manager service:

 With LMTOOLS started and the desired service name selected, click the Config Services tab.

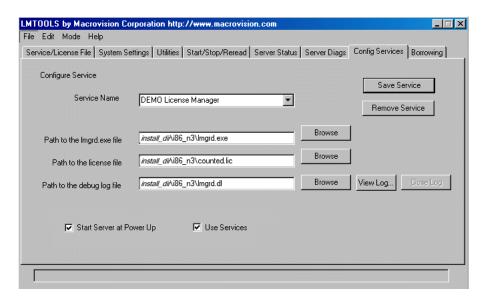

Figure 9-4: LMTOOLS with Config Services tab selected

- Make this license server manager a Windows service by selecting the Use Services check box (otherwise, it becomes a FLEXnet Licensing service).
- Configure it to start at system startup time by selecting the Start Server at Power Up check box.

From now on, when the machine is rebooted, this license server manager starts automatically as a Windows service.

#### Chapter 9: The License Server Manager

Starting the License Server Manager on Windows

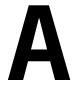

# **Troubleshooting Guide**

This appendix documents areas of FLEXnet Licensing that have given customers difficulty in the past.

# **General Troubleshooting Hints**

This list provides some general debugging information:

- When you start the license server system be sure that you direct the output into a local log file where you can examine it. The log file often contains useful information. Examine it when you have a problem, and be prepared to answer questions about it when you talk to a support person.
- If the license server system appears to have started correctly (which you can determine from the log file), try running <code>lmstat -a</code> and <code>lmdiag</code> to see if that program has the same problem as your application.
- If your application is version 4.1 or later (version 5 or later on Windows), you can use the FLEXLM\_DIAGNOSTICS environment variable. Set FLEXLM\_DIAGNOSTICS to 1, 2, or 3. A setting of 3 gives more information than 2, 2 gives more information than 1 (in particular, the feature name that was denied). See FLEXLM\_DIAGNOSTICS for more information.
- When you talk to a support person, be prepared with answers to the following questions:
  - □ What kind of machine is your license server system running on?
  - □ What version of the operating system?
  - □ What machine and operating system is the application running on?

□ What version of FLEXnet Licensing does the FLEXenabled application use?

Use the Imver script, or, on UNIX, execute the following command on your Imgrd, vendor daemon, and application:

```
strings binary_name | grep Copy
```

Alternatively, lmgrd -v gives the lmgrd version, and this works with the vendor daemon also.

- □ What error or warning messages appear in the log file?
- □ Did the server start correctly? Look for a message such as:

```
server xyz started for: feature1 feature2.
```

- □ What is the output from running lmstat -a?
- Are you running other FLEXenabled products?
- ☐ Are you using a combined license file or separate license files?
- Are you using a three-server redundant license server system (multiple SERVER lines in your license file)?

# **FLEXLM\_DIAGNOSTICS**

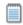

**Note:** The ability for FLEXnet Licensing to produce diagnostic output is controlled by your software vendor.

FLEXLM\_DIAGNOSTICS is an environment variable that causes the application to produce diagnostic information when a checkout is denied. The format of the diagnostic information may change over time.

On UNIX, the diagnostic output goes to stderr.

On Windows, the output is a file in the current directory called flexpid.log, where pid is the application's process ID.

### **Level 1 Content**

If FLEXLM\_DIAGNOSTICS is set to 1, then the standard FLEXnet Licensing error message is be presented, plus a complete list of license files that the application tried to use. For example:

```
setenv FLEXLM_DIAGNOSTICS 1 FLEXIm checkout error: Cannot find license file (-1,73:2) No such file or
```

directory
license file(s): /usr/myproduct/licenses/testing.lic license.lic

### **Level 2 Content**

If FLEXLM\_DIAGNOSTICS is set to 2, then, in addition to level 1 output, the checkout arguments are presented. For example:

```
setenv FLEXLM_DIAGNOSTICS 2
FLEXlm checkout error: No such feature exists (-5,116:2) No such file or directory
license file(s): /usr/myproduct/licenses/testing.lic license.lic
lm_checkout("f1", 1.0, 1, 0x0, ..., 0x4000)
```

Note that the error message actually contains two separate problems, which both occurred during the checkout:

- There is no such feature in the license it did find.
- It was unable to find the other license file, which is what produces the message No such file or directory.

This is a description of the arguments to Im\_checkout:

```
lm_checkout(feature, version, num_lic, queue_flag, ..., dupgroup_mask)
where:
```

**Table A-1:** Im\_checkout Arguments

| Argument      | Description                                                                                                    |
|---------------|----------------------------------------------------------------------------------------------------|
| feature       | The requested feature.                                                                                                    |
| version       | The requested version. The license file must contain a version >= the requested version.                                                |
| num_lic       | Number of licenses requested. Usually 1.                                                                                                |
| queue_flag    | If 0, no queueing If 1, queue for license ("blocking" queue) If 2, queue for licenses, but return to application ("non-blocking" queue) |
| dupgroup_mask | Indicates duplicate grouping, also called license sharing. User, host, and display are as shown by <code>lmstat -a</code> .             |

# **Level 3 Content (Version 6.0 or Later Only)**

If FLEXLM\_DIAGNOSTICS is set to 3, then, in addition to level 1 and 2 output, if a checkout is successful, information is printed explaining how the license was granted:

### **Appendix A: Troubleshooting Guide** FLEXLM\_DIAGNOSTICS

setenv FLEXLM\_DIAGNOSTICS 3

app

Checkout succeeded: f0/14263EAEA8E0

License file: ./servtest.lic

No server used

app2

Checkout succeeded: f1/BC64A7B120AE

License file: @localhost

License Server System: @localhost

app3

Checkout succeeded: f1/BC64A7B120AE

License file: servtest.lic License Server System: @speedy

Note that the feature name and license key are printed, along with the license file location (or host name if @host were used) and host name of the server, where applicable.

# FLEXnet Licensing Environment Variables

Environment variables are not required in order to use FLEXenabled applications. Environment variables are normally used for debugging or for changing license default location.

# **How to Set Environment Variables**

FLEXnet Licensing environment variables are set in two different ways:

- In the process's environment
- In the registry (Windows version 6.0 or earlier) or in \$HOME/.flexlmrc (UNIX version 7.0 or earlier), which functions like the registry for FLEXnet Licensing on UNIX.

## Registry

On Windows, the FLEXnet Licensing registry location is:

HKEY\_LOCAL\_MACHINE\Software\FLEX1m License Manager

On UNIX, the equivalent information is stored in \$HOME/.flex1mrc. In this file, the syntax is variable=value.

### **Precedence**

If the variable is LM\_LICENSE\_FILE or VENDOR\_LICENSE\_FILE, then both the environment and the registry are used, with the environment used first, and the registry appended to the path.

If it's a different variable, then if the environment set, only that is used, otherwise the registry is used. That is, the registry is only used if the environment is not set.

# **Environment Variables**

The table below provides various FLEXnet Licensing environment variables and their definitions:

**Table B-1:** FLEXnet Licensing Environment Variables

| Variable                 | Definition                                                                                                    |
|--------------------------|----------------------------------------------------------------------------------------------------|
| FLEXLM_BATCH             | Windows only: prevents interactive pop-ups from appearing. Set to 1 if a batch application. (Version 7.0 and later clients)                                                                                                   |
| FLEXLM_DIAGNOS<br>TICS   | Used for debugging where applications do not print FLEXnet Licensing error message text. Set to 1, 2, or 3, depending on the amount of diagnostic information desired. See FLEXLM_DIAGNOSTICS (Version 5.0 and later clients) |
| FLEXLM_TIMEOUT           | Windows only: Sets the timeout value a FLEXenabled application uses when attempting to connect to a license server system port in the range 27000–27009.                                                                      |
|                          | Values are in microseconds, within the range 0–2,147,483,647. The default setting is 100,000 microseconds.                                                                                                    |
| LM_BORROW                | Used for initiating license borrowing and setting the borrow period. See <a href="Initiating License Borrowing">Initiating License Borrowing</a> for more details. On UNIX platforms, \$HOME/.flexlmrc.                       |
| LM_PROJECT               | LM_PROJECT's value is logged in the report log file and later reported on by FLEXnet Manager. Limited to 30 characters. (Version 5.0 or later client required.)                                                               |
|                          | This can also be used to RESERVE, INCLUDE, and so on licenses with PROJECT. For example:                                                                                                    |
|                          | RESERVE 1 f1 PROJECT airplane                                                                                                    |
|                          | Version 5.0 and later clients and version 7.0 and later vendor daemons are required for this feature.                                                                                                    |
| LM_SERVER_HIGH<br>EST_FD | Used to set the highest file descriptor value, above which the license server will not access.                                                                                                    |

**Table B-1:** FLEXnet Licensing Environment Variables

| Variable                                         | Definition                                                                                                    |
|--------------------------------------------------|----------------------------------------------------------------------------------------------------|
| LM_UTIL_CASE_S<br>ENSITIVE                       | Used by the FLEX/m utilities. If set to 1, the utilities process license file lines as case sensitive. By default, this variable is set to 0; license files are treated as case insensitive. This environment variable is applicable only when the license server, itself, has been configured by your vendor to treat license files in a case sensitive manner.                                            |
| TCP_NODELAY                                      | Improves FLEXnet license server system performance when processing license requests. Set to 1 to enable performance enhancements. Use with caution: when enabled it may cause an increase in network traffic.                                                                                                    |
| LM_LICENSE_FILE<br>or<br>VENDOR_LICENSE<br>_FILE | Reset path to license file. Can be a license-file list, separated by ":" on UNIX and ";" on Windows. If VENDOR_LICENSE_FILE used, VENDOR is the vendor daemon name used by this application. For example, Macrovision products use GSI_LICENSE_FILE. Can be a file name, or port@host. See also Setting the Path with an Environment Variable (VENDOR_LICENSE_FILE requires version 6.0 and later clients.) |

#### **Chapter B: FLEXnet Licensing Environment Variables**

**Environment Variables** 

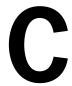

# **FLEXnet Licensing Error Codes**

This section documents FLEXnet Licensing error messages, including general format and error message descriptions.

# **Error Message Format**

FLEXnet Licensing error messages presented by applications have the following components:

- FLEXnet Licensing Error Number—a negative number starting at -1.
- FLEXnet Licensing Error Text—short sentence (< 80 characters) summarizing problem.
- FLEXnet Licensing Error Explanation (optional)—short paragraph (3–5 lines) explaining problem and possible solutions or workarounds.
- FLEXnet Licensing Minor Error Number—a positive number starting at 1. These numbers are unique error identifiers and are used by FLEXnet Licensing vendors for more advanced support assistance. Their meaning is not documented.
- System Error Number (optional)—a UNIX or Windows OS error code last set by the operating system.
- System Error Explanation (optional)—a short sentence (< 80 characters) explaining the system error.
- Other supporting information (optional)

Error messages were improved in version 6. FLEXnet Licensing Error Explanation, and supporting information are only available in applications using version 6.0 and later.

These error messages may occur in two formats available with FLEXnet Licensing or may appear in a format customized by the application.

# Format 1 (short)

FLEXIm error text (-lm\_errno, minor\_num[:sys\_errno]) [sys\_error\_text] The system error information may be missing.

### **Example**

Can't connect to license server system (-15,12:61) Connection refused

# Format 2 (long—version 6.0 and later)

```
FLEXIm error text

FLEXIm error explanation
[Optional Supporting information]

FLEXIm error: -lm_errno, minor_num. [System Error: sys_errno]
["system_error_text"]
```

### **Example**

```
Cannot connect to license server system

The server (lmgrd) has not been started yet, or
the wrong port@host or license file is being used, or the
port or hostname in the license file has been changed.
Feature:
f1
Server name: localhost
License path: @localhost:license.dat:./*.lic
FLEXIm error: -15,12. System Error: 61 "Connection refused"
```

# **Error Code Descriptions**

The following table lists the most common errors produced by FLEXenabled products.

**Table C-1:** FLEXnet Licensing Error Codes

| Error Code | Description                  |
|------------|------------------------------|
| -1         | Cannot find license file.    |
| -2         | Invalid license file syntax. |

**Table C-1:** FLEXnet Licensing Error Codes (cont.)

| Error Code | Description                                                                                                    |
|------------|----------------------------------------------------------------------------------------------------|
| -3         | No license server system for this feature.                                                                                                    |
| -4         | Licensed number of users already reached.                                                                                                    |
| -5         | No such feature exists.                                                                                                    |
| -6         | No TCP/IP port number in license file and FLEXnet Licensing service does not exist. (pre-v6 only)                                                                                                    |
| -7         | No socket connection to license server manager service.                                                                                                    |
| -8         | Invalid (inconsistent) license key or signature.                                                                                                    |
|            | The license key/signature and data for the feature do not match. This usually happens when a license file has been altered.                                                                                                    |
| -9         | Invalid host.                                                                                                    |
|            | The hostid of this system does not match the hostid specified in the license file.                                                                                                    |
| -10        | Feature has expired.                                                                                                    |
| -11        | Invalid date format in license file.                                                                                                    |
| -12        | Invalid returned data from license server system.                                                                                                    |
| -13        | No SERVER lines in license file.                                                                                                    |
| -14        | Cannot find SERVER host name in network database.                                                                                                    |
|            | The lookup for the host name on the SERVER line in the license file failed. This often happens when NIS or DNS or the hosts file is incorrect. Workaround: Use IP address (for example, 123.456.789.123) instead of host name. |
| -15        | Cannot connect to license server system.                                                                                                    |
|            | The server (lmgrd) has not been started yet, or the wrong $port@host$ or license file is being used, or the TCP/IP port or host name in the license file has been changed.                                                     |
|            | WindowsXP SP2 platforms have a limit on the number of TCP/IP connection attempts per second that can be made, which your application may have exceeded. Refer to the manufacturer's documentation on how to change this limit. |
| -16        | Cannot read data from license server system.                                                                                                    |
| -17        | Cannot write data to license server system.                                                                                                    |
| -18        | License server system does not support this feature.                                                                                                    |
| -19        | Error in select system call.                                                                                                    |

Table C-1: FLEXnet Licensing Error Codes (cont.)

| Error Code | Description                                                                                                |
|------------|----------------------------------------------------------------------------------------------------|
| -21        | License file does not support this version.                                                                |
| -22        | Feature checkin failure detected at license server system.                                                 |
| -23        | License server system temporarily busy (new server connecting).                                            |
| -24        | Users are queued for this feature.                                                                         |
| -25        | License server system does not support this version of this feature.                                       |
| -26        | Request for more licenses than this feature supports.                                                      |
| -29        | Cannot find ethernet device.                                                                               |
| -30        | Cannot read license file.                                                                                  |
| -31        | Feature start date is in the future.                                                                       |
| -32        | No such attribute.                                                                                         |
| -33        | Bad encryption handshake with vendor daemon.                                                               |
| -34        | Clock difference too large between client and license server system.                                       |
| -35        | In the queue for this feature.                                                                             |
| -36        | Feature database corrupted in vendor daemon.                                                               |
| -37        | Duplicate selection mismatch for this feature. Obsolete with version $8.0\ \text{or}$ later vendor daemon. |
| -38        | User/host on EXCLUDE list for feature.                                                                     |
| -39        | User/host not on INCLUDE list for feature.                                                                 |
| -40        | Cannot allocate dynamic memory.                                                                            |
| -41        | Feature was never checked out.                                                                             |
| -42        | Invalid parameter.                                                                                         |
| -47        | Clock setting check not available in vendor daemon.                                                        |
| -52        | Vendor daemon did not respond within timeout interval.                                                     |
| -53        | Checkout request rejected by vendor-defined checkout filter.                                               |
| -54        | No FEATURESET line in license file.                                                                        |
| -55        | Incorrect FEATURESET line in license file.                                                                 |

**Table C-1:** FLEXnet Licensing Error Codes (cont.)

| Error Code                      | Description                                                                       |  |
|---------------------------------|-----------------------------------------------------------------------------------|--|
| -56                             | Cannot compute FEATURESET data from license file.                                 |  |
| -57 <sup>a</sup>                | socket call failed.                                                               |  |
| -59                             | Message checksum failure.                                                         |  |
| -60                             | License server system message checksum failure.                                   |  |
| -61                             | Cannot read license file data from license server system.                         |  |
| -62                             | Network software (TCP/IP) not available.                                          |  |
| -63                             | You are not a license administrator.                                              |  |
| -64                             | Imremove request before the minimum Imremove interval.                            |  |
| -67                             | No licenses available to borrow.                                                  |  |
| -68                             | License BORROW support not enabled.                                               |  |
| -69                             | FLOAT_OK can't run standalone on license server system.                           |  |
| -71                             | Invalid TZ environment variable.                                                  |  |
| -73                             | Local checkout filter rejected request.                                           |  |
| -74                             | Attempt to read beyond end of license file path.                                  |  |
| -75 <sup><super>a</super></sup> | SYS\$SETIMR call failed (VMS).                                                    |  |
| -76                             | Internal FLEXnet Licensing error. Please report error to Macrovision Corporation. |  |
| -77                             | Bad version number must be floating-point number with no letters.                 |  |
| -82                             | Invalid PACKAGE line in license file.                                             |  |
| -83                             | FLEXnet Licensing version of client newer than server.                            |  |
| -84                             | USER_BASED license has no specified users; see license server system log.         |  |
| -85                             | License server system doesn't support this request.                               |  |
| -87                             | Checkout exceeds MAX specified in options file.                                   |  |
| -88                             | System clock has been set back.                                                   |  |
| -89                             | This platform not authorized by license.                                          |  |

| Error Code | Description                                                                                                    |  |
|------------|----------------------------------------------------------------------------------------------------|--|
| -90        | Future license file format or misspelling in license file.                                                                                                    |  |
|            | The file was issued for a later version of FLEXnet Licensing than this program understands.                                                                                         |  |
| -91        | Encryption seeds are non-unique.                                                                                                    |  |
| -92        | Feature removed during 1mreread, or wrong SERVER line hostid.                                                                                                    |  |
| -93        | This feature is available in a different license pool.                                                                                                    |  |
|            | This is a warning condition. The server has pooled one or more INCREMENT lines into a single pool, and the request was made on an INCREMENT line that has been pooled.              |  |
| -94        | Attempt to generate license with incompatible attributes.                                                                                                    |  |
| -95        | Network connect to THIS_HOST failed.                                                                                                    |  |
|            | Change this_host on the SERVER line in the license file to the actual host name.                                                                                                    |  |
| -96        | License server machine is down or not responding.                                                                                                    |  |
|            | See the system administrator about starting the server, or make sure that you're referring to the right host (see LM_LICENSE_FILE environment variable).                            |  |
| -97        | The desired vendor daemon is down.                                                                                                    |  |
|            | 1) Check the 1mgrd log file, or 2) Try 1mreread.                                                                                                    |  |
| -98        | This FEATURE line can't be converted to decimal format.                                                                                                    |  |
| -99        | The decimal format license is typed incorrectly.                                                                                                    |  |
| -100       | Cannot remove a linger license.                                                                                                    |  |
| -101       | All licenses are reserved for others.                                                                                                    |  |
|            | The system administrator has reserved all the licenses for others. Reservations are made in the options file. The server must be restarted for options file changes to take effect. |  |
| -102       | A FLEXid borrow error occurred.                                                                                                    |  |
| -103       | Terminal Server remote client not allowed.                                                                                                    |  |
| -104       | Cannot borrow that long.                                                                                                    |  |
| -106       | License server system out of network connections.                                                                                                    |  |
|            | The vendor daemon can't handle any more users. See the debug log for further information.                                                                                           |  |

Table C-1: FLEXnet Licensing Error Codes (cont.)

| Error Code | Description                                                                                                    |  |
|------------|----------------------------------------------------------------------------------------------------|--|
| -110       | Cannot read dongle: check dongle or driver.                                                                                      |  |
|            | Either the dongle is unattached, or the necessary software driver for this dongle type is not installed.                         |  |
| -112       | Missing dongle driver.                                                                                                    |  |
|            | In order to read the FLEXid hostid, the correct driver must be installed. These drivers are available from your software vendor. |  |
| -114       | SIGN= keyword required, but missing from license certificate.                                                                    |  |
|            | You need to obtain a SIGN= version of this license from your vendor.                                                             |  |
| -115       | Error in Public Key package.                                                                                                    |  |
| -116       | TRL not supported for this platform.                                                                                             |  |
| -117       | BORROW failed.                                                                                                    |  |
| -118       | BORROW period expired.                                                                                                    |  |
| -119       | Imdown and Imreread must be run on license server machine.                                                                       |  |
| -120       | Cannot Imdown the server when licenses are borrowed.                                                                             |  |
| -121       | FLOAT_OK requires exactly one FLEXid hostid.                                                                                     |  |
| -122       | Unable to delete local borrow info.                                                                                              |  |
| -123       | Returning a borrowed license early is not supported.                                                                             |  |
|            | Contact the vendor for further details.                                                                                          |  |
| -124       | Error returning borrowed license.                                                                                                |  |
| -125       | A PACKAGE component must be specified.                                                                                           |  |
| -126       | Composite hostid not initialized.                                                                                                |  |
| -127       | A item needed for the composite hostid is missing or invalid.                                                                    |  |
| -128       | Error, borrowed license doesn't match any known server license.                                                                  |  |
| -135       | Error enabling the event log.                                                                                                    |  |
| -136       | Event logging is disabled.                                                                                                    |  |
| -137       | Error writing to the event log.                                                                                                  |  |
| -139       | Communications timeout.                                                                                                    |  |
|            |                                                                                                    |  |

Table C-1: FLEXnet Licensing Error Codes (cont.)

| Error Code | Description                                                                                                    |  |
|------------|----------------------------------------------------------------------------------------------------|--|
| -140       | Bad message command.                                                                                                    |  |
| -141       | Error writing to socket. Peer has closed socket.                                                                                                    |  |
| -142       | Error, cannot generate version specific license tied to a single hostid, which is composite.                                                                                                    |  |
| -143       | Version-specific signatures are not supported for uncounted licenses.                                                                                                    |  |
| -144       | License template contains redundant signature specifiers.                                                                                                    |  |
| -145       | Bad V71_LK signature.                                                                                                    |  |
| -146       | Bad V71_SIGN signature.                                                                                                    |  |
| -147       | Bad V80_LK signature.                                                                                                    |  |
| -148       | Bad V80_SIGN signature.                                                                                                    |  |
| -149       | Bad V81_LK signature.                                                                                                    |  |
| -150       | Bad V81_SIGN signature.                                                                                                    |  |
| -151       | Bad V81_SIGN2 signature.                                                                                                    |  |
| -152       | Bad V84_LK signature.                                                                                                    |  |
| -153       | Bad V84_SIGN signature.                                                                                                    |  |
| -154       | Bad V84_SIGN2 signature.                                                                                                    |  |
| -155       | License key required but missing from the license certificate. The application requires a license key in the license certificate. You need to obtain a license key version of this certificate from your vendor. |  |
| -156       | Invalid signature specified with the AUTH= keyword.                                                                                                    |  |
| -157       | Trusted storage has been compromised; repair needed. Contact your vendor for repair instructions.                                                                                                    |  |
| -158       | Trusted storage open failure. Contact your vendor for further information.                                                                                                    |  |
| -159       | Invalid fulfillment record. Contact your vendor for further information.                                                                                                    |  |
| -160       | Invalid activation request received. Contact your vendor for further information.                                                                                                    |  |
| -161       | No fulfillment exists in trusted storage which matches the request. Contact your vendor for further information.                                                                                                 |  |

**Table C-1:** FLEXnet Licensing Error Codes (cont.)

| Error Code | Description                                                                                                    |  |
|------------|----------------------------------------------------------------------------------------------------|--|
| -162       | Invalid activation response received. Contact your vendor for further information.                                                                     |  |
| -163       | Cannot return the specified activation. Contact your vendor for further information.                                                                   |  |
| -164       | Return count(s) would exceed the maximum for the fulfillment. Contact your vendor for further information.                                             |  |
| -165       | No repair count left. Contact your vendor for further repair authorization.                                                                            |  |
| -166       | Specified operation not allowed. Contact your vendor for further information.                                                                          |  |
| -167       | The requested activation has been denied because the user or host is excluded from activating this entitlement by a specification in the options file. |  |
| -168       | The options file contains include specifications for the entitlement, and this user or host is not included in these specifications.                   |  |
| -500       | Invalid server port number.                                                                                                    |  |
| -501       | Invalid value in license where an integer was expected.                                                                                                |  |
| -502       | Invalid value supplied for count.                                                                                                    |  |
| -503       | Invalid hostid supplied in license.                                                                                                    |  |
| -504       | Invalid hostid type supplied.                                                                                                    |  |
| -505       | Bad feature line syntax.                                                                                                    |  |
| -506       | Internal FLEXnet Licensing error.                                                                                                    |  |
| -507       | Bad date format in license file.                                                                                                    |  |
| -508       | Bad SERVER line.                                                                                                    |  |
| -509       | Bad license string.                                                                                                    |  |
| -510       | Server's feature doesn't authenticate on client side.                                                                                                  |  |
| -511       | No license checked out.                                                                                                    |  |
| -512       | License already checked out.                                                                                                    |  |
| -513       | Error list returned.                                                                                                    |  |
| -514       | No certicom module available.                                                                                                    |  |

Table C-1: FLEXnet Licensing Error Codes (cont.)

| Error Code | Description                                                         |  |
|------------|---------------------------------------------------------------------|--|
| -515       | Wrong or incomplete certicom module.                                |  |
| -516       | SIGN or SIGN2 required in license certificate.                      |  |
| -517       | Feature object has no license sources.                              |  |
| -518       | An Identical license is already checked out on this license source. |  |
| -519       | This license has an asynchronously queued checkout pending.         |  |
| -521       | Library for native hostid could not be loaded.                      |  |
| -522       | Already connected to another vendor daemon.                         |  |
| -523       | No such user, host, or display.                                     |  |
| -524       | Shutdown of license server system failed.                           |  |
| -525       | Shutdown failed; already connected to license server system.        |  |
| -526       | Invalid license source string.                                      |  |
| -527       | Log file switch error.                                              |  |

a.Indicates errors due to an operating system failure.

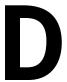

## The Report Log File

The license server system produces both report log files and debug log files. The focus of this appendix is report log files. For information on debug log files see The Debug Log File.

The report log file contains feature usage information and is generated by the vendor daemon. However, a vendor daemon does not write report logs by default; this action must be enabled. The data in report logs is compressed, authenticated and organized into a respository.

Use Macrovision's software license administration solution, FLEXnet Manager, to gain exceptional visibility into license usage data and to create insightful reports on critical information like license availability and usage. FLEXnet Manager can be fully automated to run these reports on schedule and can be used to track license servers and usage across a heterogeneous network of server including Windows NT, Linux and UNIX. Contact Macrovision at <a href="https://www.macrovision.com">www.macrovision.com</a> for more details on how to obtain an evaluation copy of FLEXnet Manager for your enterprise.

## **Managing Report Log Output**

As a vendor daemon runs for a period of time, the volume of report log output increases. If you have a lot of license activity, these log files grow very large. You need to consider where to put these files and how often to rotate and archive them. Therefore, it may be necessary to rotate or switch report log output into different files over time, each file containing license activity over a particular period of time.

Report log data is collected by the vendor daemon into an internal data buffer area before being flushed to the output file. The daemon's internal buffer is flushed once a minute or whenever it gets full, whichever occurs first. To ensure the freshest data

possible in the report log file, flush the buffer on demand with the Imreread command. Use standard file compression tools to reduce the size of a report log file when it is no longer being written.

To avoid corruption and for performance, it is suggested that the vendor daemon write its report log to a file on a disk local to the system running the vendor daemon. Each vendor daemon must write to its own report log file.

# **Enabling Report Log Output for a Vendor Daemon**

There are two ways to enable report logging for a particular vendor daemon either before or after starting the license server system.

- Add the REPORTLOG line to the options file for that vendor daemon. See REPORTLOG for more details.
- Invoke lmswitchr on the vendor daemon. See lmswitchr for more details.

# Redirecting Report Log Output for a Vendor Daemon

The report log output for a particular vendor daemon can be moved into separate files, each file representing activity over a different period of time. There are three ways in which to do this whether the vendor daemon is running or not:

- Change the REPORTLOG line in the vendor daemon's options file and reread its options file by invoking Imreread (version 8.0 or later vendor daemon) or restart.
- Invoke lmswitchr on the vendor daemon. See lmswitchr for more details.
- Invoke Imnewlog on the vendor daemon. Requires a version 7.1 or later vendor daemon. See Imnewlog for more details.

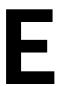

## The Debug Log File

The license server system produces both debug log files and report log files. The focus of this appendix is debug log files. For information on report log files, see The Report Log File.

A debug log file contains status and error messages useful for debugging the license server system. A license server system always generates debug log output. Some of the debug log output describes events specific to <code>lmgrd</code> and some of the debug log output describes events specific to each vendor daemon.

## **Managing Debug Log Output**

As lmgrd and its vendor daemons run for a period of time, the volume of this output increases. As it gets older, the value of the debug log output decreases; therefore, it may be necessary for you to separate old debug log output from current output; either archive or delete the old output.

For performance, it is suggested that each debug log file be a on disk that is local to the machine that is running <code>lmgrd</code> and its vendor daemons. However, if the debug log file must be on a remotely-mounted disk and you find that the license server system is too slow, start <code>lmgrd</code> with the <code>-nfs\_log</code> option to improve performance.

See Debug Log Messages for a description of the debug log output format.

# Capturing Debug Log Output for a License Server System

By default, Imgrd and the vendor daemons it manages write debug log output to standard out. To put this debug log output in a file, either redirect the output of the license server system to a file or start Imgrd with the -1 debug\_log\_path option.

## Capturing Debug Log Output for a Particular Vendor Daemon

The debug log output from different vendor daemons controlled by the same license server system can be written to their own files (version 8.0 and later vendor daemon). There are two ways to do this:

- Add the DEBUGLOG line to the options file for each vendor daemon. See DEBUGLOG for more details.
- Invoke lmswitch on the vendor daemon. See lmswitch for more details.

Note that 1mgrd writes its own debug log output to standard out.

## Redirecting Debug Log Output for a Running Vendor Daemon

It is possible to redirect the debug log output for a particular vendor daemon to a different file. There are two ways to do this:

- Change the DEBUGLOG line to the options file for the vendor daemon and reread its options file by invoking Imreread. See DEBUGLOG for more details.
- Invoke 1mswitch on the vendor daemon. See lmswitch for more details.

## Limiting Debug Log Output for a Vendor Daemon

By default, debug log output contains all events. To limit the events that are logged for a particular vendor daemon, add a NOLOG line to the options file of that vendor daemon. One of the reasons you may want to limit the events that are logged is to reduce the size of the debug log output.

See Also

**NOLOG** 

### **Debug Log Messages**

FLEXnet Licensing processes generate debug log files in the following format:

hh:mm:ss (daemon) message

where:

Table E-1: Debug Log Messages

| Message  | Description                                                                                                    |
|----------|----------------------------------------------------------------------------------------------------|
| hh:mm:ss | Time that the message was logged.                                                                                                    |
| daemon   | Either lmgrd or the vendor daemon name. In the case where a single copy of the daemon cannot handle all of the requested licenses, an optional "_" followed by a number indicates that this message comes from a forked daemon. |
| message  | The text of the message.                                                                                                    |

The debug log files can be used to:

- Diagnose configuration problems
- Diagnose daemon software errors

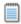

**Note:** A debug log file cannot be used for usage reporting with FLEXnet Manager.

### **Informational Messages**

Table E-2 lists the various informational messages using within FLEXnet Licensing.

**Table E-2:** FLEXnet Licensing Information Messages

| Message                                         | Description  This daemon is connected to its peer on host.                                   |
|-------------------------------------------------|----------------------------------------------------------------------------------------------|
| Connected to host                               |                                                                                              |
| CONNECTED, master is host                       | The license daemons log this message when a quorum is up and everyone has selected a master. |
| DENIED: num_lic feature to user                 | user was denied access to num_lic licenses of feature.                                       |
| EXITING DUE TO SIGNAL nnn EXITING with code nnn | All daemons list the reason that the daemon has exited.                                      |

**Table E-2:** FLEXnet Licensing Information Messages

| Message                                                           | Description                                                                                                    |
|-------------------------------------------------------------------|----------------------------------------------------------------------------------------------------|
| EXPIRED: feature                                                  | feature has passed its expiration date.                                                                                                    |
| IN: "feature" user (num_lic licenses)                             | user has checked in num_lic licenses of feature.                                                                                                    |
| Lost connection to host                                           | A daemon can no longer communicate with its peer on node host, which can cause the clients to have to reconnect, or cause the number of daemons to go below the minimum number, in which case clients may start exiting. If the license daemons lose the connection to the master, they kill all the vendor daemons; vendor daemons shut themselves down. |
| Lost quorum                                                       | The daemon lost quorum, so it processes only connection requests from other daemons.                                                                                                    |
| MULTIPLE vendor servers running. Kill and restart license daemon. | The license server manager, Imgrd, has detected that multiple vendor daemons for vendor are running. Shutdown Imgrd and all vendor daemons with the Imdown utility and then restart Imgrd.                                                                                                    |
| OUT: feature user (num_lic licenses)                              | user has checked out num_lic licenses of feature.                                                                                                    |
| RESERVE feature for USER user RESERVE feature for HOST host       | A license of feature is reserved for either user or host.                                                                                                    |
| REStarted vendor (internet port nnn)                              | Vendor daemon vendor was restarted at TCP/IP port nnn.                                                                                                    |
| Retrying socket bind (address in use)                             | The license server systems try to bind their sockets for approximately six minutes if they detect "address in use" errors.                                                                                                    |
| Selected (EXISTING) master host.                                  | This license daemon has selected an existing master $host$ as the master.                                                                                                    |
| SERVER shutdown requested.                                        | A daemon was requested to shut down via a user-generated kill command.                                                                                                    |
| Server started on host for: feature_list                          | A (possibly new) server was started for the features listed.                                                                                                    |
| Shutting down vendor                                              | The license server manager is shutting down the vendor daemon vendor.                                                                                                    |
| SIGCHLD received. Killing child servers.                          | A vendor daemon logs this message when a shutdown was requested by the license daemon.                                                                                                    |

**Table E-2:** FLEXnet Licensing Information Messages

| Message                   | Description                                                                          |
|---------------------------|--------------------------------------------------------------------------------------|
| Started vendor            | The license server manager logs this message whenever it starts a new vendor daemon. |
| Trying to connect to host | The daemon is attempting a connection to host.                                       |

### **Configuration Problem Messages**

Table E-3 lists configuration problem messages found in FLEXnet Licensing.

**Table E-3:** FLEXnet Licensing Configuration Problem Messages

| Message                                                                      | Description                                                                                                    |
|------------------------------------------------------------------------------|----------------------------------------------------------------------------------------------------|
| host: Not a valid server host, exiting                                       | This daemon was run on an invalid host name.                                                                                                    |
| host: Wrong hostid, exiting                                                  | The hostid is wrong for host.                                                                                                    |
| BAD CODE for feature                                                         | The specified feature name has a bad license key or signature. It was probably typed in wrong, or modified by the end user.                                                                                                    |
| <b>CANNOT OPEN options file</b>                                              | The options file specified in the license file could not be opened.                                                                                                    |
| Couldn't find a master                                                       | The daemons could not agree on a master.                                                                                                    |
| License daemon: lost all connections                                         | This message is logged when all the connections to a server are lost, which often indicates a network problem.                                                                                                    |
| Lost lock, exiting<br>Error closing lock file<br>Unable to re-open lock file | The vendor daemon has a problem with its lock file, usually because of an attempt to run more than one copy of the daemon on a single node. Locate the other daemon that is running via a ps command, and kill it with kill -9. |
| No DAEMON line for vendor                                                    | The license file does not contain a DAEMON or VENDOR line for vendor.                                                                                                    |
| No DAEMON lines, exiting                                                     | The license daemon logs this message if there are no DAEMON or VENDOR lines in the license file. Because there are no vendor daemons to start, there is nothing for the license daemon to do.                                   |
| No features to serve!                                                        | A vendor daemon found no features to serve. This could be caused by a corrupted or incorrectly entered license file.                                                                                                    |

**Table E-3:** FLEXnet Licensing Configuration Problem Messages

| Message                                      | Description                                                                                                    |
|----------------------------------------------|----------------------------------------------------------------------------------------------------|
| UNSUPPORTED FEATURE request: feature by user | The user has requested a feature that this vendor daemon does not support. This can happen for a number of reasons: the license file is bad, the feature has expired, or the daemon is accessing the wrong license file. |
| Unknown host: host                           | The host name specified on a SERVER line in the license file does not exist in the network database (probably /etc/hosts).                                                                                               |

### **Daemon Software Error Messages**

Table E-4 lists various daemon software error messages:

Table E-4: Daemon Software Error Messages

| Message                              | Description                                                                                             |
|--------------------------------------|----------------------------------------------------------------------------------------------------|
| accept: message                      | An error was detected in the <b>accept</b> system call.                                                 |
| Can't allocate server table space    | A malloc error. Check swap space.                                                                       |
| Connection to host TIMED OUT         | The daemon could not connect to host.                                                                   |
| Illegal connection request to vendor | A connection request was made to vendor, but this vendor daemon is not vendor.                          |
| read: error message                  | An error in a "read" system call was detected.                                                          |
| select: message                      | An error in a "select" system call was detected. This is usually a sign of a system networking failure. |
| Server exiting                       | The server is exiting. This is normally due to an error.                                                |

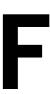

## **FLEXnet Licensing Versions**

# Version Compatibility with FLEXnet Licensing Components

In general, always use the latest <code>lmgrd</code> and <code>lmutil/LMTOOLS</code>, both of which are available from <a href="www.macrovision.com">www.macrovision.com</a>, and you will automatically enjoy many of the enhancements available in the most recent versions of FLEXnet Licensing. However, some enhancements require a vendor daemon built with a newer version of FLEXnet Licensing, and yet others require a FLEXenabled application built with a newer version of FLEXnet Licensing. Contact your software vendor for the most current version of their vendor daemon.

The rules about FLEXnet Licensing version compatibility are summarized as:

- Version of lmutil/LMTOOLS must be >=
- Version of lmgrd, which must be >=
- Version of vendor daemon, which must be >=
- Version of the client library linked to the FLEXenabled application, which must be
   >=
- Version of license file format

Except for the license file, use Imver to discover the version of all these FLEXnet Licensing components. For the vendor daemon, Imgrd, and Imutil, you can also use the -v argument to print the version.

### **Determining the License File Version**

The following rules apply to individual FEATURE, INCREMENT or UPGRADE lines. It is possible to have a mix of versions in a single file. Only the features that a particular application checks out determine the version of the license for that feature.

Table F-1: Determining the License File Version

| Version        | Description                                                     |
|----------------|-----------------------------------------------------------------|
| Version 2      | Blank quotes or a quoted string at the end of the FEATURE line. |
| >= Version 3   | INCREMENT or UPGRADE line.                                      |
| >= Version 4   | OVERDRAFT, DUP_GROUP, INTERNET, or PACKAGE appear.              |
| >= Version 5   | SUPERSEDE, ISSUED, USER_BASED, HOST_BASED, or SN appear.        |
| >= Version 6   | START appears.                                                  |
| >= Version 7.1 | SIGN= keyword appears.                                          |
| >= Version 8   | BORROW, FLOAT_OK, and TS_OK appear.                             |

### **Version Summary**

#### Version 1.0—1988

First FLEXIm Release, containing all the basic FLEXIm features

#### Version 1.5—February 1990

First widely used version including DEMO

#### Version 2.1—March 1991

- Improved TIMEOUT support
- Improved ethernet hostid support

#### Version 2.21—November 1991

- Added support for many platforms and some platform-specific improvements, such as hostid
- Hostid ANY added

#### Version 2.26—March 1992 (Used only by Sun)

Added license lingering

#### Version 2.4—December 1992

- Added use-all-feature-lines capability for incremental license distribution
- Enhanced vendor customization routines
- Enhanced end-user options file
- Added new hostid types: USER, HOSTNAME, and DISPLAY
- Added port@host to locate license file —downloads license file from server

#### Version 2.61—March 1993 (Used only by Sun)

Added INCREMENT and UPGRADE lines to license file

#### **Version 3.0—May 1994**

- INCREMENT and UPGRADE behavior changed and improved
- Added UDP protocol support
- Added uname -i hostid for HP
- Added multiple jobs for enhanced support of LM\_LICENSE\_FILE environment variable as a license-file list
- New, optional license file format with keyword=value syntax for optional new features, including: asset\_info, ISSUER, and NOTICE, "\" license file continuation character, 2,048 character limit per feature

#### Version 4.0—December 1994

- Removed use of floating point, for enhanced reliability
- FEATURE line additions: ck, OVERDRAFT, DUP GROUP, INTERNET hostid
- PACKAGE line
- License Finder
- Imdiag and FLEXLM\_DIAGNOSTICS for end-user diagnostics

#### **Version 4.1—May 1995**

Performance improvements and new platform support

#### Version 4.1—Patch Release 6, October 1995

Windows patch release for Windows 95 with various performance improvements

#### Version 5.0—March 1996

- Improved port@host behavior—FLEXenabled application doesn't read license file
- Automatic port@host via USE\_SERVER line in license file
- Hostid lists—lock a feature to several hostids
- New FEATURE attributes: SN (serial number), USER\_BASED, HOST\_BASED, MINIMUM, SUPERSEDE, ISSUED (issued date), CAPACITY (charging based on system capacity)
- Optional avoidance of NIS and DNS via IP address instead of host name
- Improved report log file format
- Server, upon startup, notifies of licenses that expire within two weeks
- Improved end-user options file functionality

#### Version 5.11—February 1997

- SUPERSEDE lists, PLATFORMS= license attribute,
- new end-user options: MAX, TIMEOUTALL
- Windows control panel added
- Windows license generator GENLIC added

#### **Version 5.12—April 1997**

Performance improvements and new platform support

#### Version 6.0—September 1997

- Imgrd can read multiple license files
- FLEX*lm* license directory support: \*.1ic automatically used
- License files require no editing for use at the end-user site
- Optional path on DAEMON/VENDOR line; \$PATH environment variable used
- Decimal license format, with \minstall utility for typing in licenses
- FEATURE lines are shorter, easier to understand and type in
- PACKAGE lines can be shipped in separate files that never require user editing
- Default TCP/IP port numbers make SERVER line port number optional
- Default end-user options file path
- this\_host host name supported on SERVER line
- VENDOR\_LICENSE\_FILE supported (for example, GSI\_LICENSE\_FILE)

- @host supported where default port numbers are used
- Windows only: user prompted for license file or license server name
- License files are optionally case insensitive
- Imdown and Imreread accept -vendor vendor argument
- START=*dd-mmm-yyyy* optional license attribute

#### Version 6.1—June 1998

Performance improvements

#### Version 7.0—August 1999

- License Certificate Manager support for automatic license fulfillment
- Support for try-before-you-buy licensing
- License file handles inserted newlines from emailers
- License lines automatically optimally sorted
- Improved LMTOOLS interface for Windows
- Imgrd, when run at command line on Windows, runs in background by default
- Improved three-server redundancy reliability (version 7.0 vendor daemon and lmard)
- Imreread and Imdown take -all argument to shut down or reread all Imgrds
- Support registry (Windows) and \$HOME/.flexlmrc (UNIX) for FLEXlm environment variables
- Automatically install license path in registry or \$HOME/.flexlmrc after successful checkout
- Options support for LM\_PROJECT with PROJECT
- Performance improvements, especially for Windows NT
- Intel Pentium III CPU-ID (version 7.0d or later, November 1999)

#### Version 7.1—August 2000

- Security enhancements
- SIGN= keyword in license
- Imnewlog utility (version 7.od or later vendor daemon)

#### Version 7.2—December 2000

Performance enhancements

#### Version 8.0—October 2001

- Imborrow (version 8.0 or later components), Impath (version 8.0 or later vendor daemon), Imswitch (version 8.0 or later vendor daemon) utilities
- Imreread rereads end-user options file and SERVER host name
- License borrowing with BORROW keyword

#### Version 8.1—January 2002

CRO Security enhancements

#### Version 8.2—August 2002

Support added for Windows XP compliancy

#### Version 8.3—October 2002

Support added for returning borrowed licenses early

#### Version 8.4—January 2003

Support for reserved package suites

#### Version 9.0—March 2003

■ Support for COMPOSITE= hostid type

#### Version 9.2—July 2003

Options file keywords added: GROUPCASEINSENSITIVE and MAX\_BORROW\_HOURS

#### Version 9.5—November 2004

■ New environment variable: LM\_UTIL\_CASE\_SENSITIVE

#### Version 10.0—April 2004

- Released as FLEXnet Licensing
- Support for fully qualified domain names

#### Version 10.1—November 2004

Additional FLEXid driver support for USB dongles

#### Version 10.8—April 2005

- IPv6 address support for hostids
- Enhanced three-server redundant configuration support

Support for common vendor daemons

#### Version 11.1—November 2005

- Support for license rights in trusted storage
- IPv6 support for hostids reverted in this release

#### **Chapter F: FLEXnet Licensing Versions**

Version Summary

## Index

| A                             | D                                   |
|-------------------------------|-------------------------------------|
| ANY hostid 81                 | DAEMON line 88                      |
| asset_info 92                 | debugging license server system 109 |
| AUTH 90, 96                   | DEBUGLOG 49                         |
|                               | decimal format licenses 31          |
| B                             | DEMO hostid 81                      |
|                               | diagnosing checkout problems        |
| BORROW_LOWWATER 48            | troubleshooting<br>checkouts 28     |
| borrowing 73                  | disabling                           |
|                               | Imdown 100                          |
| C                             | Imremove 100                        |
|                               | DISPLAY                             |
| COMPOSITE                     | hostid 81                           |
| hostid 81                     | type 47                             |
| concurrent license 4          | dist_info 92                        |
| contact information           | DUP_GROUP 91                        |
| Macrovision XX                | <u>_</u>                            |
| context-sensititive help XVI  | E                                   |
| converting license formats 31 | _                                   |
| creating options file 44      | enabling report log 61              |
|                               | environment variables               |
|                               | FLEXLM_BATCH 114                    |
|                               | FLEXLM_DIAGNOSTICS 114              |

| FLEXLM_TIMEOUT 114       | syntax 94                                    |
|--------------------------|----------------------------------------------|
| LM_BORROW 114            | TS_OK 92                                     |
| LM_LICENSE_FILE 115      | USER_BASED 92                                |
| LM_PROJECT 114           | user_info 93                                 |
| LM_SERVER_HIGHEST_FD 114 | vendor daemon name 90                        |
| setting 113              | vendor_info 93                               |
| VENDOR_LICENSE_FILE 115  | VENDOR_STRING 92                             |
| error code               | Feature line                                 |
| descriptions 118         | SUITE_DUP_GROUP 92                           |
| format 117               | FLEXid with FLOAT_OK 70                      |
| EXCLUDE 49               | FLEXLM_BATCH 114                             |
| EXCLUDE_BORROW 50        | FLEXLM_DIAGNOSTICS 110                       |
| EXCLUDEALL 51            | level 1 110                                  |
| expiration date 90       | level 2 111                                  |
|                          | level 3 111                                  |
| F                        | FLEXLM_TIMEOUT 114                           |
| Г                        | FLEXnet Licensing End User Guide XIII        |
| f l                      | FLEXnet Licensing for Java Programmers Guide |
| feature                  | XIII                                         |
| version 90               | FLEXnet Manager 61                           |
| FEATURE line 89          | FLOAT_OK 91                                  |
| asset_info 92            | floating license 4                           |
| AUTH 90                  | G                                            |
| dist_info 92             |                                              |
| DUP_GROUP 91             | G                                            |
| expiration date 90       | analin                                       |
| feature version 90       | GROUP type 54                                |
| FLOAT_OK 91              | GROUPCASEINSENSITIVE 54                      |
| HOST_BASED 91            |                                              |
| HOSTID 91                | Н                                            |
| ISSUED 91                |                                              |
| ISSUER 91                | help                                         |
| license count 90         | context-sensitive XVI                        |
| NOTICE 91                | Help Library conventions XIII                |
| order of precedence 93   | Knowledge Base articles XX                   |
| OVERDRAFT 92             | Online Communities XXI                       |
| PLATFORMS 92             | Support Web site XX                          |
| serial number 92         | using XIII                                   |
| SIGN 90                  | HOST type 47                                 |
| signature 90             | host, SERVER line 85                         |
| SN 92                    | HOST_BASED 91                                |
| sort 92                  | HOST_GROUP type 55                           |
| sorting order 93         | HOSTID 91                                    |
| START 92                 | hostid                                       |
| SUPERSEDE 92             | HUSHU                                        |

| ANY 81                                                                                                    | node-locked 5                               |
|----------------------------------------------------------------------------------------------------|---------------------------------------------|
| COMPOSITE 81                                                                                                   | license count 90                            |
| DEMO 81                                                                                                    | license directory 101, 103                  |
| DISPLAY 81                                                                                                    | license file                                |
| HOSTNAME 81                                                                                                    | compatibility between different versions 15 |
| ID 82                                                                                                    | DAEMON line 88                              |
| INTERNET 82                                                                                                    | decimal format 97                           |
| SERVER line 85                                                                                                 | FEATURE line 89                             |
| special 81                                                                                                    | format 3                                    |
| USER 82                                                                                                    | how to combine 14                           |
| HOSTNAME hostid 81                                                                                             | INCREMENT line 89                           |
| http                                                                                                    | Iminstall 31                                |
| //www.macrovision.com/services/                                                                                | order of lines 6, 97                        |
| education/index.shtml XIX                                                                                      | PACKAGE line 94                             |
|                                                                                                    | rereading after an update 36                |
| I and the second second second second second second second second second second second second second second se | SERVER lines 15                             |
| I                                                                                                    | specifying location 1                       |
| ID 1                                                                                                    | types 4                                     |
| ID hostid 82                                                                                                   | UPGRADE line 96                             |
| INCLUDE 55                                                                                                    | USE_SERVER line 89                          |
| INCLUDE_BORROW 56                                                                                              | VENDOR line 87                              |
| INCLUDEALL 57                                                                                                  | with multiple servers 86, 101               |
| INCREMENT line 89                                                                                              | license pool 46, 90                         |
| INTERNET                                                                                                    | license rehosting 69                        |
| hostid 82                                                                                                    | license server                              |
| type 47                                                                                                    | debugging 109                               |
| ISSUED 91                                                                                                    | deciding number of nodes 19                 |
| ISSUER 91                                                                                                    | disk space used 18                          |
|                                                                                                    | install as Windows service 42               |
| K                                                                                                    | sockets used 17                             |
|                                                                                                    | license server manager 99                   |
| Knowledge Base articles                                                                                        | license-file list 12                        |
| help XX                                                                                                    | license-file list redundancy 20             |
| •                                                                                                    | LINGER 58                                   |
| I .                                                                                                    | LM_BORROW 114                               |
| L                                                                                                    | LM_LICENSE_FILE 115                         |
| Local Cofficient Control MII                                                                                   | LM_PROJECT 114                              |
| legal information XII                                                                                          | reporting on project 61                     |
| license                                                                                                    | use in options file 47                      |
| borrowing 73                                                                                                   | LM_SERVER_HIGHEST_FD 114                    |
| concurrent 4                                                                                                   | Imdiag                                      |
| floating 4                                                                                                    | syntax 28                                   |
| mixed 5                                                                                                    | troubleshooting 28                          |
| network license 4                                                                                              | Imdown                                      |

| disabling 100                                                                                                    | Imswitchr 40                                                                                                    |
|----------------------------------------------------------------------------------------------------|----------------------------------------------------------------------------------------------------|
| restricting access 100                                                                                                    | Imver 41                                                                                                    |
| syntax 29                                                                                                    | lmver, syntax 41                                                                                                    |
| lmgrd                                                                                                    |                                                                                                    |
| and redundant servers 86, 101 compatibility between versions 99                                                                                                    | M                                                                                                    |
| debug log file 131 memory usage 18 overview 99 shutting down 29 starting 99, 101 starting debug log 100 syntax 99 use latest 135 Imhostid syntax 30 Imhostid, syntax 30 Iminstall license file format 31 syntax 31 | Macrovision XVII Consulting Services XIX Contact Information XX contacting XXI Product Support XIX products XVII Professional Services XVIII Support Web site XX Technical Support XX Training XVIII MAX 59 MAX_BORROW_HOURS 59 MAX_OVERDRAFT 60 |
| Imnewlog, syntax 32                                                                                                    | memory usage, daemons 18                                                                                                    |
| Imremove                                                                                                    | mixed licenses 5                                                                                                    |
| disabling 100 restricting access 100 syntax 34 Imreread restricting access 100 syntax 36 Imstat                                                                                                    | mobile licensing borrowing 73 FLEXid with FLOAT_OK 70 node-locked to FLEXid 70 node-locked to laptop 70 node-locked to user name 77 prepaid license pool fulfillment 77                                                                          |
| output for Imreread 37                                                                                                    |                                                                                                    |
| syntax 37                                                                                                    | N                                                                                                    |
| Imswitch, syntax 39                                                                                                    |                                                                                                    |
| Imswitchr, syntax 40 LMTOOLS 41 Imutil Imdiag 28 Imdown 29 Imhostid 30                                                                                                    | network bandwidth and FLEXnet Licensing 18 network license 4 node-locked license 5 NOLOG 60 NOTICE 91                                                                                                    |
| Iminostid 30 Iminstall 31 Imnewlog 32 Imremove 34 Imreread 36                                                                                                    | Online Communities                                                                                                    |
| Imstat 37<br>Imswitch 39                                                                                                    | help XXI<br>options file                                                                                                    |

| BORROW_LOWWATER 48                   | SIGN 96                               |
|--------------------------------------|---------------------------------------|
| creating 44                          | signature 96                          |
| DEBUGLOG 49                          | syntax 95                             |
| DISPLAY type 47                      | package suite 95                      |
| examples 65                          | PLATFORMS 92                          |
| EXCLUDE 49                           | port number                           |
| EXCLUDE_BORROW 50                    | server default range 85               |
| EXCLUDEALL 51                        | SERVER line 85                        |
| GROUP type 54                        | VENDOR line 88                        |
| GROUPCASEINSENSITIVE 54              | precedence or FEATURE lines 93        |
| HOST type 47                         | product support                       |
| HOST_GROUP type 55                   | Macrovision XIX                       |
| INCLUDE 55                           | Professional Services                 |
| INCLUDE_BORROW 56                    | Macrovision XVIII                     |
| INCLUDEALL 57                        | PROJECT type 47                       |
| INTERNET type 47                     | 31.                                   |
| LINGER 58                            | D                                     |
| MAX 59                               | R                                     |
| MAX_BORROW_HOURS 59                  |                                       |
| MAX OVERDRAFT 60                     | redundant servers                     |
| NOLOG 60                             | selecting server nodes 19             |
| PROJECT type 47                      | separate license files 101            |
| read by vendor daemon 64             | SERVER lines 84                       |
| REPORTLOG 61                         | three-server redundancy 20            |
| required for HOST_BASED 91           | via license-file list 20              |
| required for USER_BASED 92           | rehosting, license 69                 |
| RESERVE 62                           | remote disks, guidelines for using 19 |
| rules of precedence 64               | report log file 18                    |
| TIMEOUT 63                           | reporting on project 61               |
| TIMEOUTALL 63                        | REPORTLOG 61                          |
| type argument 47                     | RESERVE 62                            |
| USER type 47                         | restricting access                    |
| options file path 88                 | Imdown 100                            |
| OPTIONS=SUITE 95                     | Imremove 100                          |
| OPTIONS=SUITE_RESERVED 95            | Imreread 100                          |
| order of lines in license file 6, 97 | _                                     |
| OVERDRAFT 92                         | S                                     |
|                                      |                                       |
| P                                    | SERVER line 84                        |
| -                                    | combining license files 15            |
| PACKAGE line 94                      | default port numbers 85               |
| AUTH 96                              | host 85                               |
| OPTIONS=SUITE 95                     | hostid 85                             |
| OPTIONS=SUITE_RESERVED 95            | port number 85                        |

| redundant servers 84                  | user_info 93                                     |
|---------------------------------------|--------------------------------------------------|
| syntax 84                             |                                                  |
| setting environment variables 113     | V                                                |
| SIGN 90, 96                           | V                                                |
| signature 90, 96                      | vendor daemon                                    |
| SN 92                                 |                                                  |
| sockets                               | and redundant servers 86, 101 debug log file 131 |
| number used by license server 17      | Imnewlog 33                                      |
| sort 92                               | Imreread 36                                      |
| specifying location of license file 1 | Imswitchr 40                                     |
| START 92                              | memory usage 18                                  |
| starting Imgrd 101                    | options file 44                                  |
| status of license server 37           | uncounted licenses 22                            |
| SUITE_DUP_GROUP 92                    | VENDOR_LICENSE_FILE 115                          |
| SUPERSEDE 92                          | version compatibility 99                         |
| switching debug log                   | vendor daemon name                               |
| Imswitch 39                           | FEATURE line 90                                  |
| switching report log                  | VENDOR line 88                                   |
| Imnewlog 32                           | vendor daemon path 88                            |
| Imswitchr 40                          | VENDOR line 87                                   |
|                                       | options file path 88                             |
| Т                                     | port number 88                                   |
| •                                     | vendor daemon name 88                            |
| Technical Support                     | vendor daemon path 88                            |
| Macrovision XX                        | vendor.opt 44, 88                                |
| three-server redundancy 20            | vendor_info 93                                   |
| TIMEOUT 63                            | VENDOR_LICENSE_FILE 3, 115                       |
| TIMEOUTALL 63                         | VENDOR_EIGENSE_FILE 3, 113 VENDOR_STRING 92      |
| timestamp frequency 100               | VENDOR_STRING 92                                 |
| training                              |                                                  |
| Macrovision XVIII                     |                                                  |
| troubleshooting                       |                                                  |
| with FLEXLM DIAGNOSTICS 110           |                                                  |
| with Imdiag 28                        |                                                  |
| TS_OK 92                              |                                                  |
| 13_ON 92                              |                                                  |
|                                       |                                                  |
| U                                     |                                                  |
| UPGRADE line, syntax 96               |                                                  |
| USE_SERVER line 89                    |                                                  |
| USER hostid 82                        |                                                  |
| USER type 47                          |                                                  |
| USER_BASED 92                         |                                                  |
| OOLIN_DAOLD 32                        |                                                  |